#### **Oracle® Retail Back Office**

Operations Guide Release 13.3 **E15798-01** 

January 2011

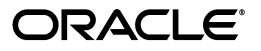

Oracle® Retail Back Office Operations Guide, Release 13.3

Copyright © 2010, 2011, Oracle and/or its affiliates. All rights reserved.

Primary Author: Graham Fredrickson

This software and related documentation are provided under a license agreement containing restrictions on use and disclosure and are protected by intellectual property laws. Except as expressly permitted in your license agreement or allowed by law, you may not use, copy, reproduce, translate, broadcast, modify, license, transmit, distribute, exhibit, perform, publish, or display any part, in any form, or by any means. Reverse engineering, disassembly, or decompilation of this software, unless required by law for interoperability, is prohibited.

The information contained herein is subject to change without notice and is not warranted to be error-free. If you find any errors, please report them to us in writing.

If this software or related documentation is delivered to the U.S. Government or anyone licensing it on behalf of the U.S. Government, the following notice is applicable:

U.S. GOVERNMENT RIGHTS Programs, software, databases, and related documentation and technical data delivered to U.S. Government customers are "commercial computer software" or "commercial technical data" pursuant to the applicable Federal Acquisition Regulation and agency-specific supplemental regulations. As such, the use, duplication, disclosure, modification, and adaptation shall be subject to the restrictions and license terms set forth in the applicable Government contract, and, to the extent applicable by the terms of the Government contract, the additional rights set forth in FAR 52.227-19, Commercial Computer Software License (December 2007). Oracle USA, Inc., 500 Oracle Parkway, Redwood City, CA 94065.

This software is developed for general use in a variety of information management applications. It is not developed or intended for use in any inherently dangerous applications, including applications which may create a risk of personal injury. If you use this software in dangerous applications, then you shall be responsible to take all appropriate fail-safe, backup, redundancy, and other measures to ensure the safe use of this software. Oracle Corporation and its affiliates disclaim any liability for any damages caused by use of this software in dangerous applications.

Oracle is a registered trademark of Oracle Corporation and/or its affiliates. Other names may be trademarks of their respective owners.

This software and documentation may provide access to or information on content, products, and services from third parties. Oracle Corporation and its affiliates are not responsible for and expressly disclaim all warranties of any kind with respect to third-party content, products, and services. Oracle Corporation and its affiliates will not be responsible for any loss, costs, or damages incurred due to your access to or use of third-party content, products, or services.

#### **Value-Added Reseller (VAR) Language**

#### **Oracle Retail VAR Applications**

The following restrictions and provisions only apply to the programs referred to in this section and licensed to you. You acknowledge that the programs may contain third party software (VAR applications) licensed to Oracle. Depending upon your product and its version number, the VAR applications may include:

(i) the **MicroStrategy** Components developed and licensed by MicroStrategy Services Corporation (MicroStrategy) of McLean, Virginia to Oracle and imbedded in the MicroStrategy for Oracle Retail Data Warehouse and MicroStrategy for Oracle Retail Planning & Optimization applications.

(ii) the **Wavelink** component developed and licensed by Wavelink Corporation (Wavelink) of Kirkland, Washington, to Oracle and imbedded in Oracle Retail Mobile Store Inventory Management.

(iii) the software component known as **Access Via™** licensed by Access Via of Seattle, Washington, and imbedded in Oracle Retail Signs and Oracle Retail Labels and Tags.

(iv) the software component known as **Adobe Flex™** licensed by Adobe Systems Incorporated of San Jose, California, and imbedded in Oracle Retail Promotion Planning & Optimization application.

You acknowledge and confirm that Oracle grants you use of only the object code of the VAR Applications. Oracle will not deliver source code to the VAR Applications to you. Notwithstanding any other term or condition of the agreement and this ordering document, you shall not cause or permit alteration of any VAR Applications. For purposes of this section, "alteration" refers to all alterations, translations, upgrades, enhancements, customizations or modifications of all or any portion of the VAR Applications including all reconfigurations, reassembly or reverse assembly, re-engineering or reverse engineering and recompilations or reverse compilations of the VAR Applications or any derivatives of the VAR Applications. You acknowledge that it shall be a breach of the agreement to utilize the relationship, and/or confidential information of the VAR Applications for purposes of competitive discovery.

The VAR Applications contain trade secrets of Oracle and Oracle's licensors and Customer shall not attempt, cause, or permit the alteration, decompilation, reverse engineering, disassembly or other reduction of the VAR Applications to a human perceivable form. Oracle reserves the right to replace, with functional equivalent software, any of the VAR Applications in future releases of the applicable program.

# **Contents**

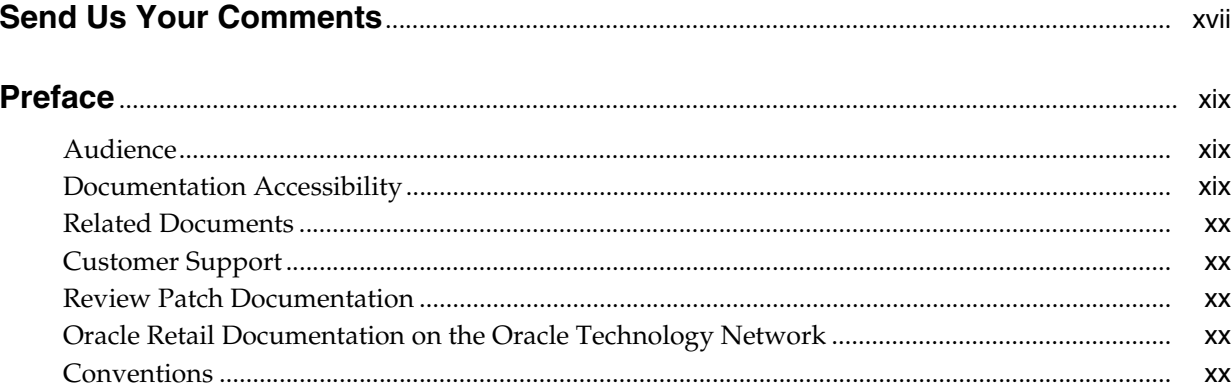

#### **Back-end System Administration and Configuration**  $\mathbf 1$

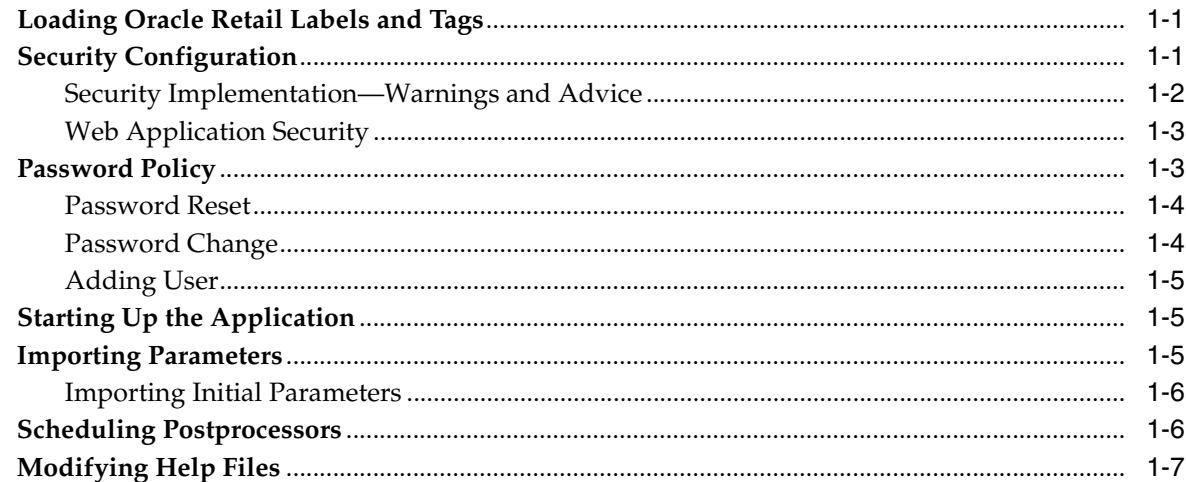

## 2 Technical Architecture

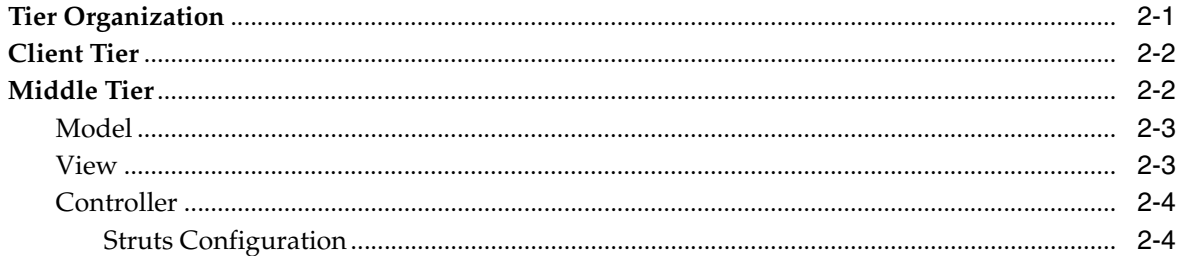

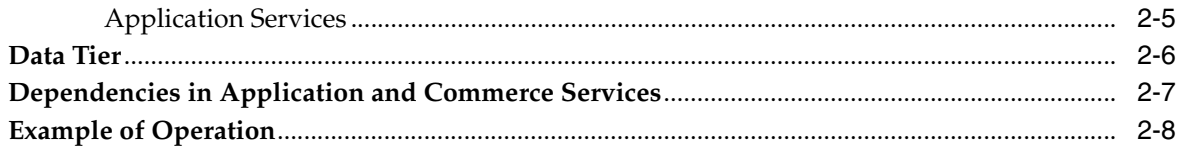

#### $\mathbf{3}$ **Extracting Source Code**

## 4 Development Environment

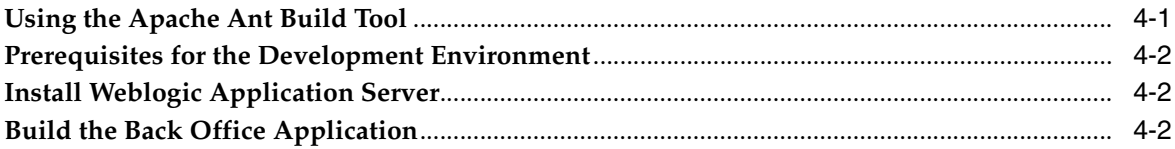

#### $5<sup>5</sup>$ **General Development Standards**

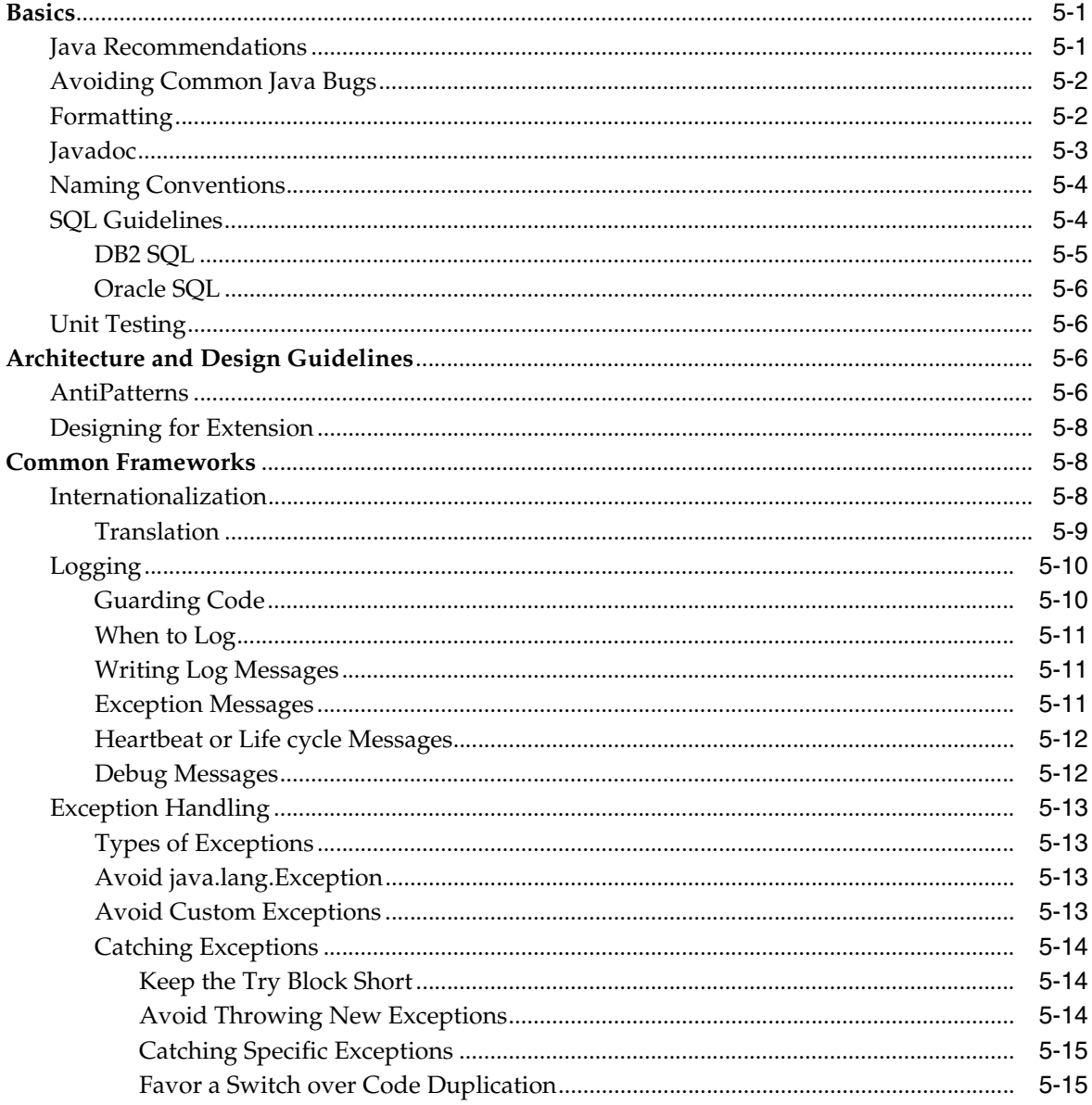

## **6** Coding Your First Feature

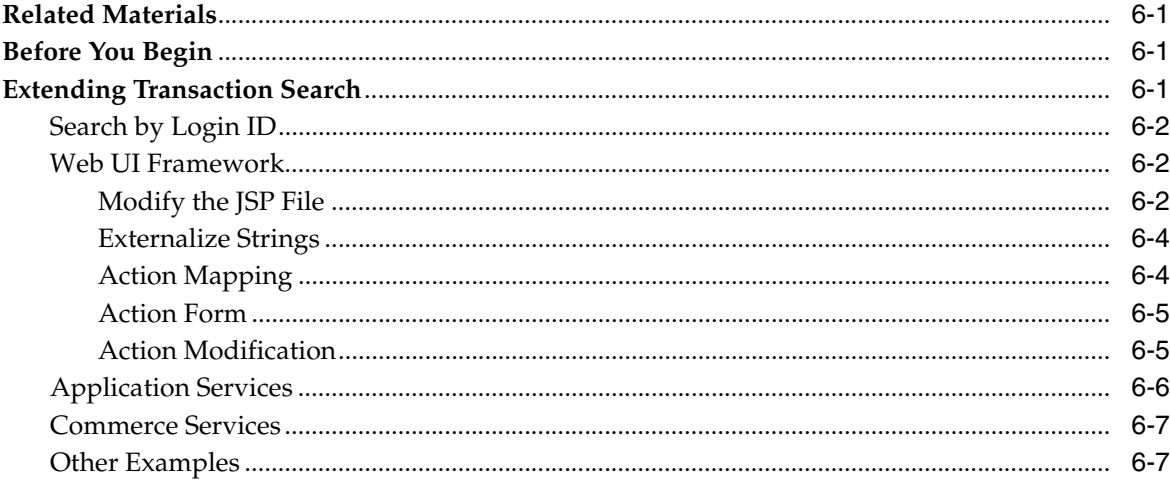

## **7** Extension Guidelines

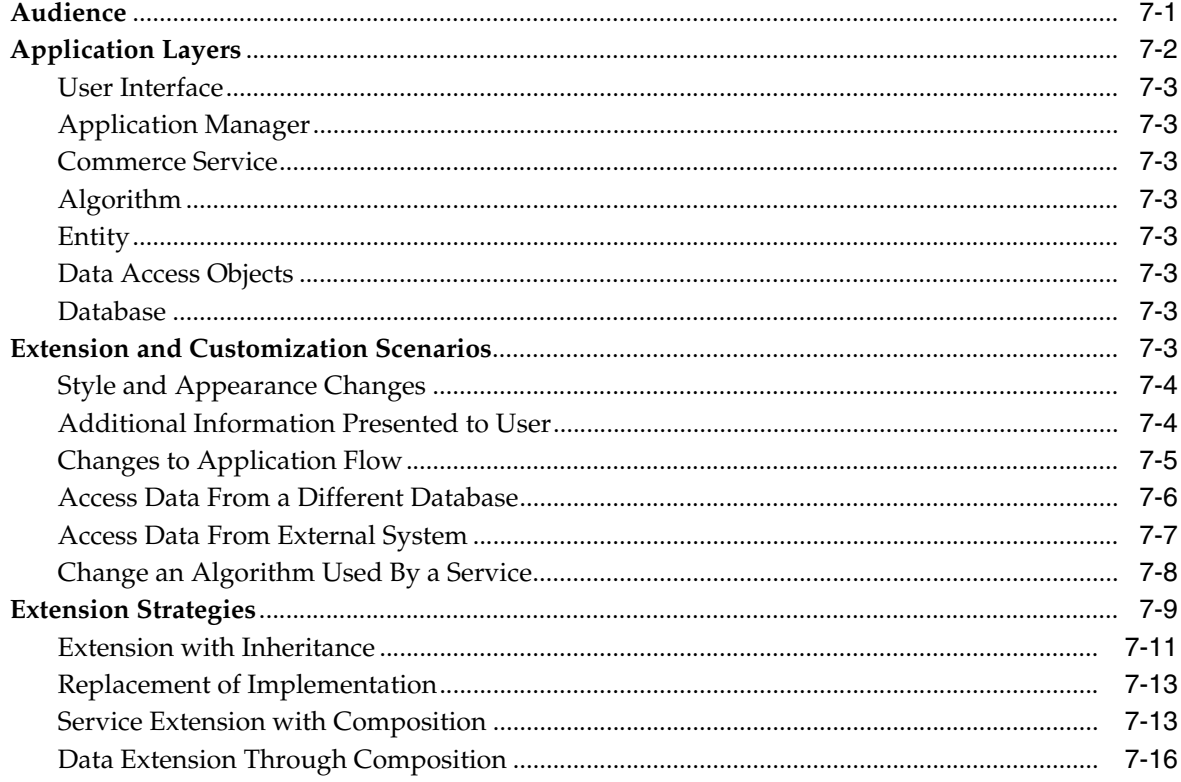

## 8 Application Services

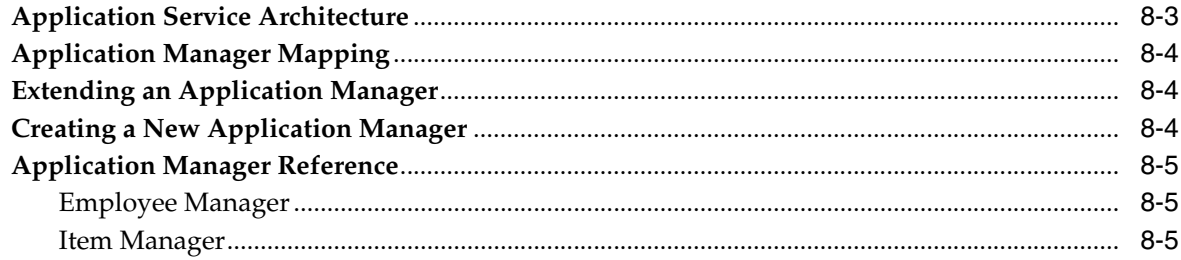

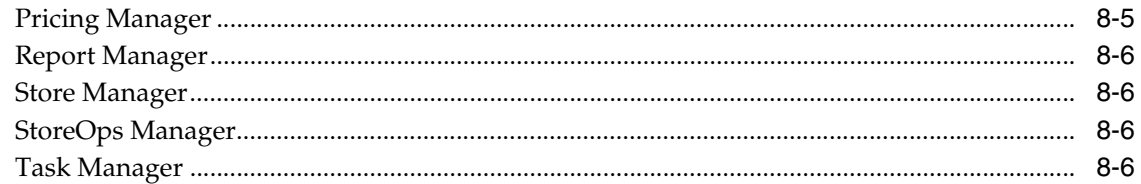

#### $\boldsymbol{9}$ **Commerce Services**

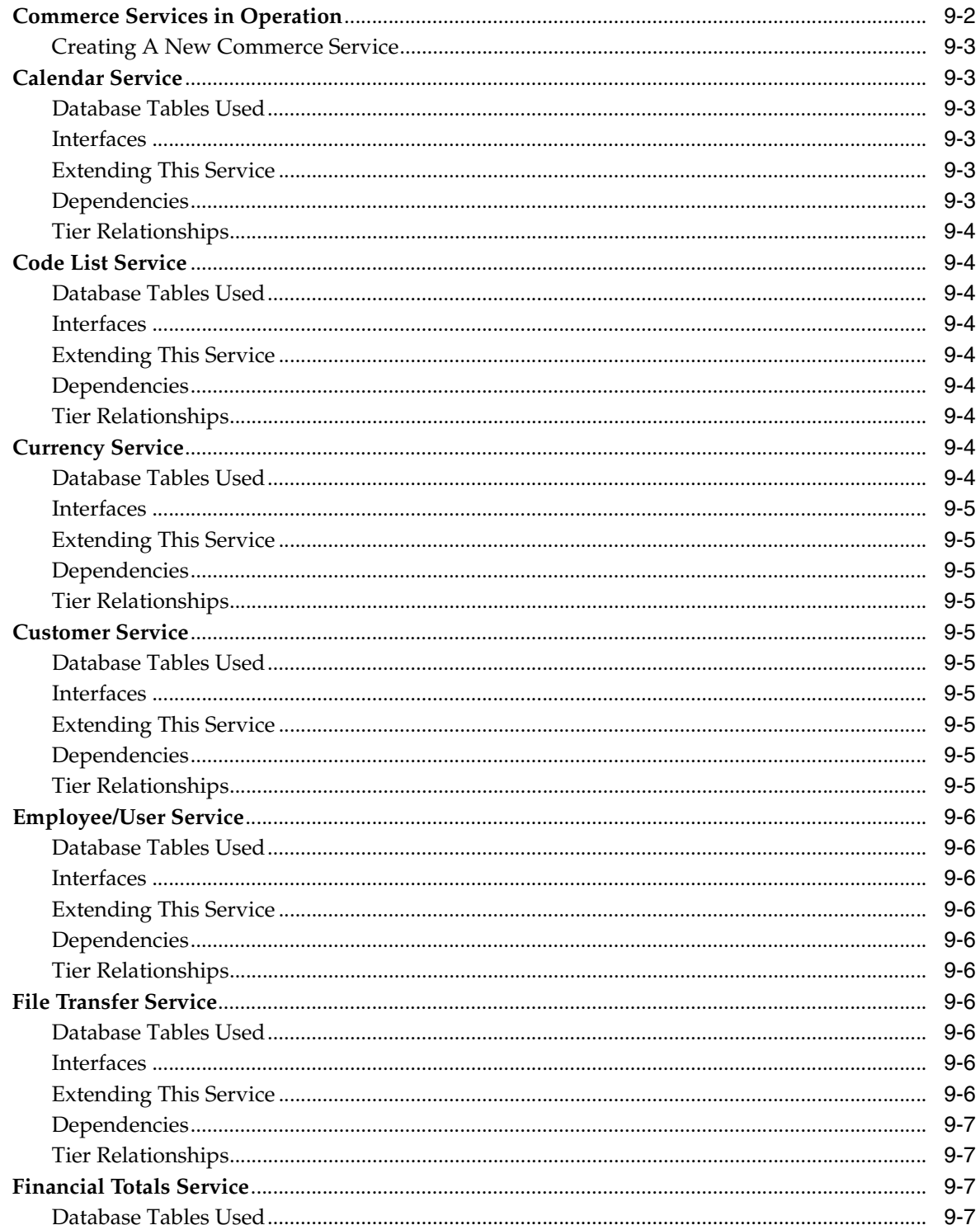

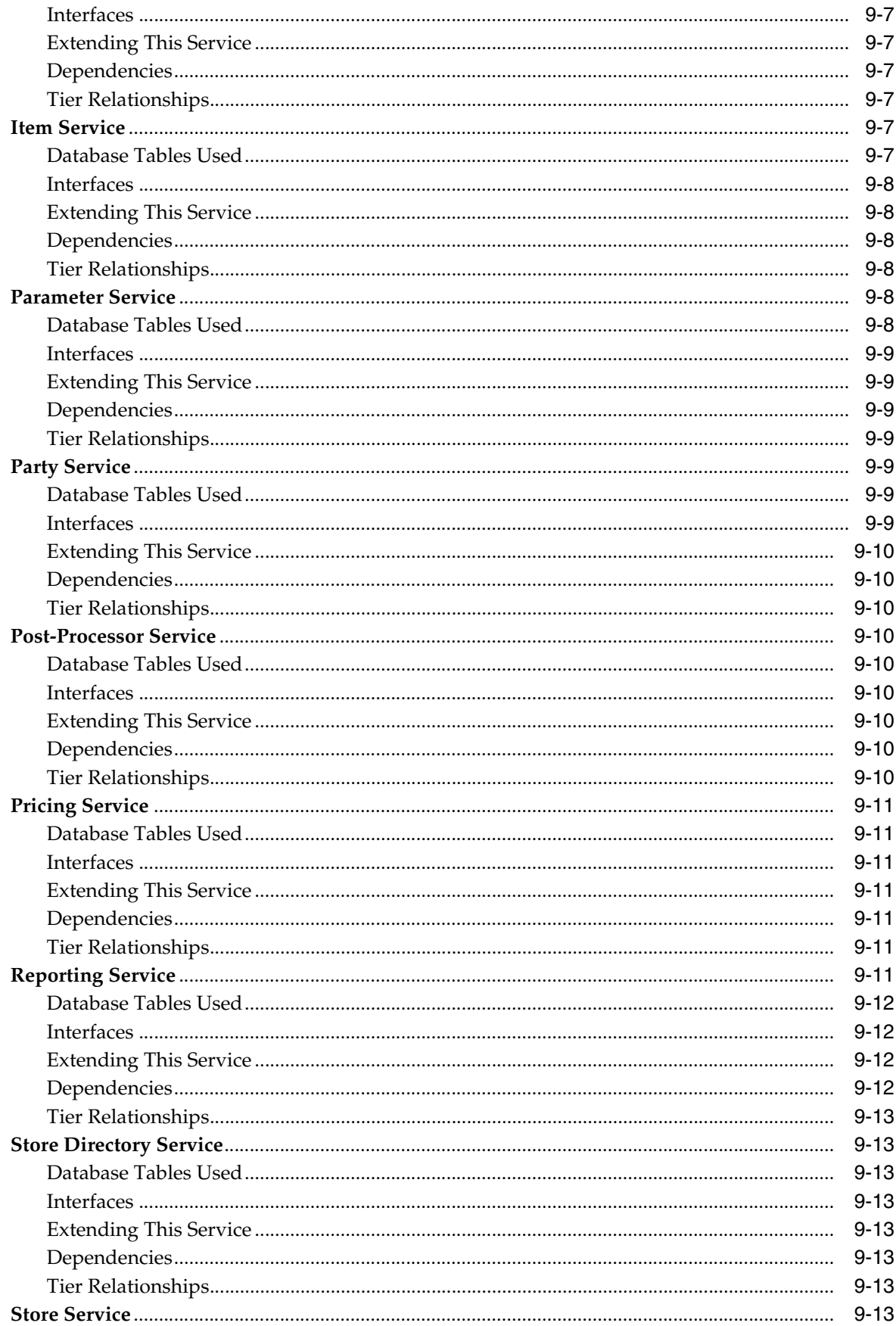

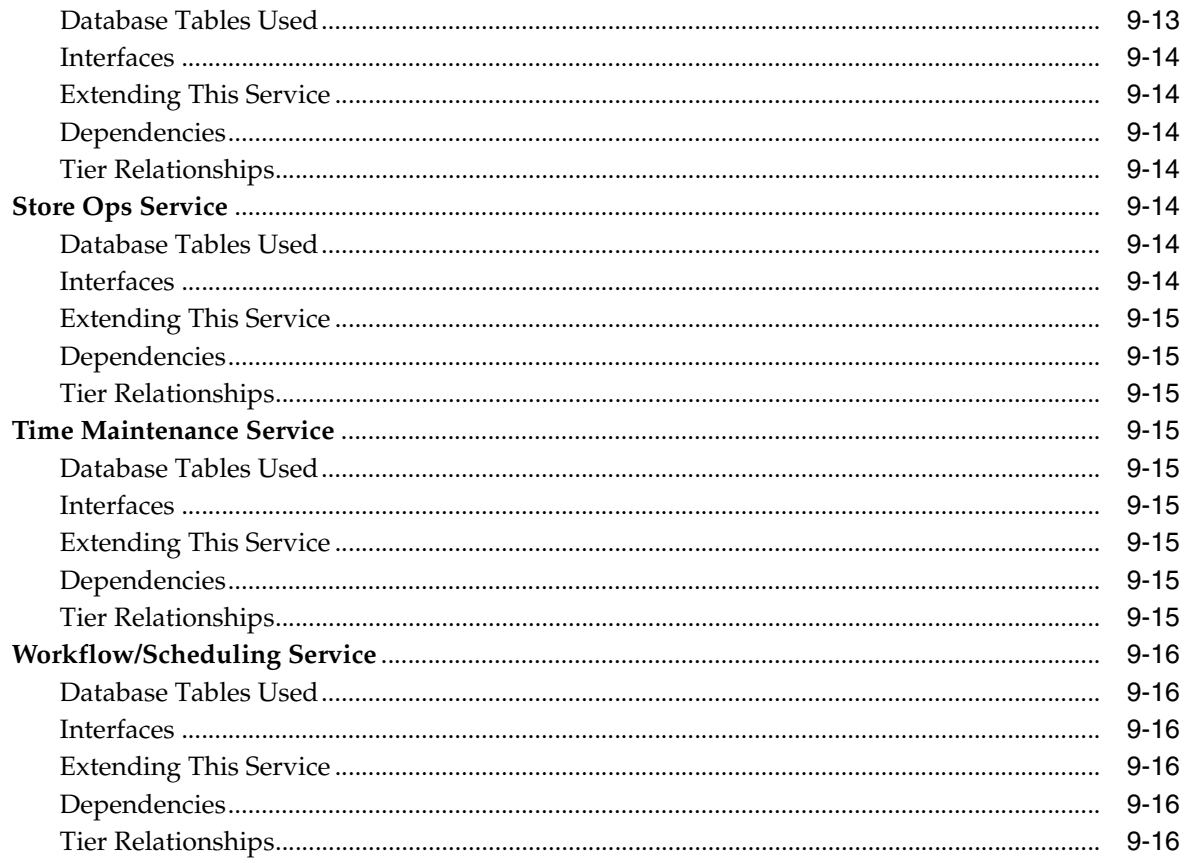

#### 10 Store Database

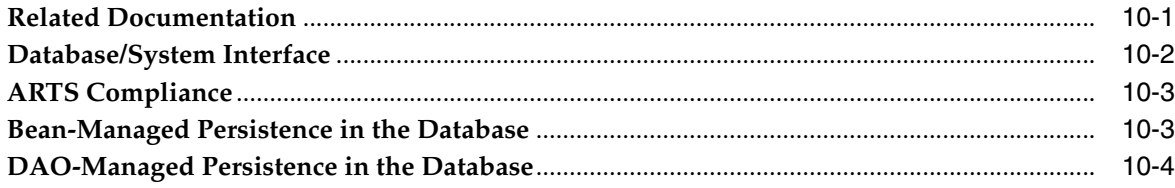

## A Appendix: Back Office Data Purge

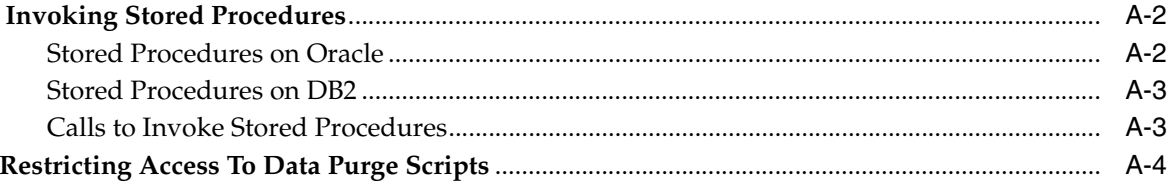

# **B** Appendix: Changing and Configuring a New Base Currency

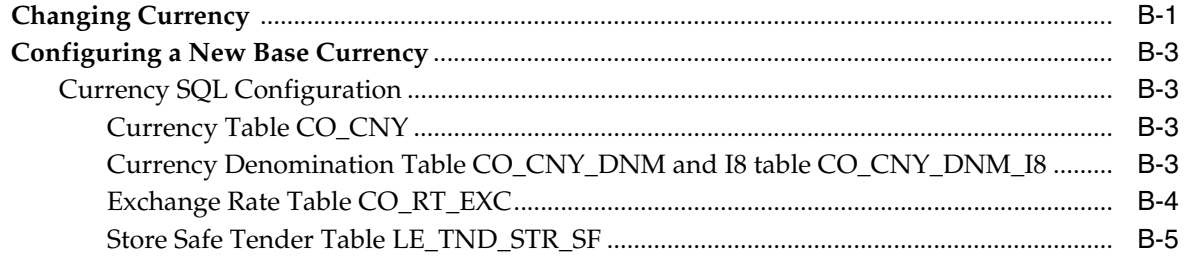

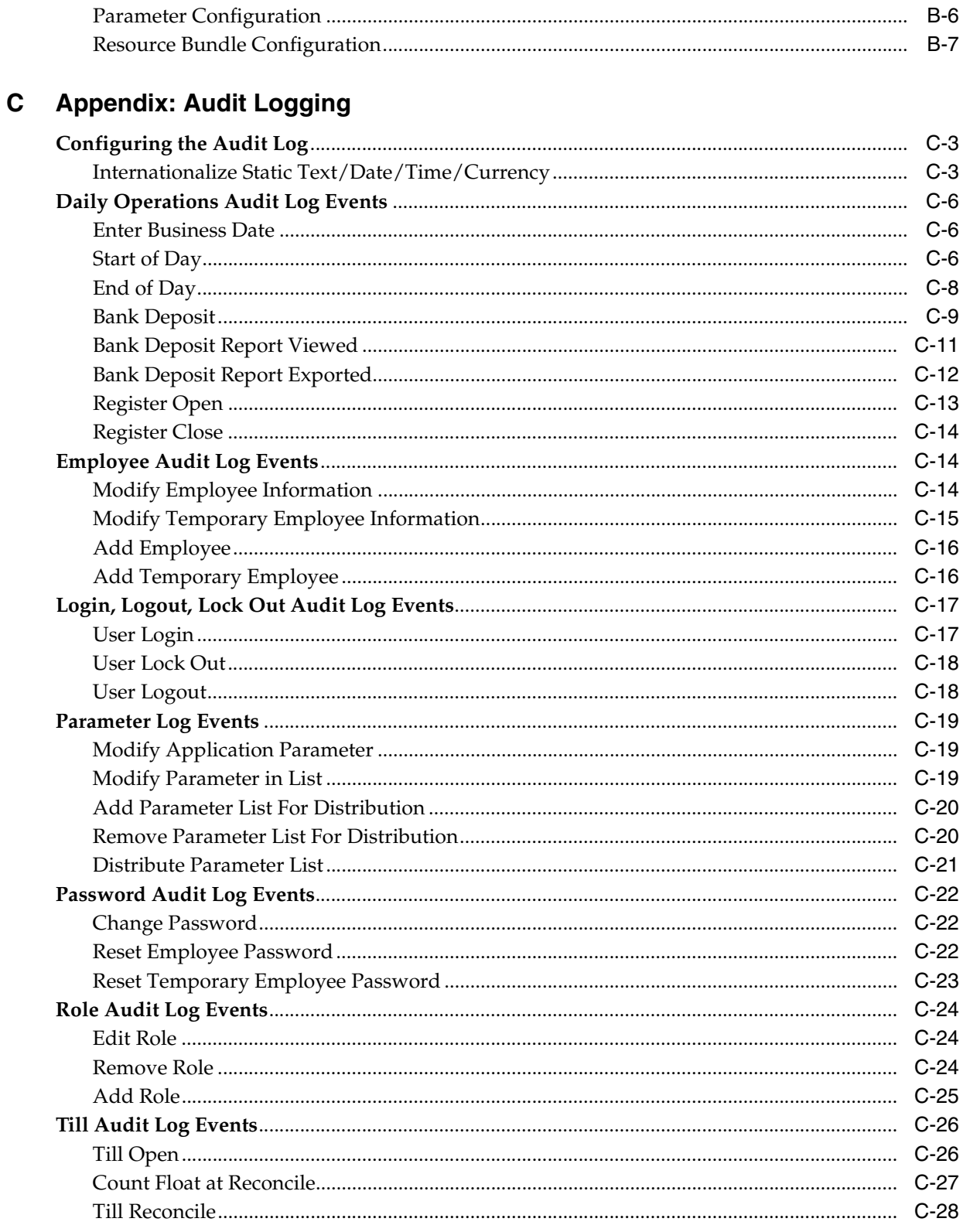

# **D** Appendix: Deploying Reports

Index

## <span id="page-12-0"></span>**List of Examples**

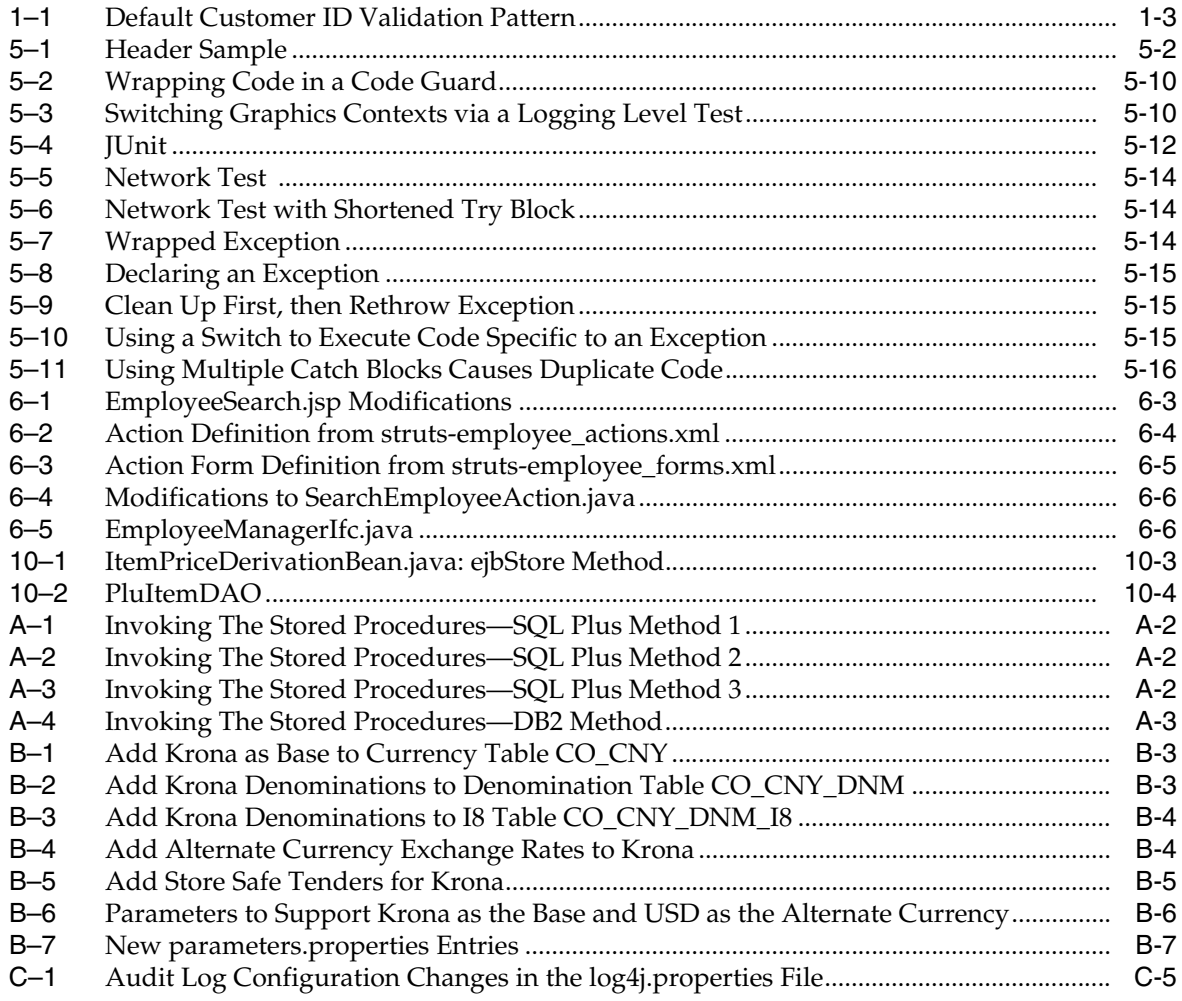

## <span id="page-14-0"></span>**List of Figures**

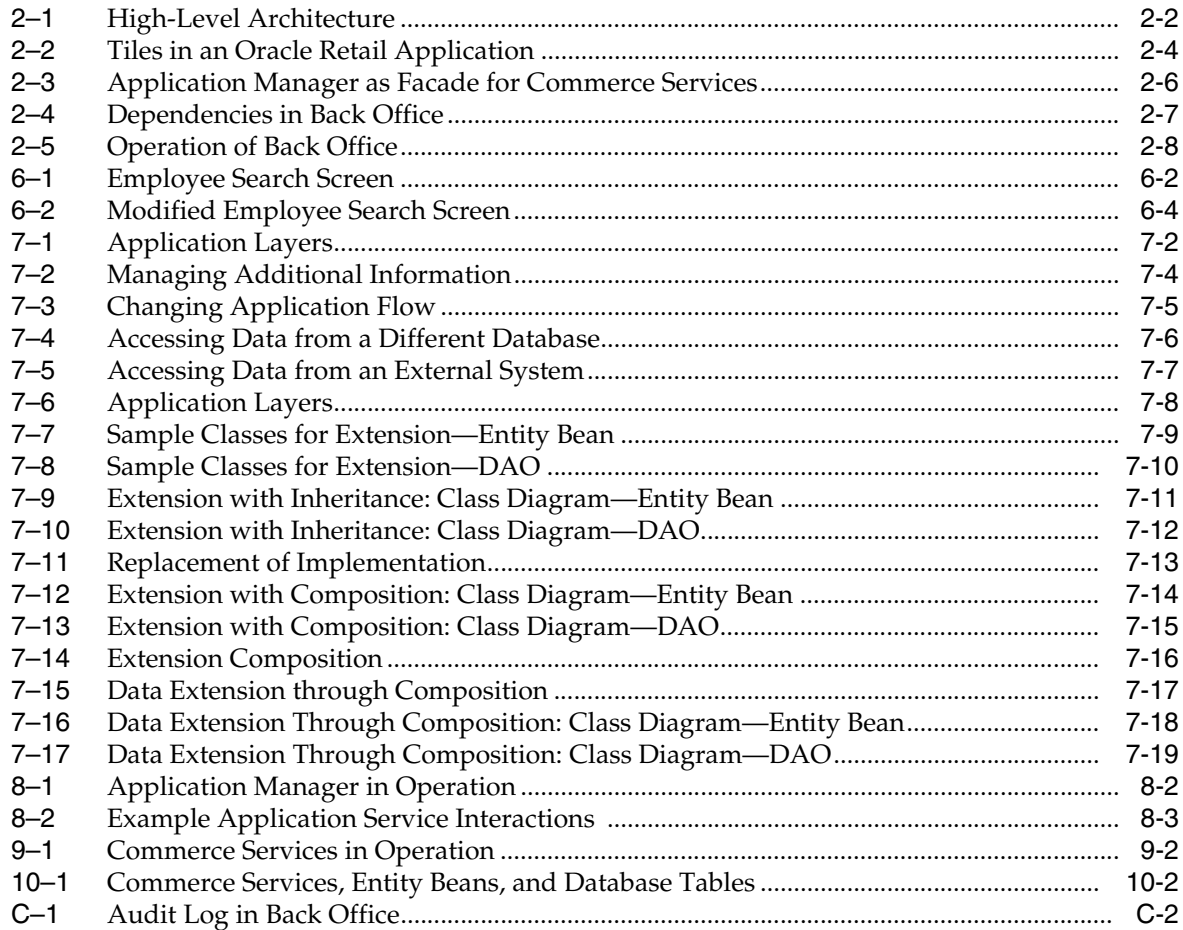

### **List of Tables**

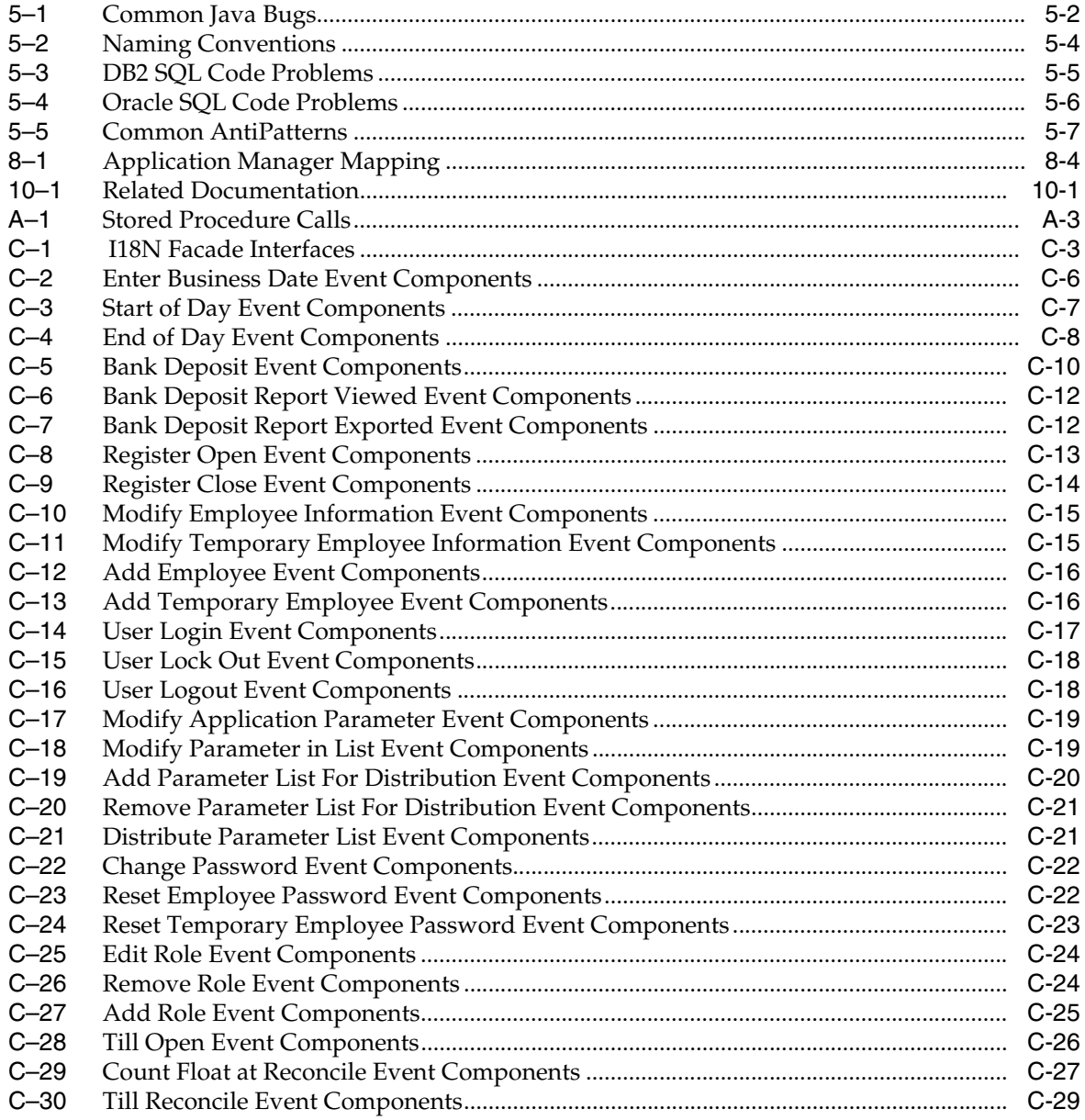

# **Send Us Your Comments**

<span id="page-16-0"></span>*Oracle Retail Back Office Operations Guide, Release 13.3*

Oracle welcomes customers' comments and suggestions on the quality and usefulness of this document.

Your feedback is important, and helps us to best meet your needs as a user of our products. For example:

- Are the implementation steps correct and complete?
- Did you understand the context of the procedures?
- Did you find any errors in the information?
- Does the structure of the information help you with your tasks?
- Do you need different information or graphics? If so, where, and in what format?
- Are the examples correct? Do you need more examples?

If you find any errors or have any other suggestions for improvement, then please tell us your name, the name of the company who has licensed our products, the title and part number of the documentation and the chapter, section, and page number (if available).

**Note:** Before sending us your comments, you might like to check that you have the latest version of the document and if any concerns are already addressed. To do this, access the new Applications Release Online Documentation CD available on My Oracle Support and www.oracle.com. It contains the most current Documentation Library plus all documents revised or released recently.

Send your comments to us using the electronic mail address: retail-doc\_us@oracle.com

Please give your name, address, electronic mail address, and telephone number (optional).

If you need assistance with Oracle software, then please contact your support representative or Oracle Support Services.

If you require training or instruction in using Oracle software, then please contact your Oracle local office and inquire about our Oracle University offerings. A list of Oracle offices is available on our Web site at www.oracle.com.

# **Preface**

<span id="page-18-0"></span>Oracle Retail Operations Guides contain the requirements and procedures that are necessary for the retailer to configure Back Office, and extend code for a Back Office implementation.

#### <span id="page-18-1"></span>**Audience**

This document is intended for Oracle Retail Back Office administrators and developers who develop code for a Back Office implementation.

## <span id="page-18-2"></span>**Documentation Accessibility**

Our goal is to make Oracle products, services, and supporting documentation accessible to all users, including users that are disabled. To that end, our documentation includes features that make information available to users of assistive technology. This documentation is available in HTML format, and contains markup to facilitate access by the disabled community. Accessibility standards will continue to evolve over time, and Oracle is actively engaged with other market-leading technology vendors to address technical obstacles so that our documentation can be accessible to all of our customers. For more information, visit the Oracle Accessibility Program Web site at http://www.oracle.com/accessibility/.

#### **Accessibility of Code Examples in Documentation**

Screen readers may not always correctly read the code examples in this document. The conventions for writing code require that closing braces should appear on an otherwise empty line; however, some screen readers may not always read a line of text that consists solely of a bracket or brace.

#### **Accessibility of Links to External Web Sites in Documentation**

This documentation may contain links to Web sites of other companies or organizations that Oracle does not own or control. Oracle neither evaluates nor makes any representations regarding the accessibility of these Web sites.

#### **Access to Oracle Support**

Oracle customers have access to electronic support through My Oracle Support. For information, visit http://www.oracle.com/support/contact.html or visit http://www.oracle.com/accessibility/support.html if you are hearing impaired.

## <span id="page-19-0"></span>**Related Documents**

For more information, see the following documents in the Oracle Retail Back Office Release 13.2 documentation set:

- *Oracle Retail Back Office Release Notes*
- *Oracle Retail Back Office Installation Guide*
- *Oracle Retail Back Office User Guide*
- *Oracle Retail POS Suite Implementation Guide, Volume 2 Security*

## <span id="page-19-1"></span>**Customer Support**

To contact Oracle Customer Support, access My Oracle Support at the following URL:

https://support.oracle.com

When contacting Customer Support, please provide the following:

- Product version and program/module name
- Functional and technical description of the problem (include business impact)
- Detailed step-by-step instructions to re-create
- Exact error message received
- Screen shots of each step you take

#### <span id="page-19-2"></span>**Review Patch Documentation**

When you install the application for the first time, you install either a base release (for example, 13.2) or a later patch release (for example, 13.2.2). If you are installing the base release, additional patch, and bundled hot fix releases, read the documentation for all releases that have occurred since the base release before you begin installation. Documentation for patch and bundled hot fix releases can contain critical information related to the base release, as well as information about code changes since the base release.

### <span id="page-19-3"></span>**Oracle Retail Documentation on the Oracle Technology Network**

Documentation is packaged with each Oracle Retail product release. Oracle Retail product documentation is also available on the following Web site:

http://www.oracle.com/technology/documentation/oracle\_retail.html

(Data Model documents are not available through Oracle Technology Network. These documents are packaged with released code, or you can obtain them through My Oracle Support.)

Documentation should be available on this Web site within a month after a product release.

## <span id="page-19-4"></span>**Conventions**

The following text conventions are used in this document:

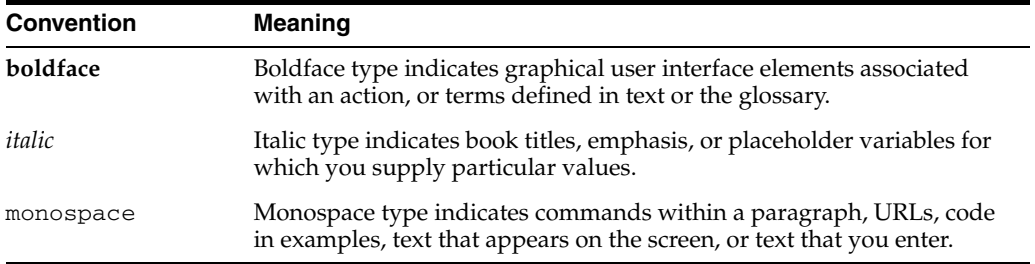

<span id="page-22-0"></span>**1**

# **Back-end System Administration and Configuration**

This chapter discusses the configuration steps that must be performed after Oracle Retail Back Office is deployed.

- [Loading Oracle Retail Labels and Tags](#page-22-1)
- **[Security Configuration](#page-22-2)**
- [Password Policy](#page-24-1)
- [Starting Up the Application](#page-26-1)
- **[Importing Parameters](#page-26-2)**
- **[Scheduling Postprocessors](#page-27-1)**

**Note:** The *Oracle Retail POS Suite Implementation Guide, Volume 2 - Security* document describes specific security features and implementation guidelines for the POS Suite products.

This document is available through My Oracle Support (formerly MetaLink). Access My Oracle Support at the following URL:

https://support.oracle.com

*Oracle Retail POS Suite Implementation Guide, Volume 2 - Security* **(Doc ID: TBD)**

### <span id="page-22-1"></span>**Loading Oracle Retail Labels and Tags**

For loading Labels and Tags, Oracle Retail provides an SQL script, ant init\_labels. This script is located in the backofficeDBInstall.jar file.

#### <span id="page-22-2"></span>**Security Configuration**

You can use your own security system or you can use the security provided with the Oracle Retail Back Office database. The database requires certain security information, which can either come from another database or be set manually.

Oracle Retail Back Office offers more than 70 security access points that control access to different functions. Work with Oracle Retail to map your business security roles to the roles provided.

Oracle Retail Back Office also enables you to control workflow through approval permissions, which require that certain tasks scheduled by employees must be approved by other employees before they can take place.

```
Security roles are listed in the 
\applications\backoffice\deploy\backoffice.ear\application.xml
file.
```
An additional consideration is browser security. When multiple users use the same systems, savvy end-users could use the browser history trail to try to access data not appropriate for their access levels. Configure the browsers used to access the application to disable the history function and the address bar to prevent this.

#### <span id="page-23-0"></span>**Security Implementation—Warnings and Advice**

Oracle Retail is committed to providing our customers software that, when combined with overall system security, is capable of meeting or exceeding industry standards for securing sensitive data. By maintaining solutions based on standards, Oracle Retail provides the flexibility for retailers to choose the level and implementation of security without being tied to any specific solution.

Each retailer should carefully review the standards that apply to them with special emphasis on the Payment Card Industry (PCI) best practices. The Oracle Retail applications represent one portion of the entire system that must be secured; therefore, it is important to evaluate the entire system including operating system, network, and physical access.

The following are required by Visa:

- **1.** Do not use database or operating systems administrative accounts for application accounts. Administrative accounts and any account that has access to sensitive data should require complex passwords as described below. Always disable default accounts before use in production.
- **2.** Assign a unique account to each user. Never allow users to share accounts. Users that have access to more than one customer record should use complex passwords.
- **3.** Complex passwords should have a minimum length of 7 characters, contain both numeric and alphabetic characters, be changed at least every 90 days, and not repeat for at least 4 cycles.
- **4.** Unused accounts should be disabled. Accounts should be temporarily disabled for at least 15 minutes after six invalid authentication attempts.
- **5.** If sensitive data is transmitted over a wireless network, the network must be adequately secure, usually through use of WPA, 802.11i, or VPN.
- **6.** Never store sensitive data on machines connected to the internet. Always limit access using a DMZ and/or firewall.
- **7.** For remote support, be sure to use secure access methods such as two-factor authentication, SSH, SFTP, and so forth. Use the security settings provided by third-party remote access products.
- **8.** When transmitting sensitive data, always use network encryption such as SSL.

Following these recommendations does not necessarily ensure a secure implementation of the Oracle Retail products. Oracle recommends a periodic security audit by a third party. Review the PCI standards for additional information.

#### <span id="page-24-0"></span>**Web Application Security**

The popular OWASP Enterprise Security API (ESAPI) toolkit is included as a third-party library in Back Office, Central Office and Labels and Tags. Features of this library are leveraged to protect Back Office, Central Office and Labels and Tags from intrusion attacks.

One level of protection is provided by validating user data against an expected pattern. This technique is especially effective for guarding against Cross-site scripting (XSS), where code is injected by a user into web pages viewed by other users.

The validation patterns used by the ESAPI toolkit are stored outside of the application's ear file to facilitate customization efforts. For example, the default Customer ID pattern is a concatenation of the patterns for Store ID, Work Station ID and a 6-character numeric string.

#### <span id="page-24-2"></span>*Example 1–1 Default Customer ID Validation Pattern*

Validator.CustomerID=^[a-zA-Z0-9]{5}[a-zA-Z0-9]{3}[0-9]{6}\$

Validation patterns are defined using regular expression syntax and are stored in ESAPI.properties. The following are the locations of the ESAPI.properties file on the application servers:

WebLogic:

<WL\_ROOT>\user\_projects\domains\<DOMAIN>\lib\properties.jar

Websphere:

<WAS\_HOME>/AppServer/profiles/<PROFILE>/properties/ESAPI.properties

## <span id="page-24-1"></span>**Password Policy**

One of the most efficient ways to manage user access to a system is through the use of a password policy. The policy can be defined in the database. One policy is defined and applied to all users for Oracle Retail Back Office. The Password Policy consists of the following set of out-of-the-box criteria. For this release, customizing the password policy criteria is permitted through enabling status code system settings and updating password policy system settings to the desired setting.

In order to be PCI compliant, the Password Policy needs to be set to the following:

- Force user to change password after 90 days.
- Warn user of password expiration 5 days before password expires.
- Lock out user 3 days after password expires or password is reset.
- Lock out user after 6 consecutive invalid login attempts.
- Password must be at least 7 characters in length.
- Password must not exceed 22 characters in length.
- Password must not match any of the 4 previous passwords.
- Password must include at least 1 alphabetic character.
- Password must include at least 1 numeric character.

Once the desired password policy has been defined, it is applied to all authorized users of the Oracle Retail Point-of-Service, Oracle Retail Back Office, Oracle Retail Labels and Tags, and Oracle Retail Central Office applications. The password policy must be defined once per database.

#### <span id="page-25-0"></span>**Password Reset**

Users locked out of the system must request the assistance of an administrator to have their password reset. The administrator resets the password by selecting the reset password option in Back Office when applicable. When a user password is reset the system generates a temporary random password. The reset password status is immediately set to "expired", prompting the user to change the temporary password at the next successful login.

Each time a password is changed, the previous password is stored subject to the "Passwords must not match any of the N previous passwords" criteria set for the policy associated with the assigned user role. Temporary passwords might not comply with the password policy and are not stored in the password list.

Do the following to change the password of another user:

- **1.** Log in.
- **2.** Click **Employee**.
- **3.** Click **Search** in the left navigation panel.
- **4.** Search for the user whose password you are resetting. You can search by user ID or name. Click **Search**.
- **5.** Click on the user ID in the Employee Select screen. This opens the Employee Master screen.
- **6.** Make sure User Info and Role Assignments information is accurate.
- **7.** Click **Reset Password**.

You will see a message asking if you are sure you want to reset the password. Click **Yes**.

**8.** A screen with the user's new temporary password is shown.

**Note:** This temporary password is provided on this screen only. Record this temporary password. The password is not recorded or logged, and is not provided by email. Administrators must provide this temporary password to the user.

**9.** Click **Enter**.

#### <span id="page-25-1"></span>**Password Change**

Do the following to change your password:

- **1.** Log in.
- **2.** Click **Change Password** in the left navigation bar.
- **3.** Enter your current password.
- **4.** Enter a new password.
- **5.** Enter the new password again.
- **6.** Click **Update**.

**7.** You will see a screen with the following message:

Your password has been changed. Use this password the next time you log in.

**8.** Click **Enter**.

#### <span id="page-26-0"></span>**Adding User**

Do the following to add a user:

- **1.** Log in.
- **2.** Click **Employee**.
- **3.** Click **Add**.
- **4.** Enter the following:
	- First name
	- Last name
	- User ID
- **5.** Provide a Role, for example, Administrator.
- **6.** Select a status, for example, Active.
- **7.** Click **Save**.
- **8.** A screen with the new user's temporary password is shown.

**Note:** This temporary password is provided on this screen only. Record this temporary password. The password is not recorded or logged, and is not provided by email. Administrators must provide this temporary password to the user.

#### <span id="page-26-1"></span>**Starting Up the Application**

To perform some final configuration tasks, such as importing parameters, requires running the application.

To run Oracle Retail Back Office:

- **1.** Verify that the application is available in the Application Server environment.
- **2.** Access the application from a browser, using the following URL format:

https://<appserver-hostname>:<application port>/backoffice

#### <span id="page-26-2"></span>**Importing Parameters**

**Note:** An initial set of parameters must be imported before you can use Oracle Retail Back Office.

This section provides an overview of the procedures for importing an initial set of parameters. The procedure for importing parameters through the application user interface are described in more detail in the *Oracle Retail Back Office User Guide*.

For information on specific parameters, see the *Oracle Retail POS Suite Configuration Guide*.

#### <span id="page-27-0"></span>**Importing Initial Parameters**

To import the initial parameters through the user interface:

- **1.** Go to **Admin>Job Manager>Available Imports**. The Available Imports screen is displayed.
- **2.** To import the master parameter set, click **File** in the Import Parameters for Distribution row. Click **Browse** to import parameterset.xml from the <Back Office install directory>/backoffice/configured-output/db folder.
- **3.** To import the initial set of Back Office application parameters, click **File** in the Import Back Office Parameters row. Click **Browse** to import backoffice.xml from the <Back Office install directory>/backoffice/configured-output/db folder.

To import parameters using an ant target:

- **1.** Change to the <Back Office install directory>/backoffice/configured-output/db directory.
- **2.** Edit the db.properties file. Ensure that the properties that affect parameter loading are properly set.
- **3.** Edit jndi/jndi.properties file. Ensure that the properties to connect to BackOffice app server are correctly set.
- **4.** Execute the following command:

ant load\_parameters

**Note:** Make sure that the Apache Ant utility is in your PATH. You can find it in thirdparty/apache/ant/1.8.0/bin.

#### <span id="page-27-1"></span>**Scheduling Postprocessors**

Schedule postprocessor jobs after installing Oracle Retail Back Office.

To schedule regular postprocessor jobs within Oracle Retail Back Office:

- **1.** Select **Admin** and then **Job Manager**.
- **2.** From the list of import options, select **Available Imports**.
- **3.** From the available imports, click **Schedule** adjacent to the Transaction Post Processor. The Job Schedule page is displayed.
- **4.** Choose **Scheduled**. Additional scheduling options are displayed.
- **5.** Enter the current date in the **Begin Date** field.
- **6.** Check the **Repeating** check box.
- **7.** Leave the **No End** radio button selected.
- **8.** Set the **Repeating** options **Daily** and **Interval**.
- **9.** Enter a run time in the appropriate box.
- **10.** Click **Add**. The time you entered is displayed in the Scheduled Times section at the bottom of the screen.
- **11.** Click **Next**. The Notification screen is displayed.
- **12.** Add the e-mail addresses of anyone you want to be notified about the postprocessor job.
- **13.** Click **Next**. The Distribution Summary screen opens, with a summary of the postprocessor job displayed in the Task Information box.
- **14.** Click **Submit Job**. The Distribution Confirmation screen opens.
- **15.** Click **Done**.

### <span id="page-28-0"></span>**Modifying Help Files**

Back Office online help is created using Oracle Online Help for the Web. Information on this technology is available at

http://www.oracle.com/technology/docs/tech/java/help/index.html

The online help is generated from the Back Office User Guide. Each chapter in the user guide is divided into sections. You can look at the Table of Contents for the user guide to see how each chapter is structured. When the user guide is converted into online help, each section is converted into an html help file.

Some help files contain specific information for a screen. Other help files have the background or topic information that is contained in the user guide. For screen help, the name of the file includes the name of the screen. For background help, the name of the file is based on the section in the user guide. For example, the help file for the Employee Master screen is named employeemasterhelp.htm. The information in the Job Manager section is in the jobmanagerhelp.htm file.

The backoffice.ear file contains the backoffice-help.war. The war file contains the following:

```
helpsets folder 
     bo_olh folder
         dcommon folder (definitions for styles, gif files for buttons)
         img folder (any images included in the online help from the user guide)
         help files
```
**Note:** If you have Labels and Tags installed, online help is in  $1t$ olh. You will have both bo\_olh and lt\_olh.

To update a help file:

- **1.** Locate the help file to be changed.
- **2.** Edit the help file.
- **3.** Replace the updated file in the helpset and in backoffice.ear.
- **4.** Redeploy backoffice.ear.

# <span id="page-30-0"></span>**Technical Architecture**

This chapter describes the main layers of the application, and goes into some detail about the middle tier's use of a model-view-controller (MVC) pattern. The remainder of this overview covers the top-level tier organization of the application and how the application relates to other Oracle Retail applications in an enterprise environment. This guide assumes a basic familiarity with the J2EE specification and industry standard software design patterns.

The architecture of Back Office reflects its overriding design goals:

- Well-defined and decoupled layers
- Use of appropriate J2EE standards
- Leveraging other open standards where possible

### <span id="page-30-1"></span>**Tier Organization**

The architecture of Back Office uses client, middle, and data tiers. The client tier is a Web browser; the middle tier is deployed on an application server; and the data tier is a database deployed by the retailer.

The middle tier is organized in an MVC design pattern, also called a Model 2 pattern. This chapter focuses on the middle tier and the model, view, and controller layers that it is divided into.

<span id="page-31-2"></span>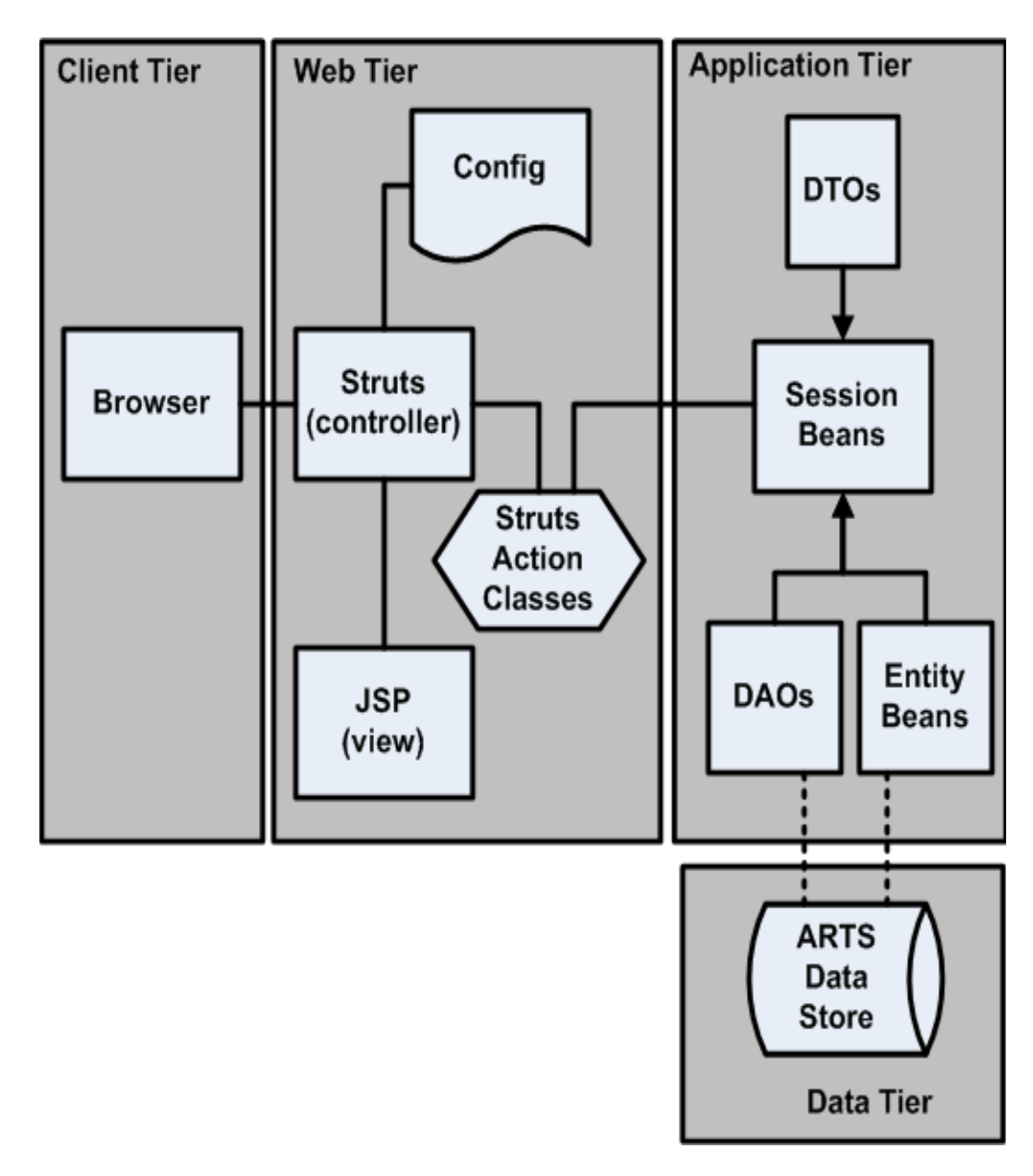

*Figure 2–1 High-Level Architecture*

## <span id="page-31-0"></span>**Client Tier**

The client system uses a Web browser to display data and a GUI generated by the application. Any browser which supports JavaScript, DHTML, CSS, and cookies can be used. In practice, only a few popular browsers are tested.

## <span id="page-31-1"></span>**Middle Tier**

The middle tier of the application resides in a J2EE application server framework on a server machine. The middle tier implements the MVC pattern to separate data structure, data display, and user input.

#### <span id="page-32-0"></span>**Model**

The model in an MVC pattern is responsible for storing the state of data and responding to requests to change that state which come from the controller. In Back Office this is handled by a set of Commerce Services, which encapsulates all of the business logic of the application. The Commerce Services talk to the database through a persistence layer of entity EJBs, using bean-managed persistence, or data access objects (DAO).

Commerce Services are components that have as their primary interface one or more session beans, possibly exposed as Web services, which contain the shared retail business logic. Commerce Services aggregate database tables into objects, combining sets of data into logical groupings. Commerce Services are organized by business logic categories rather than application functionality. These are services like Transaction, Store Directory, or Parameter that would be usable in any retail-centric application.

These services in turn make use of a persistence layer made up of entity beans or DAOs. Each Commerce Service talks to one or more entity beans or DAOs, which map the ARTS standard database schema. A data access object (DAO) is an object that provides an abstract interface to some type of database or persistence mechanism, providing some specific operations without exposing details of the database. Using the bean-managed persistence (BMP) pattern, each entity bean maps to a specific table in the schema, and knows how to read from and write to that table. A DAO maps to one or more tables that belong to the same logical unit. The DAO is responsible for reading or writing data to and from these tables. The Commerce Services thus insulates the rest of the application from changes to the database tables. Database changes can be handled through changes to a few entity beans.

The Commerce Services architecture is designed to facilitate changes without changing the product code. For example:

- You can replace a specific component's implementation. For example, the current Store Hierarchy service persists store hierarchy information to the ARTS database. If a customer site has that information in an LDAP server, the Store Hierarchy could be replaced with one that connected to the LDAP. The interface to the service need not change.
- You can create a new service that wraps an existing service (keeping the interface and source code unchanged), but adds new fields. You might create My Customer Service, which uses the existing Customer Service for most of its information, but adds some specific data. All that you change is the links between the Application Manager and the Customer Service. For more information, see Chapter 5, "Commerce Services."

#### <span id="page-32-1"></span>**View**

The view portion of the MVC pattern displays information to the user. In Back Office this is performed by a Web user interface organized using the Struts/Tiles framework from the open-source Apache Foundation. Using Tiles for page layout enables greater use of the user interface components to enhance the extensibility and customization of the user interface.

To make the view aware of its place in the application, the Struts Actions call into the Application Manager layer for all data updates, business logic, and data requests. Any code in the Struts Actions should be limited to formatting data for the Java server pages (JSPs) and organizing data for calls into the Application Manager layer.

JSPs deliver dynamic HTML content by combining HTML with Java language constructs defined through special tags. Back Office pages are divided into Tiles which provide navigation and page layout consistency.

| UserID: pos<br>8/6/07                                                              | Data Import/Export Parameter Mantenance<br><b>Available Imports</b> | Import > Source > Schedule > Notification > Complete                                             |          | √nav1 |
|------------------------------------------------------------------------------------|---------------------------------------------------------------------|--------------------------------------------------------------------------------------------------|----------|-------|
| Import                                                                             | Select a source to schedule the import to<br>run.                   |                                                                                                  |          |       |
| <b>Available</b><br><b>Imports</b>                                                 | <b>Import Task Name</b>                                             | <b>Task Description</b>                                                                          | Source   |       |
| Scheduled<br>Imports<br><b>Export</b><br>Available Exports<br>Scheduled<br>Exports | Import POSlog                                                       | Imports transaction and signature capture data into the Central<br>Office database.              | File     |       |
|                                                                                    | Import Electronic Journal                                           | Imports electronic journal information into the Central Office<br>database.                      | File     | Body  |
|                                                                                    | Import Parameters for<br>Distribution                               | Imports parameters to add to the master parameter set for<br>distribution to other applications. | File     |       |
|                                                                                    | Import Application<br>Parameters                                    | Imports the application specific parameters.                                                     | Elle     |       |
|                                                                                    | <b>Transaction Post</b><br>Processor                                | Post Processor Scheduler.                                                                        | Schedule |       |
| nav <sub>2</sub>                                                                   |                                                                     |                                                                                                  |          |       |
|                                                                                    |                                                                     |                                                                                                  |          |       |
|                                                                                    |                                                                     |                                                                                                  |          |       |

<span id="page-33-2"></span>*Figure 2–2 Tiles in an Oracle Retail Application*

#### <span id="page-33-1"></span><span id="page-33-0"></span>**Controller**

The controller layer accepts user input and translates that input into calls to change data in the model layer, or change the display in the view layer. Controller functions are handled by Struts configuration files and Application Services.

#### **Struts Configuration**

The application determines which modules to call, on an action request, based on the struts-config.xml file.There are several advantages to this approach:

- The entire logical flow of the application is in a hierarchical text  $(xml)$  file. This makes it easier to view and understand, especially with large applications.
- The page designer does not need to read Java code to understand the flow of the application.
- The Java developer does not need to recompile code when making flow changes.

Struts reads the struts-config.xml once, at startup, and creates a mapping database (a listing of the relationships between objects) that is stored in memory to speed up performance.

#### <span id="page-34-0"></span>**Application Services**

The application services layer contains logical groupings of related functionality specific to the Back Office application components, such as Store Operations. Each grouping is called an application manager. These managers contain primarily application logic. Retail domain logic should be kept out of these managers and instead shared from the Commerce Services tier.

The application services use the Session Facade pattern; each Manager is a facade for one or more Commerce Services. A typical method in the Application Services layer aggregates several method calls from the Commerce Services layer, enabling the individual Commerce Services to remain decoupled from each other. This also strengthens the Web user interface tier and keeps the transaction and network overhead to a minimum.

For example, the logic for assembling and rendering a retail transaction into various output formats are handled by separate Commerce Services functions. However, the task of creating a PDF file is modeled in the EJournal Manager, which aggregates those separate Commerce Service functions into a single user transaction, thus decreasing network traffic and lowering maintenance costs.

For more information, see [Chapter 8, "Application Services".](#page-86-1)

<span id="page-35-1"></span>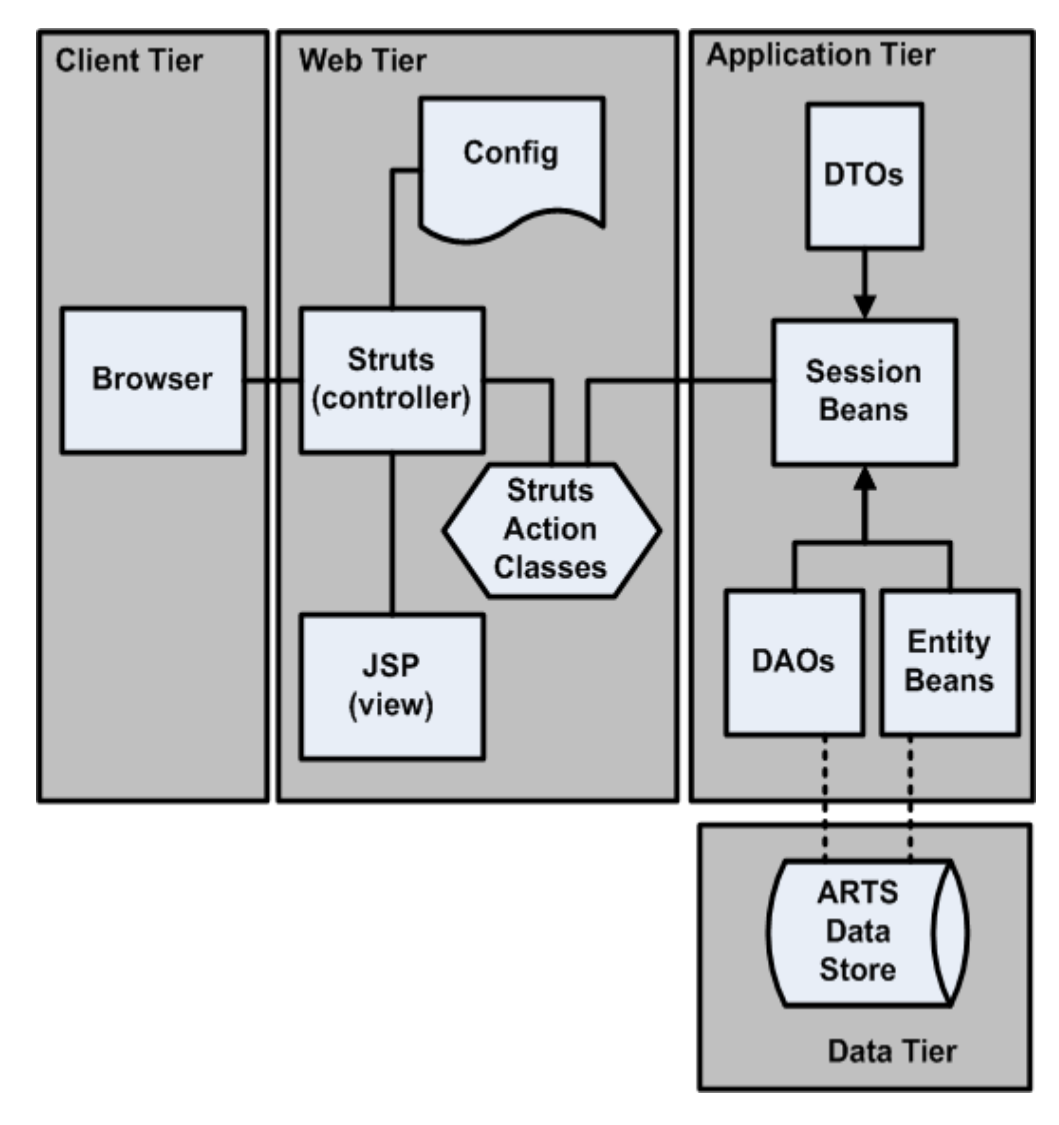

*Figure 2–3 Application Manager as Facade for Commerce Services*

## <span id="page-35-0"></span>**Data Tier**

The Data Tier is represented by a database organized using the ARTS standard schema. Customer requirements determine the specific database selected for a deployment. For more information, see Chapter 9, "Commerce Services".
## **Dependencies in Application and Commerce Services**

The following diagram shows representative components Application Services and Commerce Services. Arrows show the dependencies among various components.

**UI Services Application Services Commerce Services** ViewTransactionAction EJournalManagerBean TransactionServiceBean ParameterServiceBean **JSP** TransactionBean **ARTS Database** 

*Figure 2–4 Dependencies in Back Office*

## <span id="page-37-0"></span>**Example of Operation**

The following diagram describes a trip through the Back Office architecture, starting from a user's request for specific information and following through until the system's response is returned to the user's browser.

*Figure 2–5 Operation of Back Office*

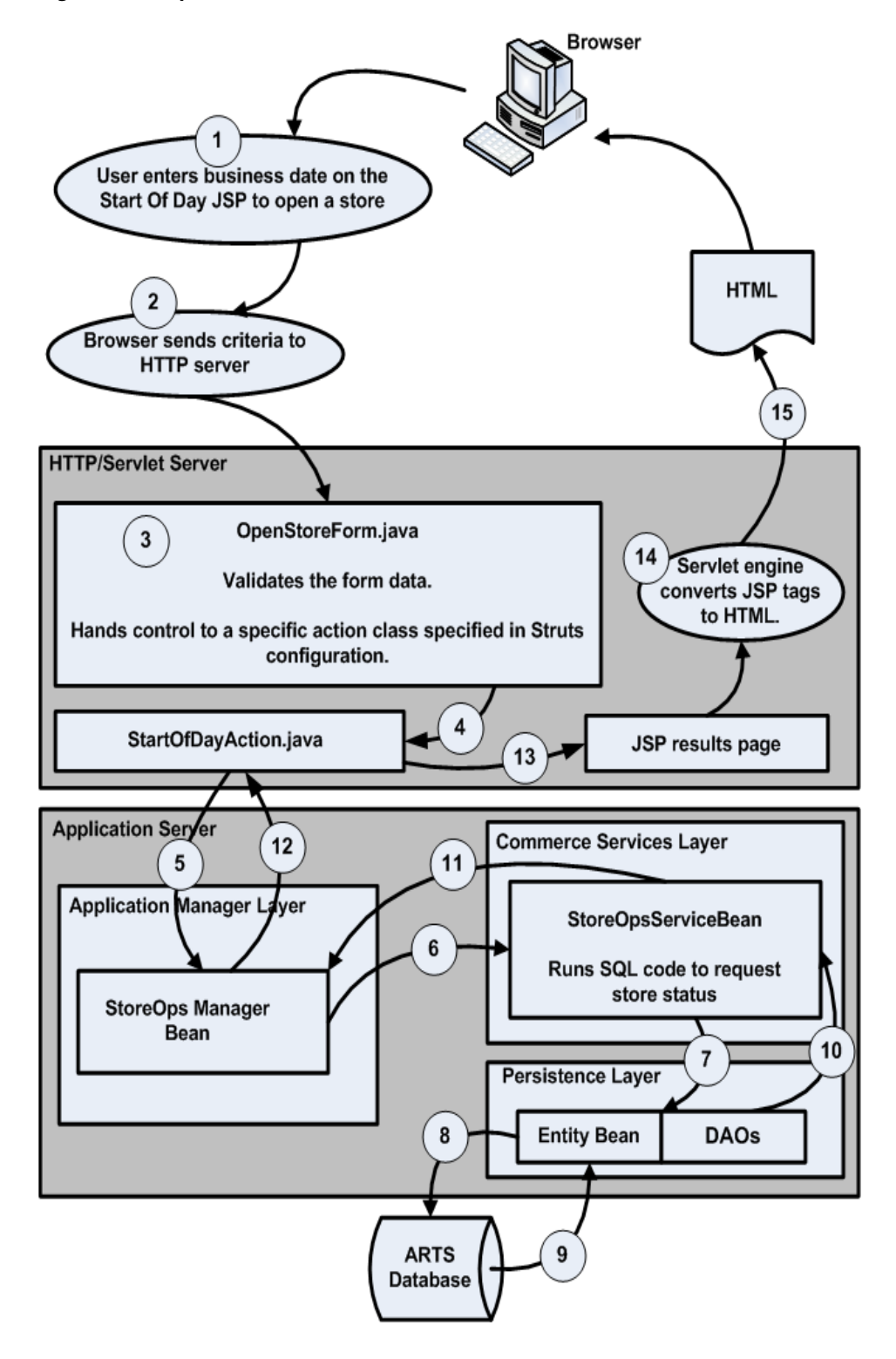

# <span id="page-38-0"></span>**Extracting Source Code**

Much of this guide deals with the structure and function of Oracle Retail Back Office code, and how you can modify and extend it to serve the needs of your organization. Retailers who wish to make changes to the product, which require the source code, should contact their Oracle representative. All source code distribution requests must be approved, following Oracle's standard Source Code distribution policy.

The source code is downloadable in a single .zip file.

This .zip file contains the following:

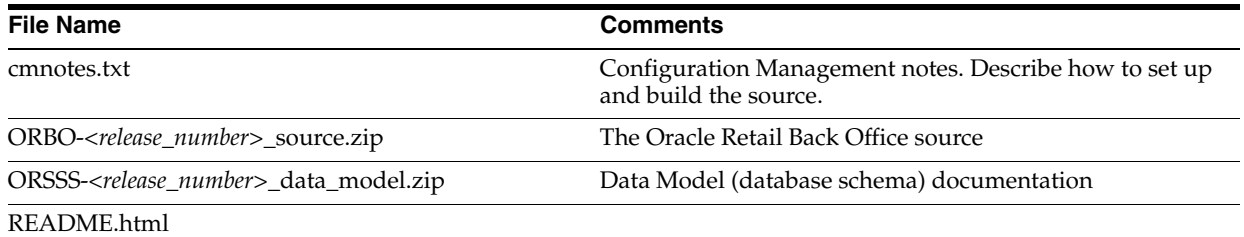

Using pkzip, WinZip or similar utilities, you can extract ORBO-*<release\_number>* onto your local hard disk. Choose the option to preserve the directory structure when you extract. Then all the source files will be placed under some directory like the following:

<Path to disk root>/ORBO-*<release\_number>*\_source

From this point on, this directory is referred to as:

<BO\_SRC\_ROOT>

The following is the first-level directory structure under <BO\_SRC\_ROOT>:

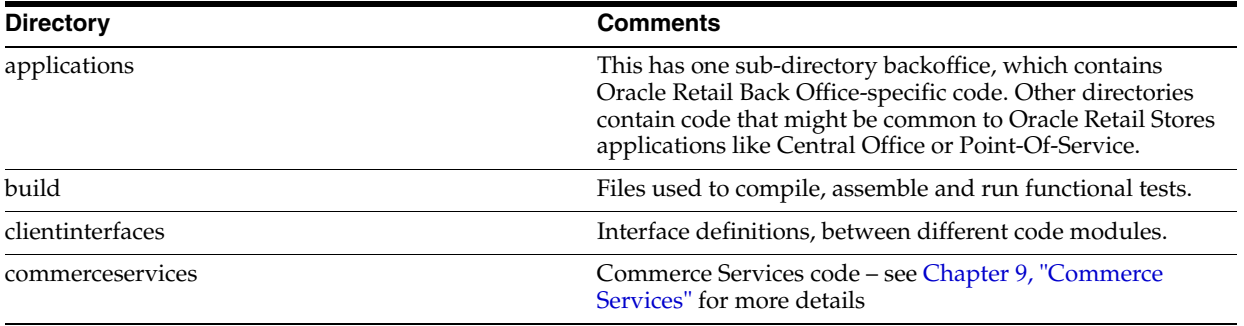

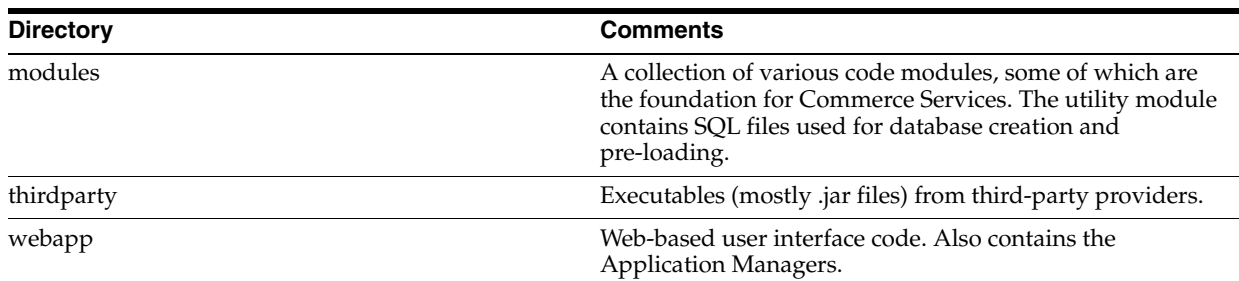

In subsequent chapters, all pathnames of a code file are made relative to one of these directories. You must prepend <BO\_SRC\_ROOT> to the file path, to get its actual location on disk.

**4**

# **Development Environment**

This chapter describes how to set up a single-user development environment for Oracle Retail Back Office. The setup enumerates the files, tools, and resources necessary to build and run the Back Office application.

When you complete the steps in this chapter, you will have a local development workspace with the ability to build the application, and an application server installation to which you can deploy the Back Office application.

This chapter assumes that you are using Weblogic Application Server and the Oracle database; together, they form the officially supported platform for the current release of Oracle Retail Back Office.

Your development environment can use different tools, and you can develop variations on this procedure. Specific property file settings, in particular, might need to be modified in your environment.

For more information about product versions, see the Oracle Retail Back Office Installation Guide.

## **Using the Apache Ant Build Tool**

Oracle Retail uses the Apache Ant build tool to compile and build executable products from source. Ant uses build information defined in various build.xml files, which in turn read from properties files. Each top-level directory in the product's source contains a build.xml file that specifies a variety of targets, or build tasks, for use by Ant.

Since each code module depends on other modules, the top-level build directory has a build.xml file which contains targets designed to build the entire system. You can build modules individually, if you build them in the correct dependency order.

Properties files (such as build.properties) contain values that are used by Ant when Ant processes tasks. Individual properties can exist in multiple files. The first setting processed by Ant is the one that is used; properties are like constants which cannot be changed once set.

If your system does not already have Ant, you can use the version shipped with Oracle Retail Back Office located at:

thirdparty\apache\ant\1.8.0

**Note:** Make sure that the Ant bin directory is included in your workstation's PATH.

## **Prerequisites for the Development Environment**

The following software resources must be installed and configured before you set up the Back Office development environment as described in the following section. Where a software version is specified, use only the specified version.

- The Back Office source code, on a local (or network) hard disk. See Chapter 3, ["Extracting Source Code"](#page-38-0) for details on how to extract the code.
- A database server and database. You should have access to the database server; you need its connection URL, user name and password. Depending on your organization's preferences, you might need to install the database server yourself, have a qualified database administrator to install it for you, or you can access a database server installed on another machine. The instructions in this chapter work for a local or remote database.
- JDK 1.5. Downloads and instructions are available at http://sun.com.

The JAVA\_HOME environment variable needs to be set in your operating system and the %JAVA\_HOME%\bin directory needs to be added to the path.

## **Install Weblogic Application Server**

Install Weblogic Application Server (WL) under any directory you choose. Follow the instructions that come with the Application Server product. This chapter refers to this directory as <WL\_ROOT>.

## **Build the Back Office Application**

- **1.** CD to the Back Office build directory.
- **2.** Edit setenv.sh (or setenv.bat on Windows). Make sure that ANT\_HOME is set correctly for your system.
- **3.** Execute setenv.sh (or setenv.bat).
- **4.** Run the following:

ant –Denv=backoffice clean.build.packaging

This command will take several minutes to execute. If successful, it puts the J2EE-compatible .ear file in applications/backoffice/assemble/assemble.working.dir/backoff ice.ear.

- **5.** Obtain the installer in install/dist/ORBO-<*release\_number*>.zip.
- **6.** Run the installer. See the *Oracle Retail Back Office Installation Guide* for more information.

# **General Development Standards**

The standards in this chapter have been adopted by Oracle Retail product and service development teams. These standards are intended to reduce bugs and increase the quality of the code. The chapter covers basic standards, architectural issues, and common frameworks. These guidelines apply to all Oracle Retail applications.

## **Basics**

The guidelines in this section cover common coding issues and standards.

### **Java Recommendations**

The following are guidelines for what to avoid when writing Java code.

- Do use polymorphism.
- Do have only one return statement per function or method; make it the last statement.
- Do use constants instead of literal values when possible.
- Do import only the classes necessary instead of using wildcards.
- Do define constants at the top of the class instead of inside a method.
- Do keep methods small, so that they can be viewed on a single screen without scrolling.
- Do not have an empty catch block. This destroys an exception from further down the line that might include information necessary for debugging.
- Do not concatenate strings. Oracle Retail products tend to be string-intensive and string concatenation is an expensive operation. Use StringBuffer or StringBuilder instead.
- Do not use function calls inside looping conditionals (for example, while  $(i)$  $\epsilon$ =name.len())). This calls the function with each iteration of the loop and can affect performance.
- Do not use a static array of strings.
- Do not use public attributes.
- Do not use a switch to make a call based on the object type.

### **Avoiding Common Java Bugs**

Fatal Java bugs are not found at compile time and are not easily found at runtime.

Table 5–1 lists bugs that can be avoided and their preventative-measure recommendations.

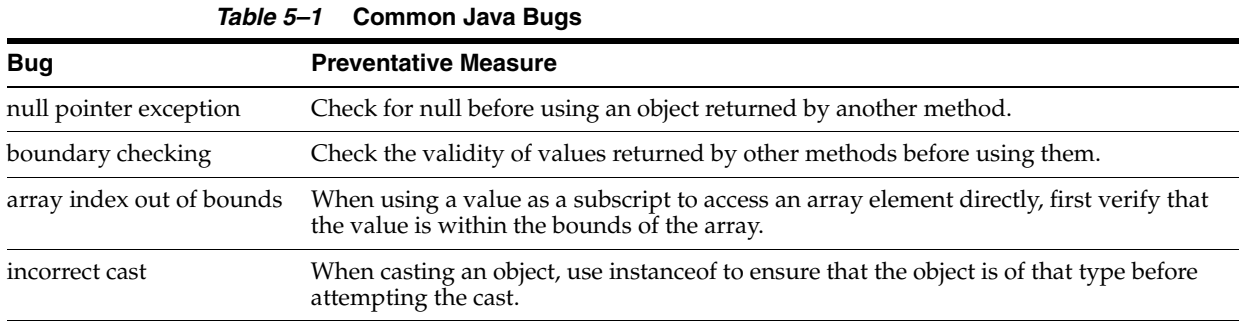

## **Formatting**

Follow these formatting standards to ensure consistency with existing code.

**Note:** A code block is defined as a number of lines proceeded with an opening brace and ending with a closing brace.

- Indenting/braces—Indent all code blocks with four spaces (not tabs). Put the opening brace on its own line following the control statement and in the same column. Statements within the block are indented. Closing brace is on its own line and in same column as the opening brace. Follow control statements (if, while, and so forth) with a code block with braces, even when the code block is only one line long.
- Line wrapping—If line breaks are in a parameter list, line up the beginning of the second line with the first parameter on the first line. Lines should not exceed 120 characters.
- Spacing—Include a space on both sides of binary operators. Do not use a space with unary operators. Do not use spaces around parenthesis. Include a blank line before a code block.
- Deprecation—Whenever you deprecate a method or class from an existing release, mark it as deprecated, noting the release in which it was deprecated, and what methods or classes should be used in place of the deprecated items; these records facilitate later code cleanup.
- Header—The file header should include the tag for revision and log history.

#### *Example 5–1 Header Sample*

```
/* ===========================================================================
* Copyright (c) 2007, 2010, Oracle and/or its affiliates. All rights reserved. 
 * ===========================================================================
 * $Header:$
 * ===========================================================================
 * NOTES
 * <other useful comments, qualifications, etc.>
 *
 * MODIFIED (MM/DD/YY)
    abondala 01/04/10 - update header date
```

```
 *
  * ===========================================================================
package oracle.retail.stores.samples;
// Import only what is used
import Java.math.BigDecimal;
import oracle.retail.stores.common.utility.Util;
/**
      This class is a sample class. Its purpose is to illustrate proper 
      formatting.
      @version $Revision$
**/
public class Sample extends AbstractSample
implements SampleIfc
{ 
     // revision number supplied by configuration management tool
     public static String revisionNumber = "$Revision$";
     // This is a sample data member.
     // Use protected access since someone may need to extend your code.
     // Initializing the data is encouraged.
     protected String sampleData = "";
     /**
         Constructs Sample object.
         Include the name of the parameter and its type in the javadoc.
         @param initialData String used to initialize the Sample.
     **/
     public Sample(String initialData)
     { 
         sampleData = initialData; 
         // Declare variables outside the loop 
         int length = sampleData.length();
         BigDecimal[] numberList = new BigDecimal[length];
         // Precede code blocks with blank line and pertinent comment
        for (int i = 0; i < length; i++) {
             // Sample wrapping line.
             numberList[i] = someInheritedMethodWithALongName(Util.I_BIG_DECIMAL_
ONE,
 sampleData,
length - i); }
     } 
}
```
### **Javadoc**

- Make code comments conform to Javadoc standards.
- Include a comment for every code block.
- Document parameters and return codes for every method, and include a brief statement as to the method's purpose.

## **Naming Conventions**

Names should not use abbreviations except when they are widely accepted within the domain (such as the customer abbreviation, which is used extensively to distinguish customized code from product code).

Table 5–2 lists additional naming conventions.

| <b>Element</b>         | <b>Description</b>                                                                                                    | <b>Example</b>                       |
|------------------------|----------------------------------------------------------------------------------------------------|--------------------------------------|
| Package Names          | Package names are entirely lower<br>case and should conform to the<br>documented packaging standards.                                                                                                    | oracle.retail.stores.packagename     |
|                        |                                                                                                    | com.mbs.packagname                   |
| <b>Class Names</b>     | Mixed case, starting with a capital<br>letter.<br>Exception classes end in<br>Exception; interface classes end in<br>Ifc; unit tests append Test to the<br>name of the tested class.                                                                          | DatabaseException                    |
|                        |                                                                                                    | DatabaseExceptionTest                |
|                        |                                                                                                    | FoundationScreenIfc                  |
| <b>File Names</b>      | File names are the same as the<br>name of the class.                                                                                                    | DatabaseException.java               |
| <b>Method Names</b>    | Method names are mixed case,<br>starting with a lowercase letter.<br>Method names are an action verb,<br>where possible. Boolean-valued<br>methods should read like a<br>question, with the verb first.<br>Accessor functions use the<br>prefixes get or set. | isEmpty()                            |
|                        |                                                                                                    | hasChildren()                        |
|                        |                                                                                                    | getAttempt()                         |
|                        |                                                                                                    | setName()                            |
|                        |                                                                                                    |                                      |
| <b>Attribute Names</b> | Attribute names are mixed case,<br>starting with a lowercase letter.                                                                                                    | lineItemCount                        |
| Constants              | Constants (static final variables)<br>are named using all uppercase<br>letters and underscores.                                                                                                    | final static int NORMAL_SIZE = $400$ |
| EJBs-entity            | Use these conventions for entity<br>beans, where <i>Transaction</i> is a name<br>that describes the entity.                                                                                                    | TransactionBean                      |
|                        |                                                                                                    | TransactionIfc                       |
|                        |                                                                                                    | TransactionLocal                     |
|                        |                                                                                                    | TransactionLocalHome                 |
|                        |                                                                                                    | TransactionRemote                    |
|                        |                                                                                                    | TransactionHome                      |
| EJBs-session           | Use these conventions for session<br>beans, where <i>Transaction</i> is a name<br>that describes the session.                                                                                                    | TransactionService                   |
|                        |                                                                                                    | TransactionAdapter                   |
|                        |                                                                                                    | <b>TransactionManager</b>            |

*Table 5–2* **Naming Conventions**

## **SQL Guidelines**

The following general guidelines apply when creating SQL code:

- Keep SQL code out of client/UI modules. Such components should not interact with the database directly.
- Table and column names must be no more than 18 characters.
- Comply with ARTS specifications for new tables and columns. If you are creating something not currently specified by ARTS, strive to follow the ARTS naming conventions and guidelines.
- Document and describe every object, providing both descriptions and default values so that we can maintain an up-to-date data model.
- Consult your data architect when designing new tables and columns.
- Whenever possible, avoid vendor-specific extensions and strive for SQL-92 compliance with your SQL.
- All SQL commands should be uppercase because the DataFilters currently only handle uppercase.
- If database-specific code is used in the source, move it into the JdbcHelpers.
- All JDBC operations classes must be thread-safe.

Do the following to avoid errors:

- Pay close attention when cutting and pasting SQL.
- Always place a carriage return at the end of the file.
- Test your SQL before committing.

The subsections that follow describe guidelines for specific database environments.

#### **DB2 SQL**

Table 5–3 shows examples of potential problems in DB2 SQL code.

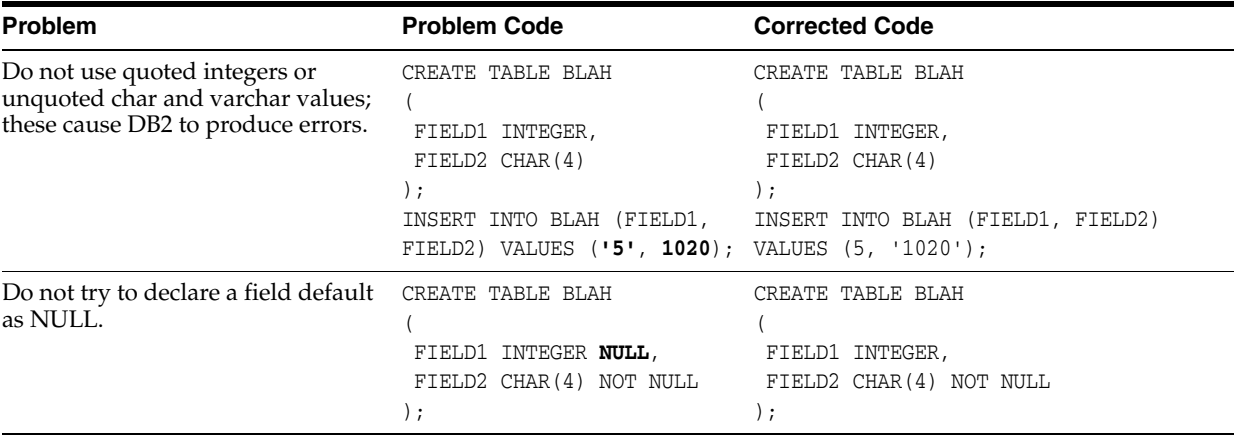

#### *Table 5–3* **DB2 SQL Code Problems**

## **Oracle SQL**

Table 5–4 provides some examples of common syntax problems which cause Oracle to produce errors.

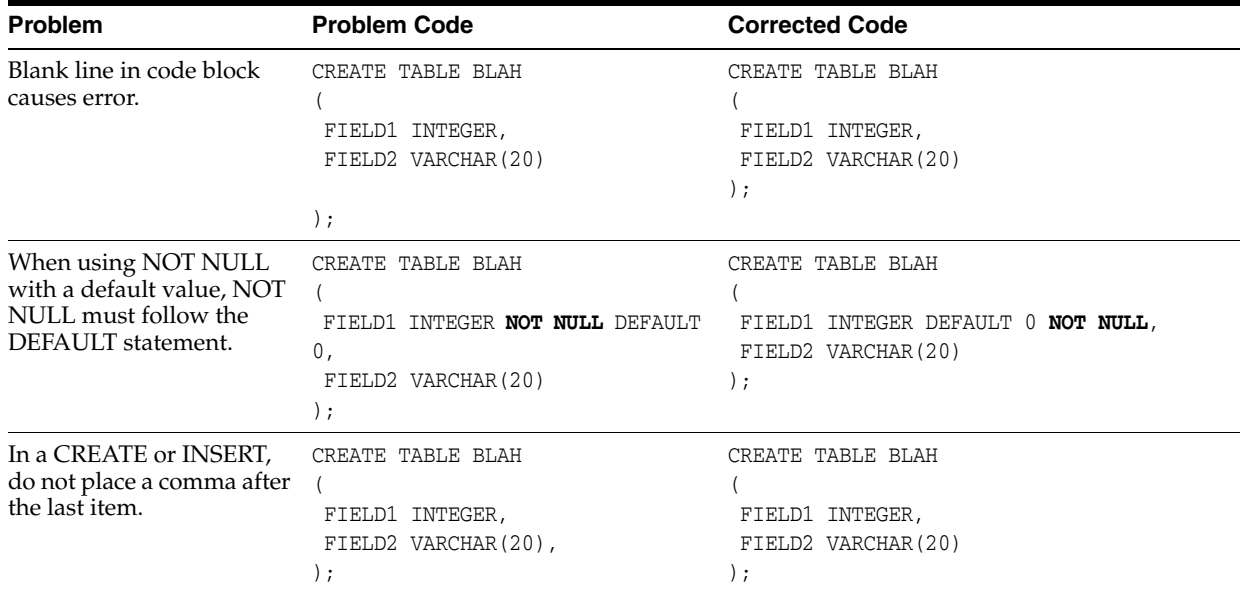

#### *Table 5–4* **Oracle SQL Code Problems**

## **Unit Testing**

Some general notes apply:

- Break large methods into smaller, testable units.
- Although unit testing might be difficult for tour scripts, apply it for Java components within the Point-of-Service code.
- If you add a new item to the codebase, make sure your unit tests prove that the new item can be extended.
- In unit tests, directly create the data or preconditions necessary for the test (in a setup() method) and remove them afterwards (in a teardown() method). JUnit expects to use these standard methods in running tests.

## **Architecture and Design Guidelines**

This section provides guidelines for making design decisions which are intended to promote a robust architecture.

## **AntiPatterns**

An AntiPattern is a common solution to a problem which results in negative consequences. The name contrasts with the concept of a pattern, a successful solution to a common problem.

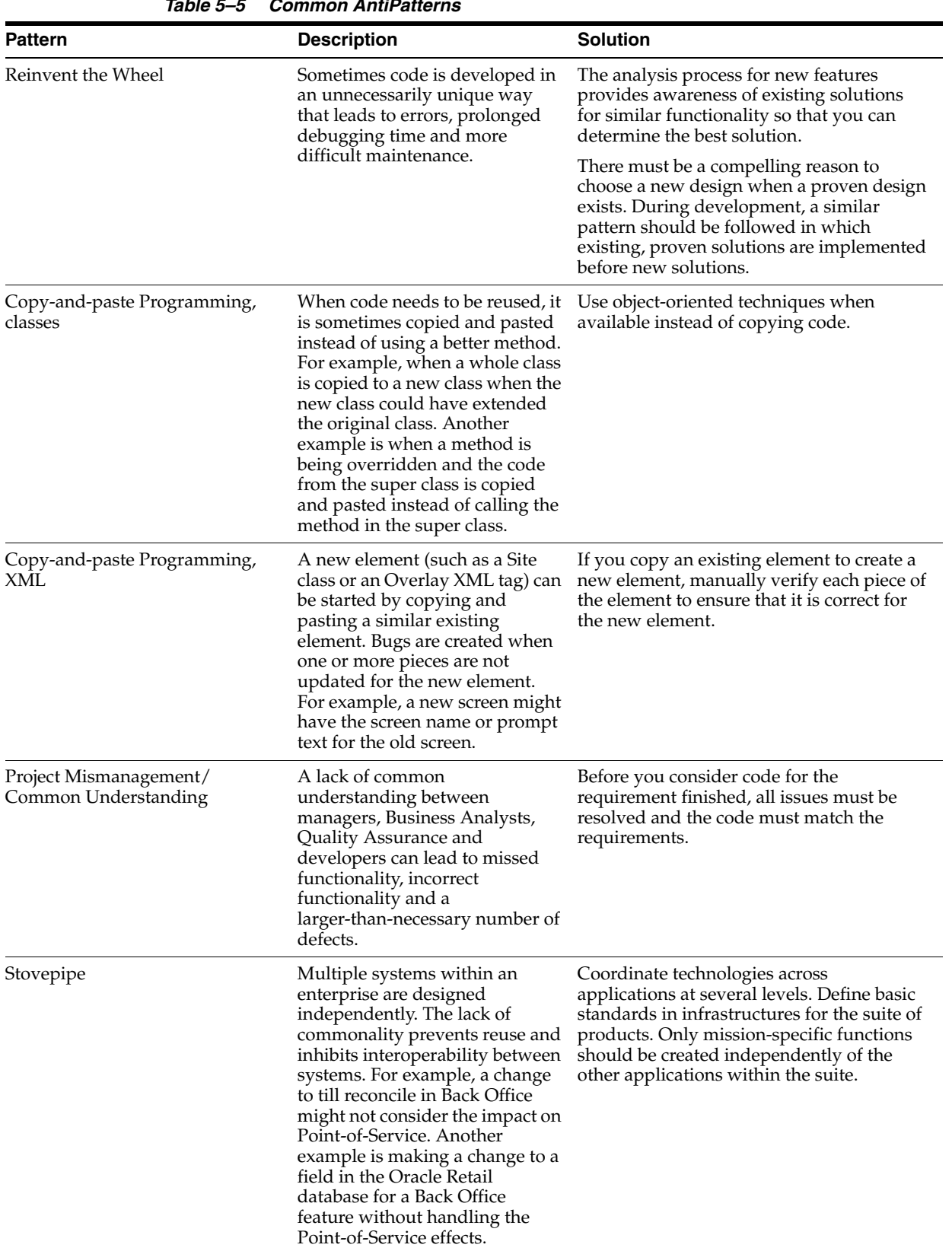

Table 5–5 lists AntiPatterns that can introduce bugs and reduce the quality of code.

**Table 5–5** Common AntiPatte

## **Designing for Extension**

This section defines how to code product features so that they can be easily extended. It is important that developers on customer projects whose code might be rolled back into the base product follow these standards as well as the guidelines in [Chapter 7,](#page-66-0)  ["Extension Guidelines".](#page-66-0)

**Note:** The *Oracle Retail POS Suite Implementation Guide, Volume 2 - Security* document describes specific security features and implementation guidelines for the POS Suite products.

This document is available through My Oracle Support (formerly MetaLink). Access My Oracle Support at the following URL:

https://support.oracle.com

*Oracle Retail POS Suite Implementation Guide, Volume 2 - Security* **(Doc ID: TBD)**

- Separate external constants such as database table and column names, JMS queue names, port numbers from the rest of the code. Store them in (in order of preference):
	- **–** Configuration files
	- **–** Deployment descriptors
	- **–** Constant classes and interfaces
- Make sure the SQL code included in a component does not touch tables not directly owned by that component.
- Make sure there is some separation from DTO and ViewBean type classes so we have abstraction between the service and the presentation.
- Consider designing so that any fine-grained operation within the larger context of a coarse grain operation can be factored out in a separate algorithm class, so that the fine-grained operation can be replaced without reworking the entire activity flow of the larger operation.

## **Common Frameworks**

This section provides guidelines which are common to the Oracle Retail applications.

### **Internationalization**

Internationalization is the process of creating software that can be translated easily. Changes to the code are not specific to any particular market. Oracle Retail POS Suite has been internationalized to support multiple languages. This section describes configuration settings and features of the software that ensure that the base application can handle multiple languages.

### **Translation**

Translation is the process of interpreting and adapting text from one language into another. Although the code itself is not translated, components of the application that are translated may include the following, among others:

- Graphical user interface (GUI)
- Error messages

The following components are not usually translated:

- Documentation (for example, Online Help, Release Notes, Installation Guide, User Guide, Operations Guide)
- Batch programs and messages
- Log files
- Configuration Tools
- Demo data
- Training Materials

The user interface for Oracle Retail POS Suite has been translated into:

- Chinese (Simplified)
- Chinese (Traditional)
- **Croatian**
- **Dutch**
- **French**
- **German**
- Greek
- **Hungarian**
- **Italian**
- **Japanese**
- **Korean**
- Polish
- Portuguese (Brazilian)
- Russian
- Spanish
- **Swedish**
- **Turkish**

## **Logging**

Oracle Retail's systems use Log4J for logging. When writing log commands, use the following guidelines:

- Use calls to Log4J rather than System.out from the beginning of your development. Unlike System.out, Log4J calls are naturally written to a file, and can be suppressed when desired.
- Log exceptions where you catch them, unless you are going to rethrow them. This preserves the context of the exceptions and helps reduce duplicate exception reporting.
- Logging uses few CPU cycles, so use debugging statements freely.
- Use the correct logging level:
	- **–** FATAL—crashing exceptions
	- **–** ERROR—nonfatal, unhandled exceptions (there should be few of these)
	- **–** INFO—life cycle/heartbeat information
	- **–** DEBUG—information for debugging purposes

The following sections provide additional information on guarding code, when to log, and how to write log messages.

### **Guarding Code**

Testing shows that logging takes up very little of a system's CPU resources. However, if a single call to your formatter is abnormally expensive (stack traces, database access, network IO, large data manipulations, and so forth), you can use Boolean methods provided in the Logger class for each level to determine whether you have that level (or better) currently enabled; Jakarta calls this a code guard:

#### *Example 5–2 Wrapping Code in a Code Guard*

```
 if (log.isDebugEnabled()) {
     log.debug(MassiveSlowStringGenerator().message()); 
 }
```
An interesting use of code guards, however, is to enable debug-only code, instead of using a DEBUG flag. Using Log4J to maintain this functionality lets you adjust it at runtime by manipulating Log4J configurations.

For instance, you can use code guards to simply switch graphics contexts in your custom swing component:

#### *Example 5–3 Switching Graphics Contexts via a Logging Level Test*

```
protected void paintComponent(Graphics g) {
     if (log.isDebugEnabled()) {
         g = new DebugGraphics(g, this);
     }
     g.drawString("foo", 0, 0);
}
```
#### **When to Log**

There are three main cases for logging:

- Exceptions—Should be logged at an error or fatal level.
- Heartbeat/Life cycle—For monitoring the application; helps to make unseen events clear. Use the info level for these events.
- Debug—Code is usually littered with these when you are first trying to get a class to run. If you use System.out, you have to go back later and remove them to keep. With Log4J, you can simply raise the log level. Furthermore, if problems pop up in the field, you can lower the logging level and access them.

#### **Writing Log Messages**

When Log4J is being used, any log message might be seen by a user, so the messages should be written with users in mind. Cute, cryptic, or rude messages are inappropriate. The following sections provide additional guidelines for specific types of log messages.

#### **Exception Messages**

A log message should have enough information to give the user an understanding of the problem and enable the user to fix the problem. Poor logging messages say something opaque like "load failed."

Consider this piece of code:

```
try {
    File file = new File(fileName);
     Document doc = builder.parse(file);
     NodeList nl = doc.getElementsByTagName("molecule");
    for (int i = 0; i < nl.getLength(); i^{++}) {
       Node node = nl.item(i); // something here
    \lambda} catch {
    // see below
}
and these two ways of logging exceptions:
```

```
} catch (Exception e){
     log.debug("Could not load XML");
}
} catch (IOException e){
     log.error("Problem reading file " + fileName, e);
} catch (DOMException e){
     log.error("Error parsing XML in file " + fileName, e);
} catch (SAXException e){
     log.error("Error parsing XML in file " + fileName, e);
}
```
In the first case, you will get an error that just tells you something went wrong. In the second case, you are given slightly more context around the error, in that you know if you cannot find it, load it, or parse it, and you are given that key piece of data: the file name.

The log lets you augment the message in the exception itself. Ideally, with the messages, the stack trace, and type of exception, you will have enough information to be able to reproduce the problem at debug time. Given that, the message can be reasonably verbose.

For instance, the fail() method in JUnit really just throws an exception, and whatever message you pass to it is in effect logging. It is useful to construct messages that contain a great deal of information about what you are looking for:

#### *Example 5–4 JUnit*

```
if (! list.contains(testObj)) {
    StringBuffer buf = new StringBuffer();
   buf.append("Could not find object " + testObj + " in list.\n\cdot n");
    buf.append("List contains: ");
   for (int i = 0; i < list.size(); i++) {
       if (i > 0) {
              buf.append(",");
         }
        buf.append(list.get(i));
     }
     fail(buf.toString());
}
```
#### **Heartbeat or Life cycle Messages**

The log message should succinctly display what portion of the life cycle is occurring (login, request, loading, and so forth) and what apparatus is doing it (is it a particular EJB, are there multiple servers running, and so forth)

These message should be fairly terse, since you expect them to be running all the time.

#### **Debug Messages**

Debug statements are going to be your first insight into a problem with the running code, so having enough, of the right kind, is important.

These statements are usually either of an intra-method-life cycle variety:

```
 log.debug("Loading file");
File file = new File(fileName);
 log.debug("loaded. Parsing...");
 Document doc = builder.parse(file);
 log.debug("Creating objects");
 for (int i ...
```
Or of the variable-inspection variety:

```
 log.debug("File name is " + fileName);
 log.debug("root is null: " + (root == null));
 log.debug("object is at index " + list.indexOf(obj));
```
### **Exception Handling**

The following are the key guidelines for exception handling:

- Handle the exceptions that you can (File Not Found, and so forth).
- Fail fast if you cannot handle an exception.
- Log every exception with Log4J, even when first writing the class, unless you are rethrowing the exception.
- Include enough information in the log message to give the user or developer a chance to know what went wrong.
- Nest the original exception if you rethrow one.

#### **Types of Exceptions**

The EJB specification divides exceptions into the following categories:

#### **JVM Exceptions**

You cannot recover from these; when one is thrown, it is because the JVM has entered a kernel panic state that the application cannot be expected to recover from. A common example is an Out of Memory error.

#### **System Exceptions**

Similar to JVM exceptions, these are generally, though not always, non-recoverable exceptions. In the commons-logging parlance, these are *unexpected* exceptions. The canonical example here is NullPointerException. The idea is that if a value is null, often you do not know what you should do. If you can simply report back to your calling method that you got a null value, do that. If you cannot gracefully recover, say from an IndexOutOfBoundsException, treat as a system exception and fail fast.

#### **Application Exceptions**

These are the expected exceptions, usually defined by specific application domains. It is useful to think of these in terms of recoverability. A FileNotFoundException is sometimes easy to rectify by simply asking the user for another file name. But something that's application specific, like JDOMException, still might not be recoverable. The application can recognize that the XML it is receiving is malformed, but it still might not be able to do anything about it.

#### **Avoid java.lang.Exception**

Avoid throwing the generic Exception; choose a more specific (but standard) exception.

#### **Avoid Custom Exceptions**

Custom exceptions are rarely needed. The specific type of exception thrown is rarely important; do not create a custom exception if there is a problem with the formatting of a string (ApplicationFormatttingException) instead of reusing IllegalArgumentException.

The best case for writing a custom exception is if you can provide additional information to the caller which is useful for recovering from the exception or fixing the problem. For example, the JPOSExceptions can report problems with the physical device. An XML exception could have line number information embedded in it, allowing the user to easily detect where the problem is. Or, you could subclass NullPointer with a little debugging magic to tell the user what method or variable is null.

#### **Catching Exceptions**

The following sections provide guidelines on catching exceptions.

**Keep the Try Block Short** The following example, from a networking testing application, shows a loop that was expected to require approximately 30 seconds to execute (since it calls sleep(3000) ten times):

#### *Example 5–5 Network Test*

```
for (int i = 0; i < 10; i++) {
         try {
             System.out.println("Thread " + Thread.currentThread().getName() + " 
requesting number " + i); URLConnection con = myUrl.openConnection();
             con.getContent();
            Thread.sleep(3000);
         } catch (Exception e) {
            log.error("Error getting connection or content", e);
         }
     }
```
The initial expectation was for this loop to take approximately 30 seconds, since the sleep(3000) would be called ten times. Suppose, however, that con.getContent() throws an IOException. The loop then skips the sleep() call entirely, finishing in 6 seconds. A better way to write this is to move the sleep() call outside of the try block, ensuring that it is executed:

#### *Example 5–6 Network Test with Shortened Try Block*

```
for (int i = 0; i < 10; i++) {
         try {
             System.out.println("Thread " + Thread.currentThread().getName() + " 
requesting number " + i); URLConnection con = myUrl.openConnection();
             con.getContent();
         } catch (Exception e) {
             log.error("Error getting connection or content", e);
         }
         Thread.sleep(3000);
     }
```
**Avoid Throwing New Exceptions** When you catch an exception, then throw a new exception in its place, you replace the context of where it was thrown with the context of where it was caught.

A slightly better way is to throw a wrapped exception:

#### *Example 5–7 Wrapped Exception*

```
1: try {
2: Class k1 = Class.forName(firstClass);
3: Class k2 = Class.forName(secondClass);
4: Object o1 = k1.newInstance();
5: Object o2 = k2.newInstance();
6:
7: } catch (Exception e) {
8: throw new MyApplicationException(e);
9: }
```
However, the onus is still on the user to call getCause() to see what the real cause was. This makes most sense in an RMI-type environment, where you need to tunnel an exception back to the calling methods.

A better way than throwing a wrapped exception is to simply declare that your method throws the exception, and let the caller figure it out:

#### *Example 5–8 Declaring an Exception*

```
public void buildClasses(String firstName, String secondName)
        throws InstantiationException, ... {
        Class k1 = Class.forName(firstClass);
        Class k2 = Class.forName(secondClass);
       Object o1 = k1.newInstance();
        Object o2 = k2.newInstance();
}
```
However, there might be times when you want to deal with some cleanup code and then rethrow an exception:

#### *Example 5–9 Clean Up First, then Rethrow Exception*

```
try {
         someOperation();
     } catch (Exception e) {
        someCleanUp();
         throw e;
     }
```
**Catching Specific Exceptions** There are various exceptions for a reason: so you can precisely identify what happened by the type of exception thrown. If you just catch Exception (rather than, say, ClassCastException), you hide information from the user. On the other hand, methods should not generally try to catch every type of exception. The rule of thumb is related to the fail-fast/recover rule: catch as many different exceptions as you are going to handle.

**Favor a Switch over Code Duplication** The syntax of try-and-catch makes code reuse difficult, especially if you try to catch at a granular level. If you want to execute some code specific to a certain exception, and some code in common, you're left with either duplicating the code in two catch blocks, or using a switch-like procedure. The switch-like procedure, shown in the following example, is preferred because it avoids code duplication:

#### *Example 5–10 Using a Switch to Execute Code Specific to an Exception*

```
 try{
     // some code here that throws Exceptions...
 } catch (Exception e) {
     if (e instanceof LegalException) {
         callPolice((LegalException) e);
     } else if (e instanceof ReactorException) {
         shutdownReactor();
     }
     logException(e);
    mailException(e);
     haltPlant(e);
 }
```
The following example is preferred, in these relatively rare cases, to using multiple catch blocks:

*Example 5–11 Using Multiple Catch Blocks Causes Duplicate Code*

```
try{
         // some code here that throws Exceptions...
     } catch (LegalException e) {
         callPolice(e);
         logException(e);
         mailException(e);
         haltPlant(e);
     } catch (ReactorException e) {
        shutdownReactor();
        logException(e);
         mailException(e);
        haltPlant(e);
     }
```
Exceptions tend to be the backwater of the code; requiring a maintenance developer, even yourself, to remember to update the duplicate sections of separate catch blocks is a recipe for future errors.

# **Coding Your First Feature**

This chapter describes how to modify an existing feature of Back Office using a specific example based on modifying a search page in the application's Web-based user interface. The modification of the existing search criteria page will allow it to search using additional criteria.

**Note:** The *Oracle Retail POS Suite Implementation Guide, Volume 2 - Security* document describes specific security features and implementation guidelines for the POS Suite products.

This document is available through My Oracle Support (formerly MetaLink). Access My Oracle Support at the following URL:

https://support.oracle.com

*Oracle Retail POS Suite Implementation Guide, Volume 2 - Security* **(Doc ID: TBD)**

## **Related Materials**

See [Example of Operation](#page-37-0) in Chapter 2 for a diagram that shows a typical request and response flow through the Back Office architecture. The example shows the flow of data in the system while opening the store.

## **Before You Begin**

Before you attempt to develop new Back Office code, set up your development environment as described in the preceding chapter. Verify that you can successfully build and deploy an .ear file after installing the application.

## **Extending Transaction Search**

This section explores the modification of employee search features through the modification of the existing criteria page. The changes required to implement this functionality interact with the user interface and the internals of the Back Office system. This example takes you through the process of modifying the search criteria page and making the necessary changes to the remaining system components.

**Note:** Paths in this chapter are assumed to start from your local source code tree, checked out from the source code control system.

## **Search by Login ID**

The existing employee search page allows the operator to search for employees by their employee ID, or by first and last name, or by role. This example will add the ability to search for employees by their login ID.

This example shows how:

- A user interface can be modified
- Search criteria is collected from the end user
- Data is handed off from one layer of the interface to another
- SQL queries are handled and modified

The following procedures offer general steps followed by specific examples.

## **Web UI Framework**

The user interface changes require that you update the JSP page to add the additional search criteria. You also need to ensure any strings you use are properly externalized for future localization. Depending on what kind of form is used you may have additional work to perform. A review of the Struts action mapping used for employee searches will reveal what changes are required to any action form in use. Finally, the action used to search will also need to be modified.

### **Modify the JSP File**

Modification of the JSP file is fairly straightforward. Taking the existing JSP structure into consideration, insert the new search criteria between the Employee ID field and the First and Last Name fields.

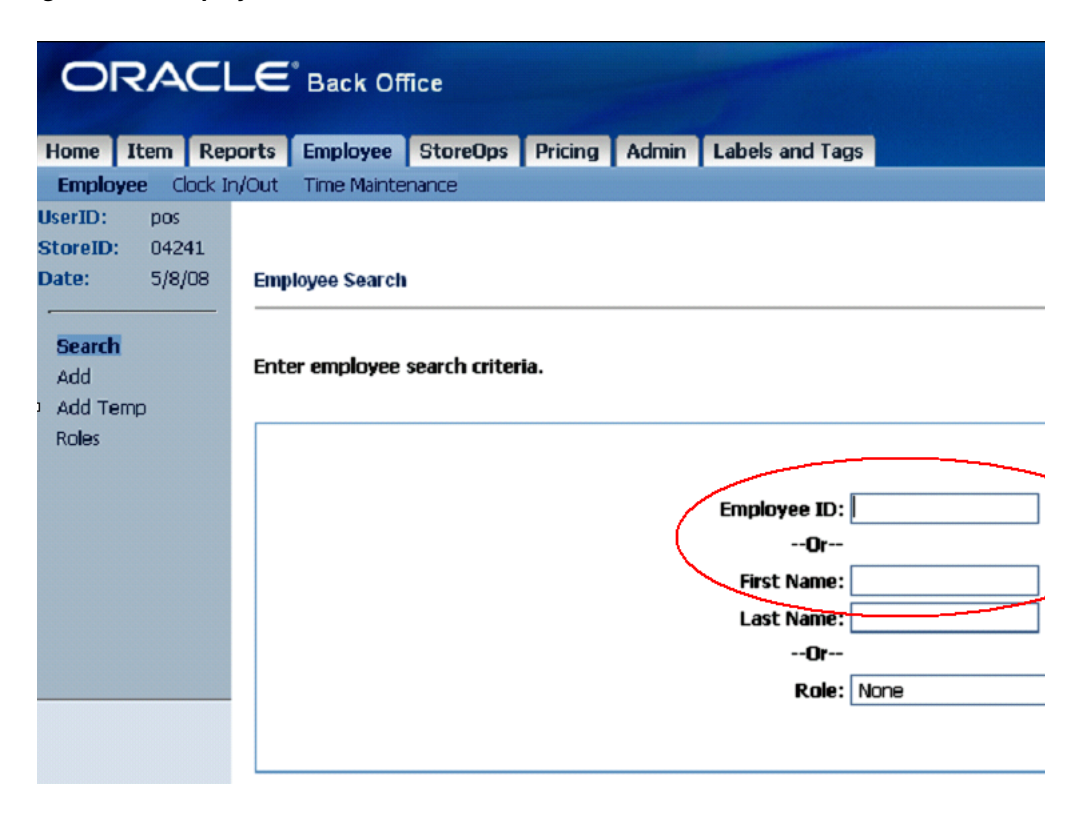

### *Figure 6–1 Employee Search Screen*

Adding the search criteria requires that you insert the appropriate HTML and JSP tags to the /webapp/employee-webapp/web/employee/employeeSearch.jsp file. You can identify where the changes need to be placed by looking for the message tag that displays the employee.employeeForm.employeeFirstName.label message. The code in the following example presents the required changes to the employee search page.

#### *Example 6–1 EmployeeSearch.jsp Modifications*

```
 <tr>
     <td align="right" class="fieldname">--<bean:message
         key="prompt.or"/>--</td>
     <td align="right">&nbsp;</td>
 </tr>
 <tr>
     <td align="right" class="fieldname"><bean:message
         key="employee.employeeForm.employeeLoginId.label"/>: </td>
     <td align="left">
         <html:text styleClass="data"
             property="searchEmployeeLoginId"
             size="20" maxlength="10" tabindex="2"/>
     </td>
 </tr>
 <tr>
     <td align="right" class="fieldname">--<bean:message
         key="prompt.or"/>--</td>
     <td align="right">&nbsp;</td>
 </tr>
<tr>
     <td align="right" class="fieldname"><bean:message
         key="employee.employeeForm.employeeFirstName.label"/>: </td>
     <td align="left">
         <html:text styleClass="data"
             property="searchEmployeeFirstName" size="20"
             maxlength="16" tabindex="3"/></td>
\langletr>
```
The text in bold in this example is the new text that was added to the employeeSearch.jsp page. It introduces a new label and new text box to collect the new search criteria.

**Note:** The tab index values were incremented for all of the remaining input fields.

The modified screen is presented in the following figure.

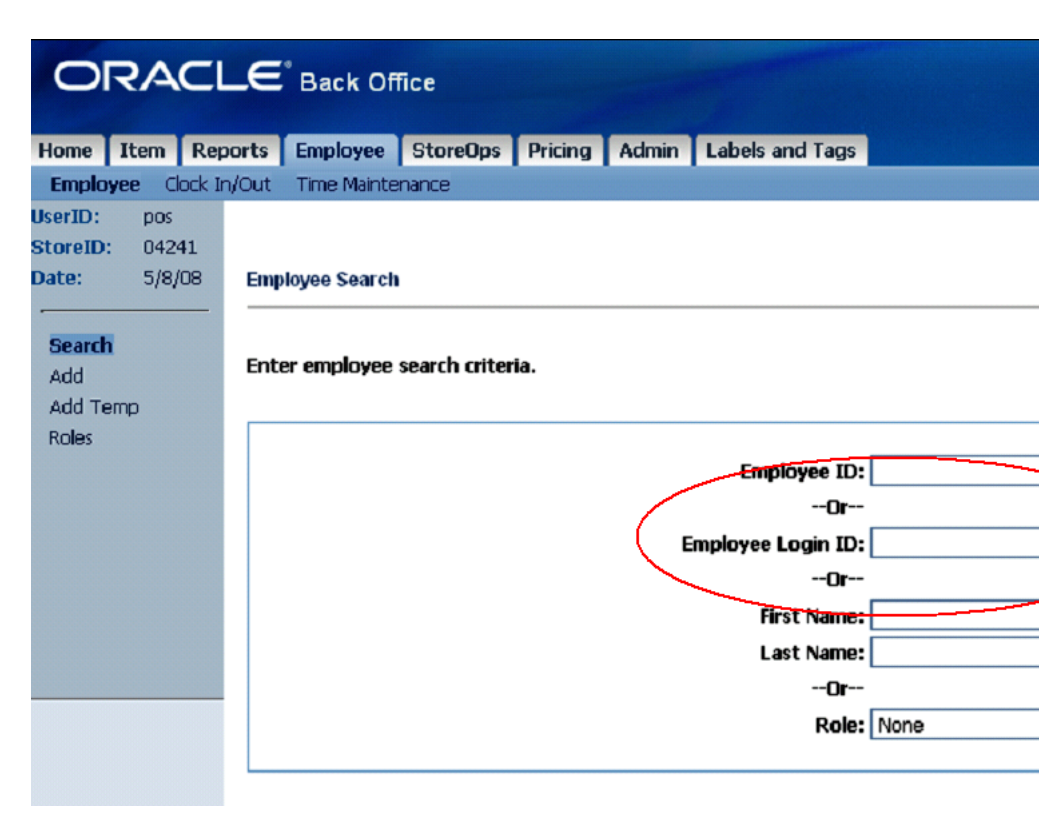

*Figure 6–2 Modified Employee Search Screen*

### **Externalize Strings**

It is very important that all user-visible strings be externalized for localization. Check to see if the label text is already defined or if you need to create it. If it exists, it is likely already in the

/webapp/i18n-webapp/src/ui/oracle/retail/stores/webmodules/i18n/ en/employee.properties file. A quick examination of this file reveals that the label text already exists and there is nothing to add.

### **Action Mapping**

The Struts action mapping defines the important details you need to know about the code that executes the employee search when the search screen submits its data. The following example contains the XML fragment that defines the action. It comes from the struts-employee\_actions.xml file that is included in the application's struts-config.xml file.

#### *Example 6–2 Action Definition from struts-employee\_actions.xml*

```
<action path="/employee/searchEmployee"
    type="oracle.retail.stores.webmodules.employee.ui.SearchEmployeeAction"
    name="employeeForm"
    scope="request"
    input="/employee/searchEmployeeView.do"
    validate="true">
    <forward name="success" path="employee.searchEmployeeViewDetails"/>
    <forward name="showEmployeeList" path="employee.searchEmployeeView"/>
     <forward name="failure" path="employee.searchEmployeeView"/>
</action>
```
You may need to modify the action form this action uses to transfer the data from the modified JSP to the action class. The XML fragment indicates that the form is valid for a single request and is named **employeeForm**.

#### **Action Form**

The definition of the action form is contained in another XML file, struts-employee\_forms.xml. It is presented in the following example.

#### *Example 6–3 Action Form Definition from struts-employee\_forms.xml*

```
<form-bean name="employeeForm" 
type="org.apache.struts.validator.DynaValidatorForm">
    <form-property name="searchEmployeeId" type="java.lang.String"/>
     <form-property name="searchEmployeeLoginId" type="java.lang.String"/>
    <form-property name="searchEmployeeFirstName" type="java.lang.String"/>
    <form-property name="searchEmployeeLastName" type="java.lang.String"/>
    <form-property name="employeeName" type="java.lang.String"/>
    <form-property name="employeeFormattedName" type="java.lang.String"/>
    <form-property name="employeeFirstName" type="java.lang.String"/>
     <form-property name="employeeMiddleName" type="java.lang.String"/>
     <form-property name="employeeLastName" type="java.lang.String"/>
     <form-property name="employeeId" type="java.lang.String"/>
    <form-property name="employeeAlternateId" type="java.lang.String"/>
    <form-property name="employeeLoginId" type="java.lang.String"/>
    <form-property name="employeeRole" type="java.lang.String"/>
    <form-property name="employeeStatus" type="java.lang.String"/>
    <form-property name="socialSecurityNumber" type="java.lang.String"/>
    <form-property name="employeeStatusCode" type="java.lang.String"/>
    <form-property name="workGroupId" type="java.lang.String"/>
    <form-property name="employeeLocale" type="java.lang.String"/>
    <form-property name="groupID" type="java.lang.String"/>
    <form-property name="employeeValidity" type="java.lang.String"/>
     <form-property name="employeeType" type="java.lang.String"/>
     <form-property name="employeeActualStatusCode" type="java.lang.String"/>
    <form-property name="errorMessage" type="java.lang.String"/>
    <form-property name="employeeStoreId" type="java.lang.String"/>
     <form-property name="employeeRoleName" type="java.lang.String"/>
```
</form-bean>

The definition reveals that the employee search screen is using a DynaValidatorForm provided by Struts. All of the form properties are defined here in the XML. The line in bold was added to introduce our new search criteria. Validation of the entered data should be addressed by proper configuration of the Struts validator. Examples of how to validate form data using the Struts DynaValidatorForm can be found in the struts-employee\_validator.xml file provided with the source code and the Struts documentation.

#### **Action Modification**

With the new search criteria added to the action form, we can now turn our attention to modifying the action class that actually performs the search from the user interface. The action class used is located at

/webapp/employee-webapp/src/ui/oracle/retail/stores/webmodules/e mployee/ui/SearchEmployeeAction.java. The action class execute() method is broken into three sections using an **if-then-else** statement. The following example provides a portion of the updates required to enable the action to search for employees based on their login ID.

```
public class SearchEmployeeAction extends Action
{
        public ActionForward execute(...) throws Exception
     {
...
        String employeeLoginId = "";
...
        try
         {
...
             employeeLoginId = dynaActionForm
                 .get("searchEmployeeLoginId").toString();
...
             if (!employeeId.equals(""))...
             else if (!employeeLoginId.equals(""))
\{ EmployeeDTO employeeDTO = employeeManager
                    .getEmployeeByLoginID(employeeLoginId);
                 -- similar code to the first if condition to prepare
                 -- the necessary data for display to the user since
                 -- this type of search will match only a one employee
 }
             else if (employeeId.equals("") 
                 && !(employeeFirstName.equals("") 
                 && employeeLastName.equals("")))...
             else...
         }
...
    }
}
```
*Example 6–4 Modifications to SearchEmployeeAction.java*

As the only differences between the search by employee ID and search by employee login ID are how the employee is found, the code in the first two **if** blocks are almost identical and could be refactored to share implementations. For the purposes of this example that repeated code and possible refactoring has been omitted. The important difference is the call to the employeeManager.getEmployeeByLoginID() method.

### **Application Services**

The Employee Manager session bean already contained the required method to search for employees by their login ID. The business interface for the employee manager is located in the file

```
/webapp/employee-webapp/src/app/oracle/retail/stores/webmodules/
employee/app/EmployeeManagerIfc.java. It contains the declarations of the 
methods available to the user interface. The method to find an employee by their login 
ID is presented in the following example.
```
#### *Example 6–5 EmployeeManagerIfc.java*

 /\*\* \* Finds the employee with the specified Login ID. \* @param loginID the ID of the employee to find. \* @return A DTO containing the employee data. \* @throws EmployeeNotFoundException if the employee cannot be \* found \*/ EmployeeDTO getEmployeeByLoginID(String loginID)

throws EmployeeNotFoundException, RemoteException;

The bean implementation is located in

/webapp/employee-webapp/src/app/oracle/retail/stores/webmodules/ employee/app/ejb/EmployeeManagerBean.java As a façade it simply delegates the call to the Employee Service bean in the Commerce Services layer.

## **Commerce Services**

The Employee Service bean in the Commerce Services layer is another façade that prevents direct access to the entity beans. The implementation obtains an instance of the EmployeeLocalHome and invokes the findByLoginID() method. Examination of the Employee entity bean will reveal that it is directly querying the database to find the user with the corresponding login ID.

### **Other Examples**

The *Oracle Retail Central Office Operations Guide* contains a similar, but more detailed, example of how to add an entirely new page and supporting objects. It is recommended that readers also review that example as well for additional information.

# <span id="page-66-0"></span>**Extension Guidelines**

This document describes the various extension mechanisms available in the Commerce Services framework. There are multiple forces driving each extension that determine the correct strategy in each case.

The product has four distinct layers of logic:

#### **UI layer**

Struts/Tiles implementation utilizing Actions for processing UI requests and JSP pages with Tiles providing layout.

#### **Application Manager**

Session facade for the UI (or external system) that models application business methods. May or may not be reusable between applications. Provides for remote accessibility.

#### **Commerce Service**

Session facade for the service that models coarse-grained business logic that should be reusable between applications.

#### **Persistence**

Entity beans that are fine-grained, and data access objects (DAO), consumed by the service. The entities are local to the service that controls them.

**Note:** The *Oracle Retail POS Suite Implementation Guide, Volume 2 - Security* document describes specific security features and implementation guidelines for the POS Suite products.

This document is available through My Oracle Support (formerly MetaLink). Access My Oracle Support at the following URL:

https://support.oracle.com

*Oracle Retail POS Suite Implementation Guide, Volume 2 - Security* **(Doc ID: TBD)**

## **Audience**

This chapter provides guidelines for extending the Oracle Retail Enterprise applications. The guidelines are designed for three audiences:

Members of customer architecture and design groups can use this chapter as the basis for their analysis of the overall extension of the systems.

- Members of Oracle Retail's Technology and Architecture Group can use this chapter as the basis for analyzing the viability of the overall extension strategy for enterprise applications.
- Developers on the project teams can use this chapter as a reference for code-level design and extension of the product for the solution that is released.

## **Application Layers**

The following diagram describes the general composition of the enterprise applications. The following sections describe the purpose and responsibility of each layer.

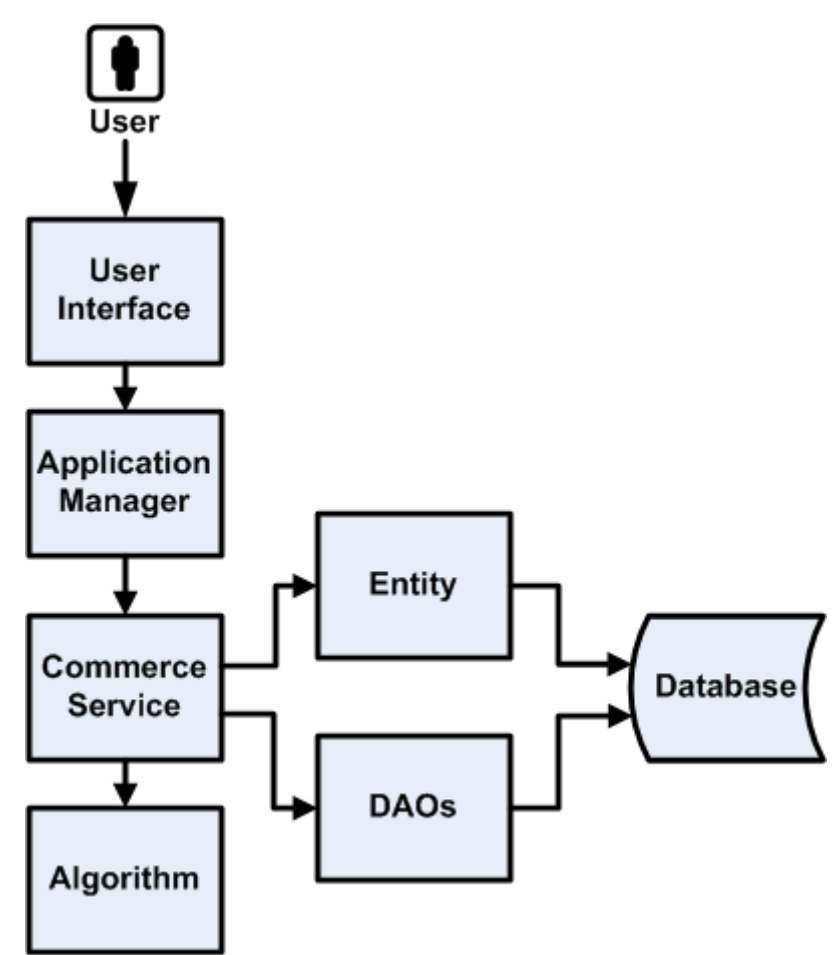

*Figure 7–1 Application Layers*

### **User Interface**

The user interface (UI) framework consists of Struts Actions, Forms, and Tiles, along with Java server pages (JSPs).

- Struts configuration
- Tiles definition
- Cascading style sheets (CSS)
- JSP pages
- Resource bundles for internationalization (I18N)

### **Application Manager**

The Application Manager components are coarse-grained business objects that define the behavior of related Commerce Services based on the application context.

- Session beans
- View beans for the UI

### **Commerce Service**

A commerce service is a fine grained component of reusable business logic.

- Session beans
- Data transfer objects (DTO)

### **Algorithm**

An SPI-like interface defined to enable more fine-grained pieces of business functionality to be replaced without impacting overall application logic. For reference, review the various calculator classes that are contained in "Financial Totals Service" on page 9-7.

### **Entity**

Fine-grained entity beans owned by the commerce service. The current strategy for creating entity beans in the commerce service layer is BMP.

### **Data Access Objects**

Provides an abstract interface to the database, providing specific operations without exposing details of the database.

### **Database**

The Oracle Retail enterprise applications support the ARTS standard database schema. The same tables referenced by Central Office and Back Office are a superset of the tables that support Point-of-Service.

## **Extension and Customization Scenarios**

## **Style and Appearance Changes**

This should only present minor changes to the UI layer of the application. These types of changes, while extremely common, should represent minimal impact to the operation of the product. Typical changes could be altering the style of the application (fonts/colors/formatting) or the types of messages that are displayed.

Application impact:

- Struts configuration (flow)
- Tile definition
- Style sheet
- Minor JSP changes, such as moving fields
- Changing static text through resource bundles

### **Additional Information Presented to User**

This is one of the more common extensions to the base product: enabling the full life cycle management of information required by a particular customer that is not represented in the base product.

If the information is simply presented and persisted then we can choose a strategy that simply updates the UI and persistence layers and passes the additional information through the service layer.

However, if the application must use the additional information to alter the business logic of a service, then each layer of the application must be modified accordingly.

This scenario generally causes the most pervasive changes to the system; it should be handled in a manner that can preserve an upgrade path.

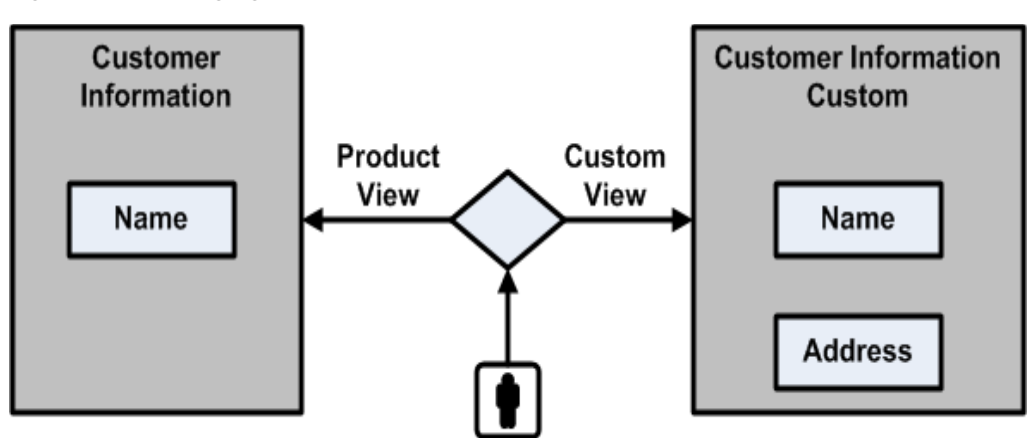

*Figure 7–2 Managing Additional Information*

Application impact for this change:

- JSP pages
- View beans
- Struts configuration
- UI actions
- UI forms
- Application manager
- Commerce service
- Entity or DAO
- Database schema

## **Changes to Application Flow**

Sometimes a multi-step application flow can be rearranged or customized without altering the layers of the application outside of the UI. These changes can be accomplished by changing the flow of screens with the struts configuration.

*Figure 7–3 Changing Application Flow*

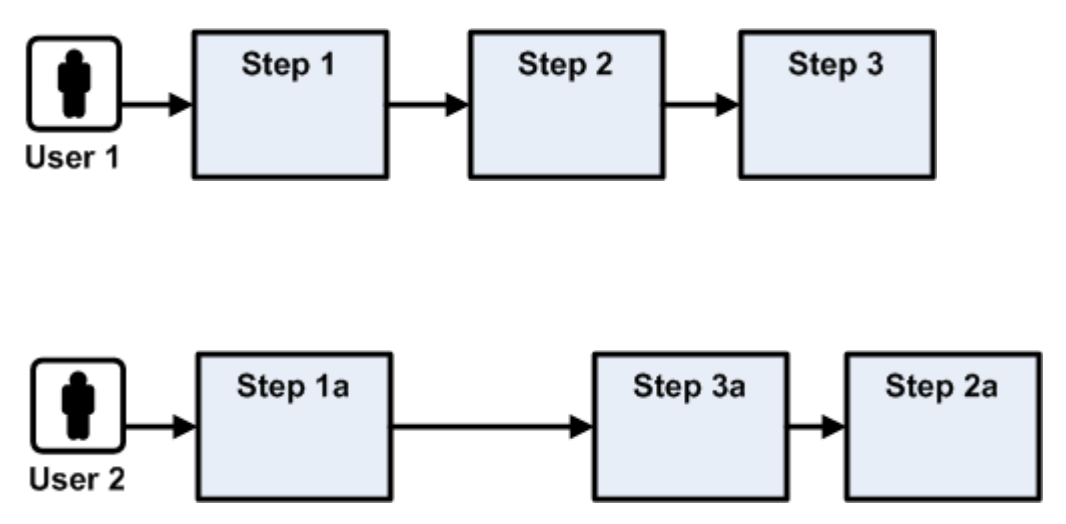

Application impact for this change:

Struts configuration

## **Access Data From a Different Database**

This customization describes accessing the same business data from a different database schema. No new fields are added or joined unless for deriving existing interface values. This scenario would most likely not be found isolated from the other scenarios.

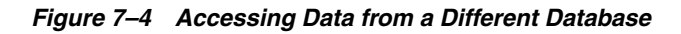

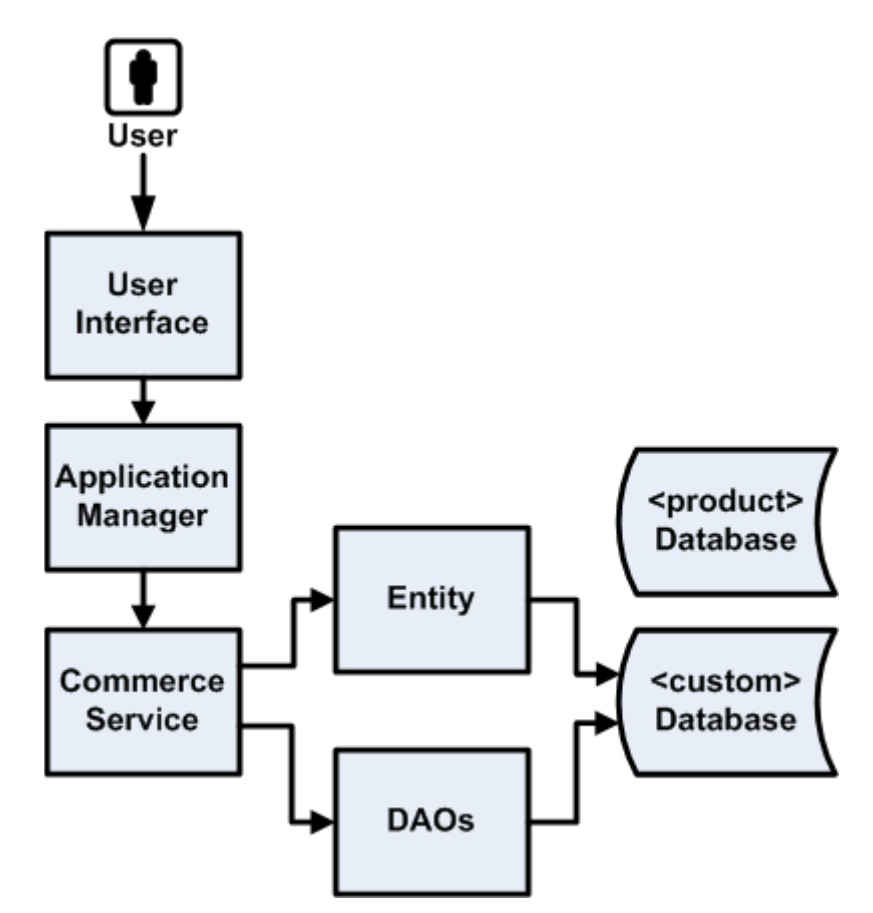

Application impact for this change:

- Entity beans and DAO
- Database schema
### **Access Data From External System**

This customization involves replacing an entire Commerce Service with a completely new implementation that accesses an external system.

*Figure 7–5 Accessing Data from an External System*

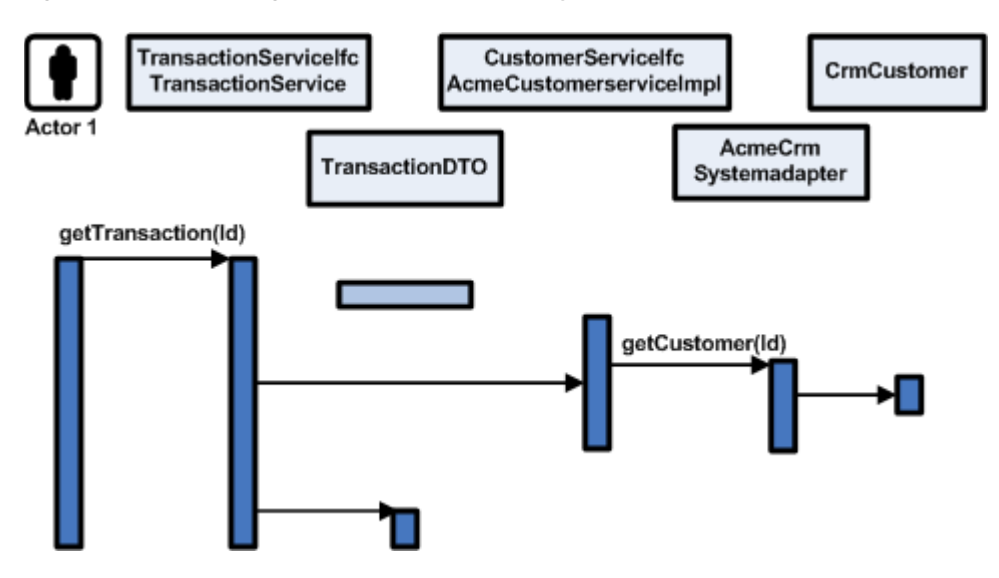

Application impact for this change:

■ Deployment Configuration – replacing Commerce Service implementation with custom implementation.

### **Change an Algorithm Used By a Service**

Assuming the UI is held constant, but values such as net totals or other attributes are derived with different calculations, it is advantageous to replace simply the algorithm in question, as the logic flow through the current service does not change.

*Figure 7–6 Application Layers*

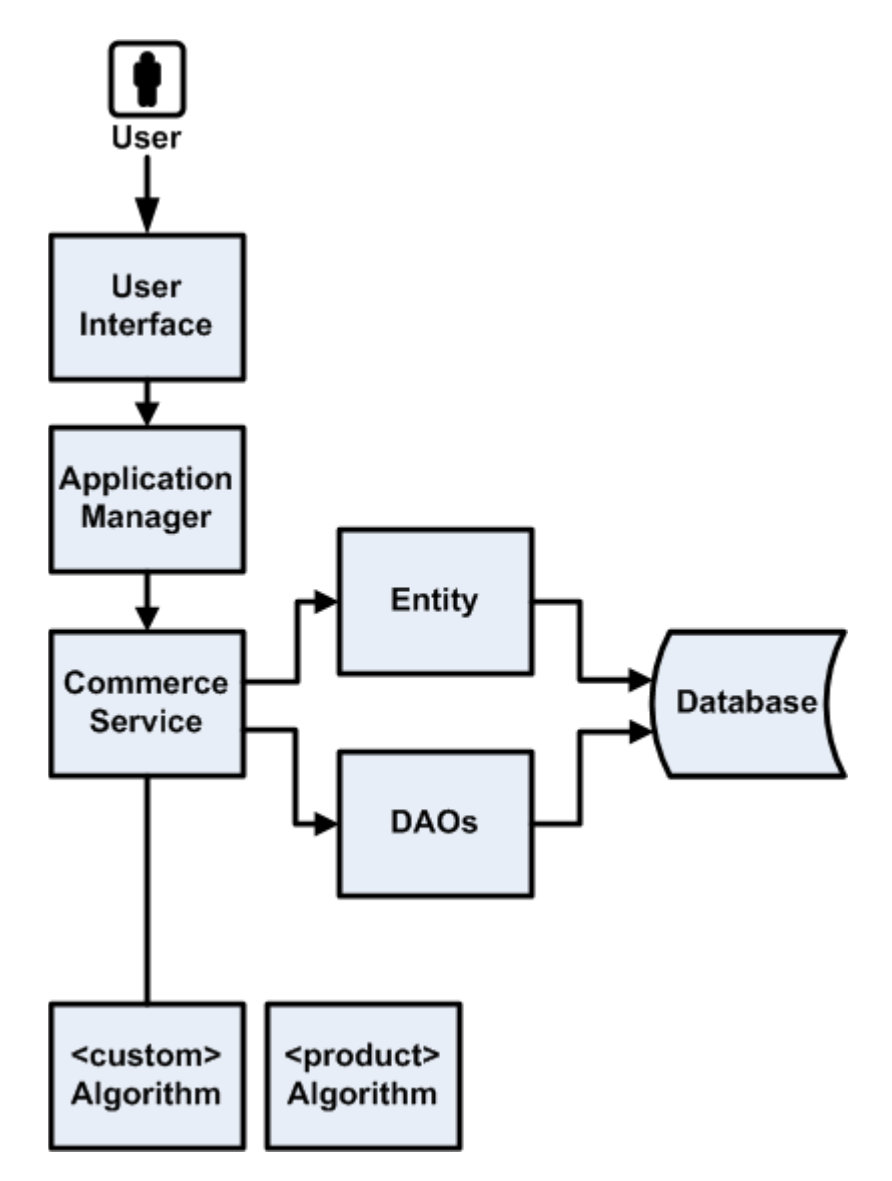

Application impact for this change:

- Algorithm
- Application configuration

# **Extension Strategies**

Refer to the following diagram as a subset of classes for comparison purposes.

*Figure 7–7 Sample Classes for Extension—Entity Bean*

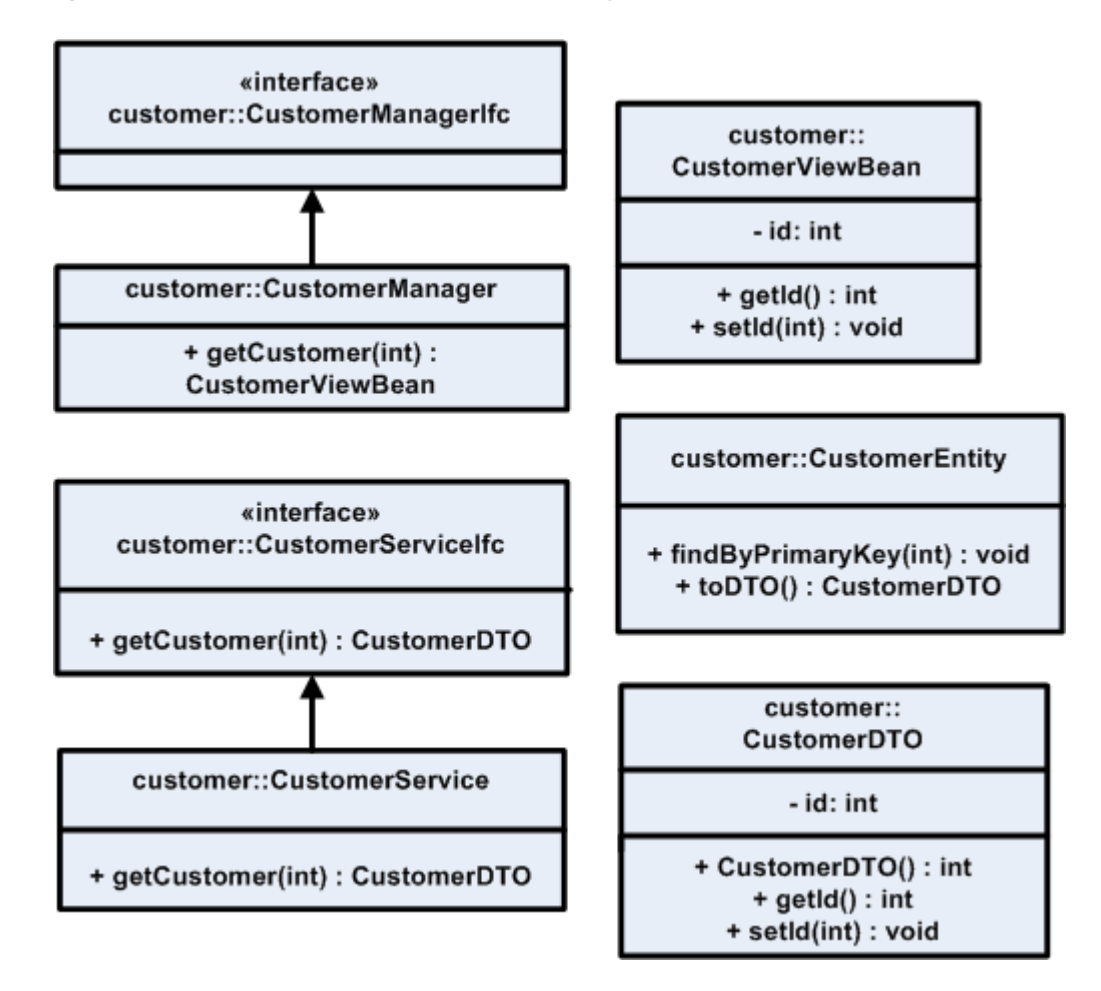

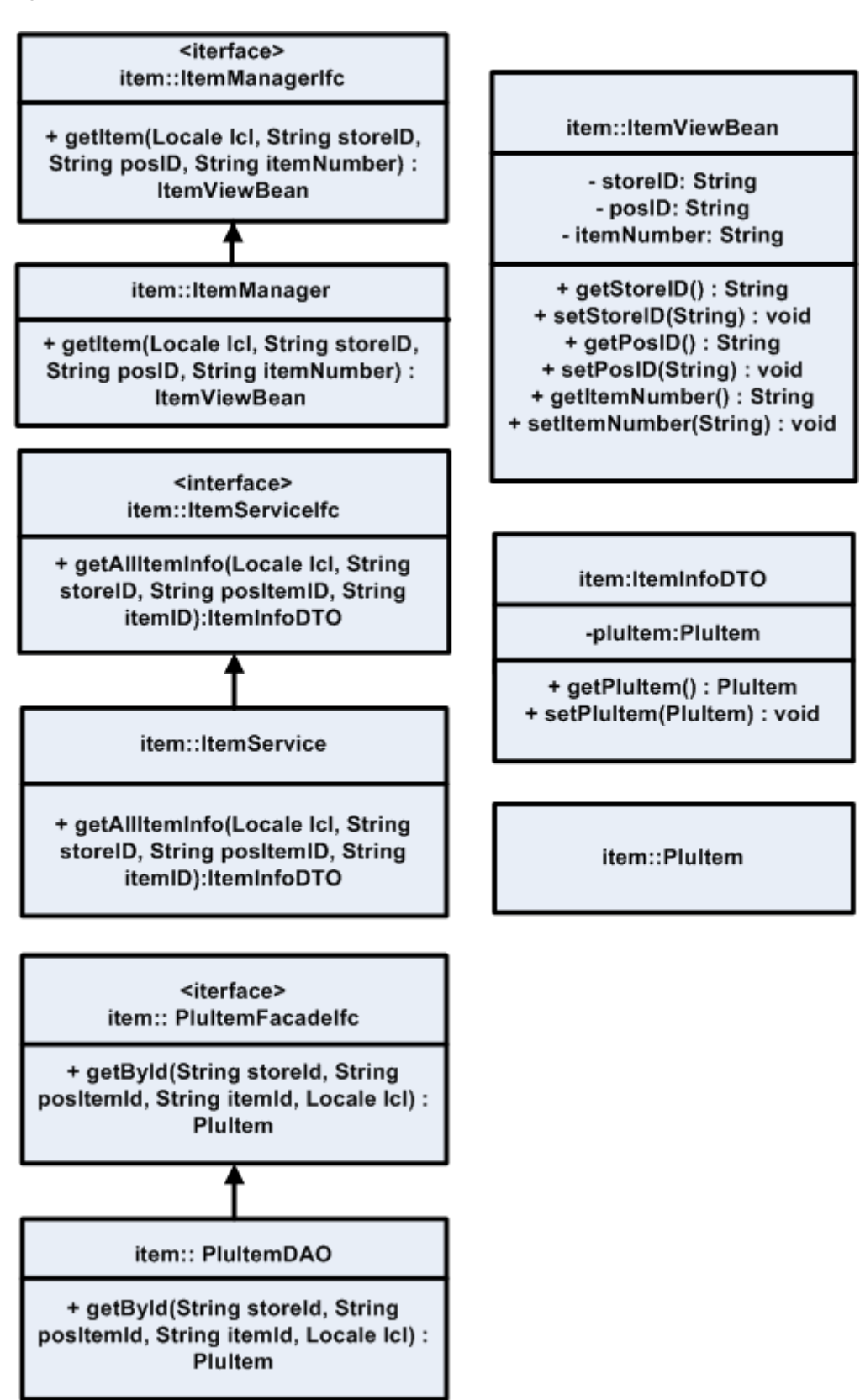

*Figure 7–8 Sample Classes for Extension—DAO*

### **Extension with Inheritance**

This strategy involves changing the interfaces of the service itself, perhaps to include a new finder strategy or data items unique to a particular implementation. For instance, if the customer information contained in base product does not contain data relevant to the implementation, call it CustomField1.

All of the product code would be extended (the service interface, the implementation, the DTO and view beans utilized by the service, the UI layers and the application manager interface and implementation) to handle access to the new field.

*Figure 7–9 Extension with Inheritance: Class Diagram—Entity Bean*

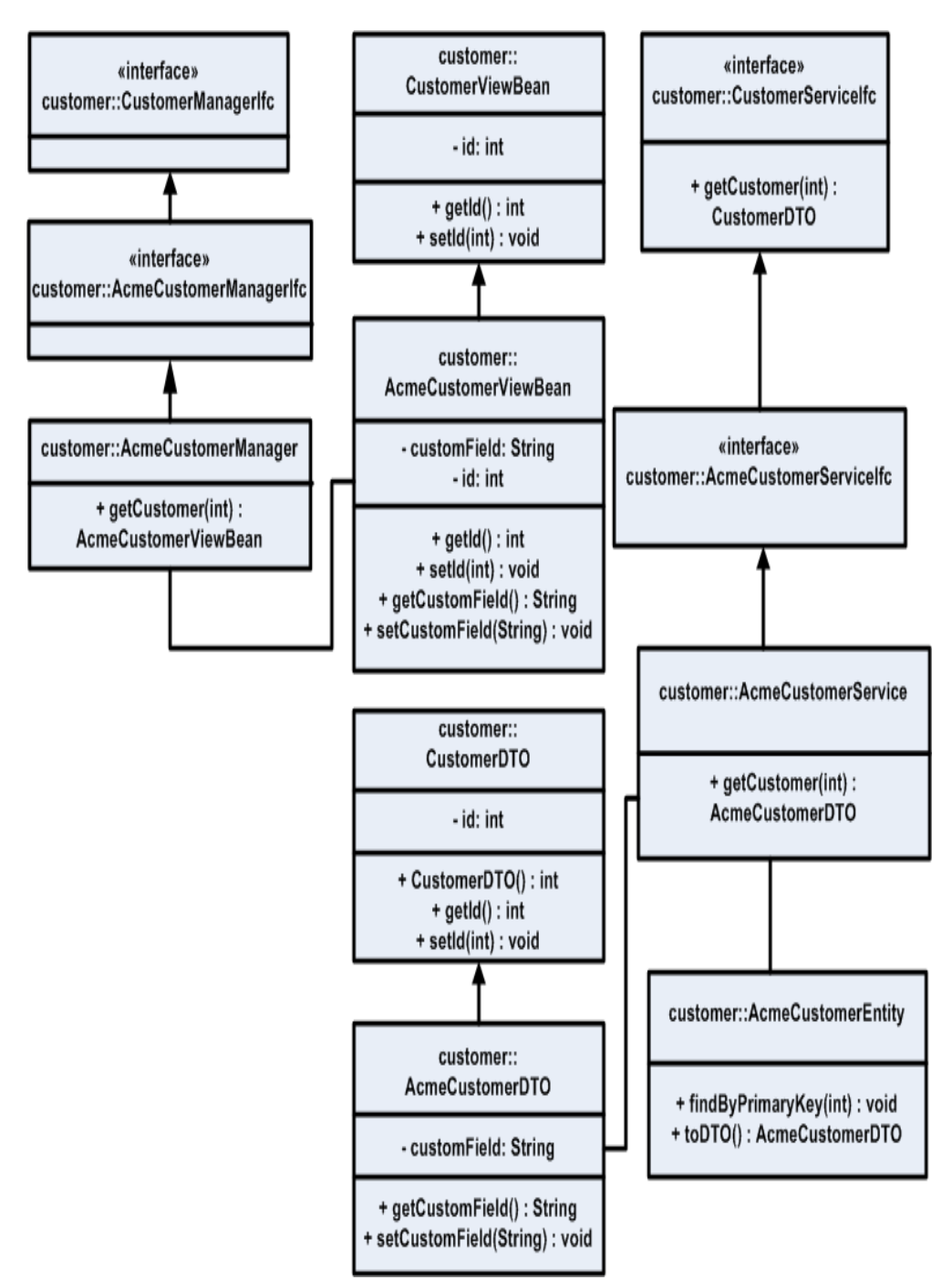

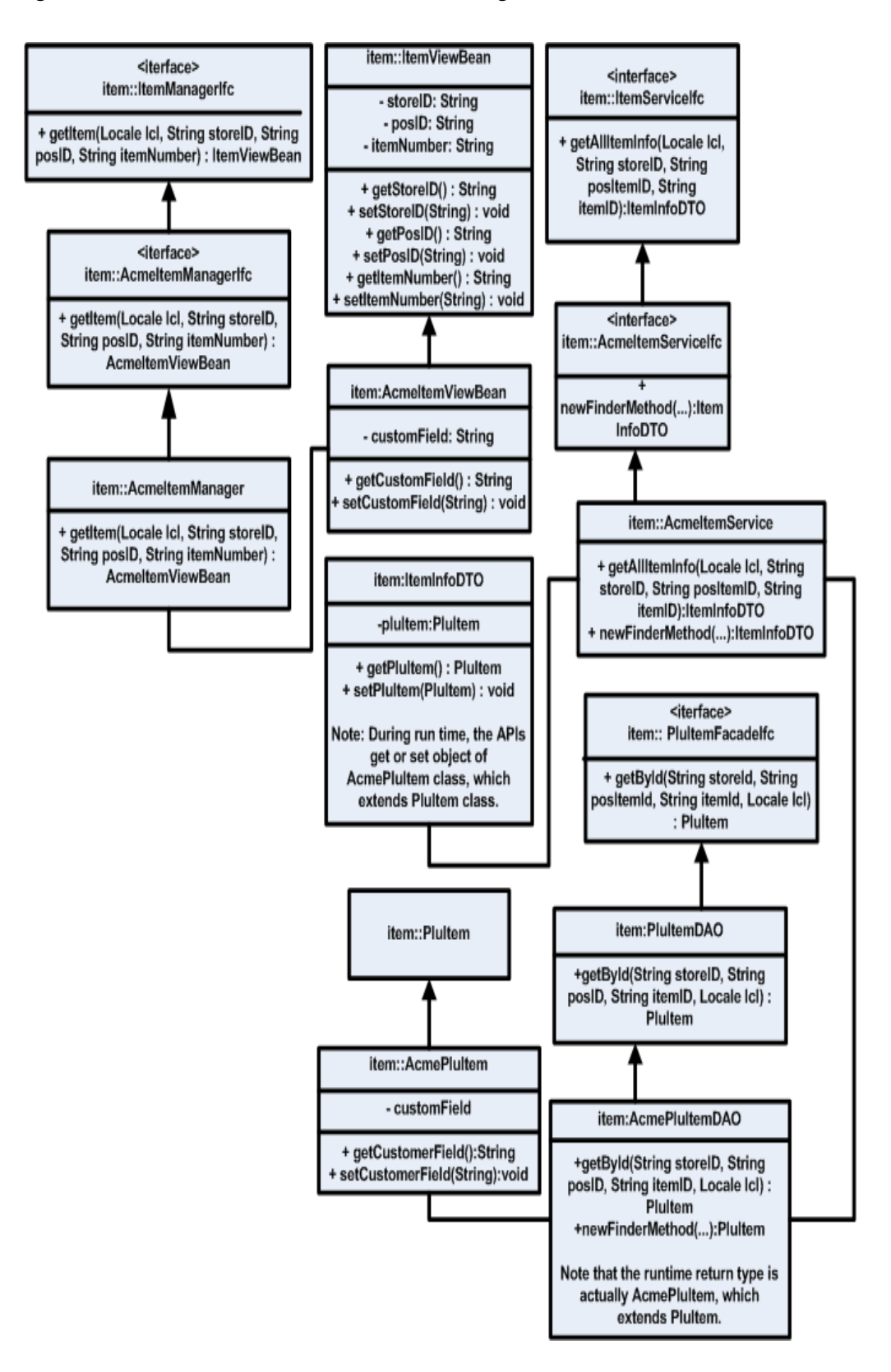

*Figure 7–10 Extension with Inheritance: Class Diagram—DAO*

### **Replacement of Implementation**

This strategy involves keeping the existing product interfaces to the service intact, but utilizing a new implementation. This strategy is suggested for when the entire persistence layer for a particular service is changed or delegated to an existing system.

The following diagram demonstrates the replacement of the product Customer Service implementation with an adapter that delegates to an existing CRM solution (the system of record for customer information for the retailer).

This provides access to the data from the existing services that depend on the service interface.

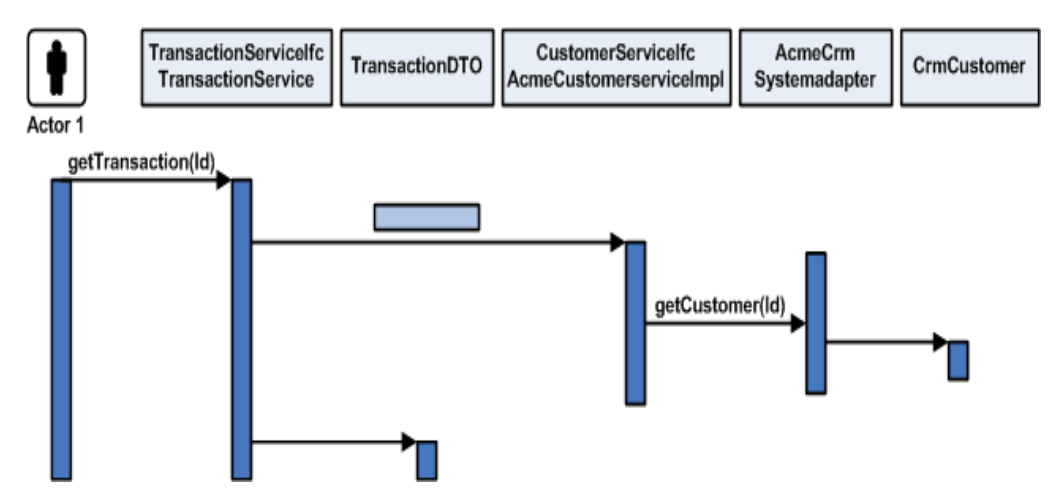

*Figure 7–11 Replacement of Implementation*

### **Service Extension with Composition**

This method is preferred adding features and data to the base product configuration. This is done with composition instead of inheritance.

For specific instances when you need more information from a service that the base product provides, and you wish to control application behavior in the service layer, it is suggested to use this extension strategy. The composition approach to code reuse provides stronger encapsulation than inheritance. Using this method keeps explicit reference to the extended data/operations in the code that needs this information. Also, the new service contains rather than extends the base product. This allows for less coupling of the custom extension to the implementation of the base product.

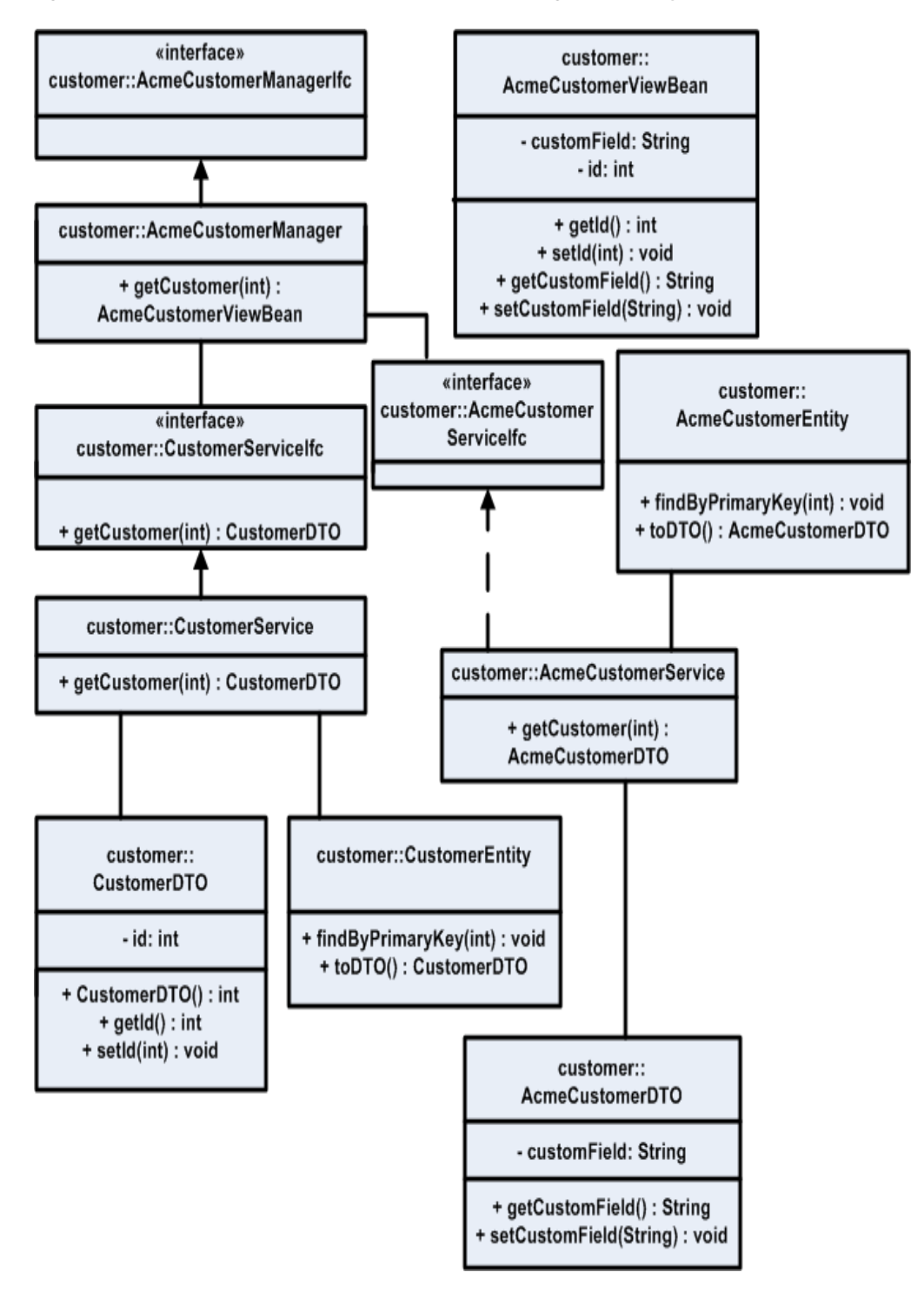

*Figure 7–12 Extension with Composition: Class Diagram—Entity Bean*

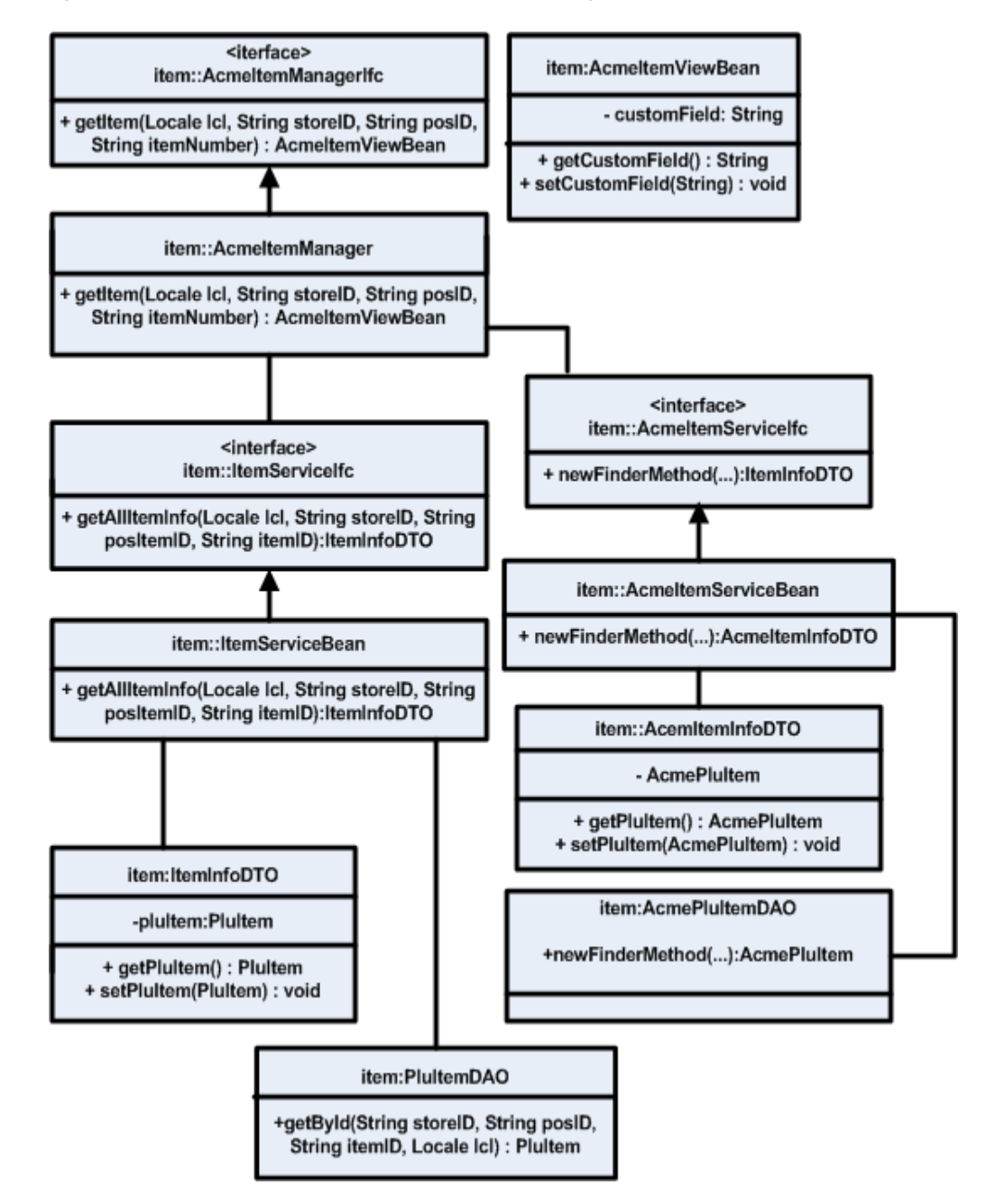

*Figure 7–13 Extension with Composition: Class Diagram—DAO*

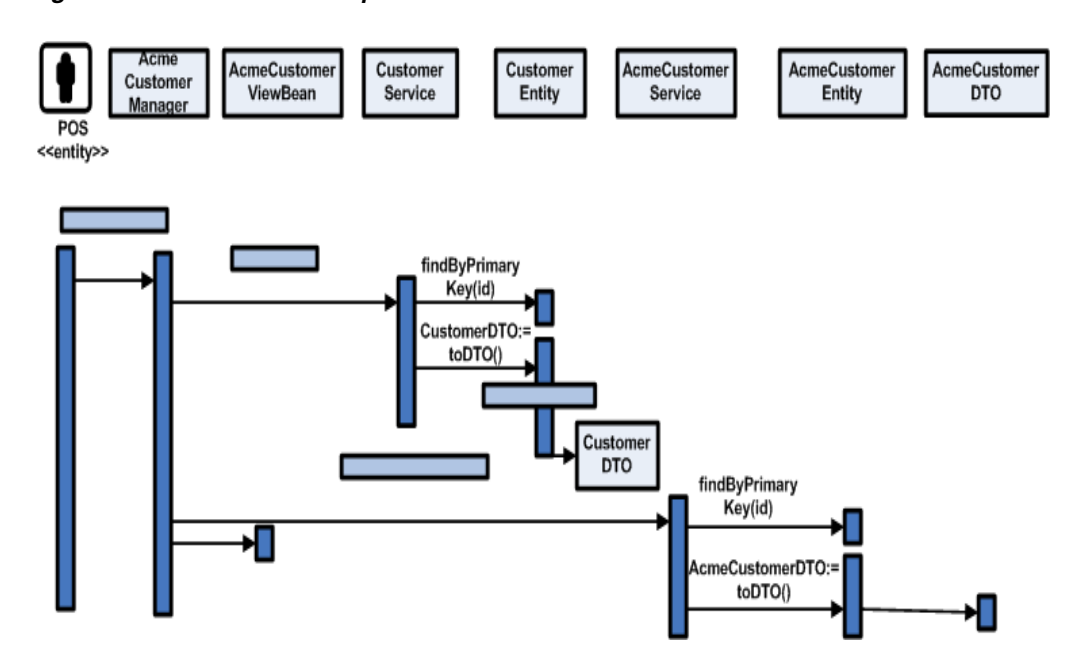

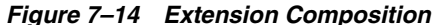

#### **Data Extension Through Composition**

This strategy describes having the entity layer or DAO layer take responsibility for mapping extra fields to the database by aggregating the custom information and passing it through the service layer. This approach assumes that the extra data is presented to the user of the system and persisted to the database, but is not involved in any service layer business logic.

This scenario alters the UI layer (JSP/Action/ViewBean) and adds a new ApplicationManager method to call assemble the ViewBean from the extensible DTO provided by the replaced Entity bean or DAO.

Slight modifications to the Service session bean might be necessary to support the toDTO() and fromDTO (ExtensibleDTOIfc dto) methods on the Entity bean, depending on base product support of extensions on the particular entity bean.

- **1.** Create the new ApplicationManager session facade.
- **2.** Create the new ViewBeans required of the UI.
- **3.** Create a new Entity bean or DAO that references the original data to construct a base product DTO that additionally contains the custom data using the extensible DTO pattern.
- **4.** Create a new DTO based on the extensible DTO pattern.
- **5.** Create new JSP pages to reference the additional data.
- **6.** Change the deployment descriptors that describe which implementation to use for a particular Entity bean. In the case of DAO, specify the new DAO class in PersistenceContext.xml.
- **7.** Change the new Struts configuration and Action classes that reference the customized Application Manager Session facade.

**8.** If necessary, change the Commerce Service Session facade to give control of the toDTO and fromDTO methods to the Entity bean and do not assemble or disassemble the DTO in this layer, as it does not give a good plug point for the Extensible DTOs.

The following diagram describes the lifecycle of the data throughout the request.

*Figure 7–15 Data Extension through Composition*

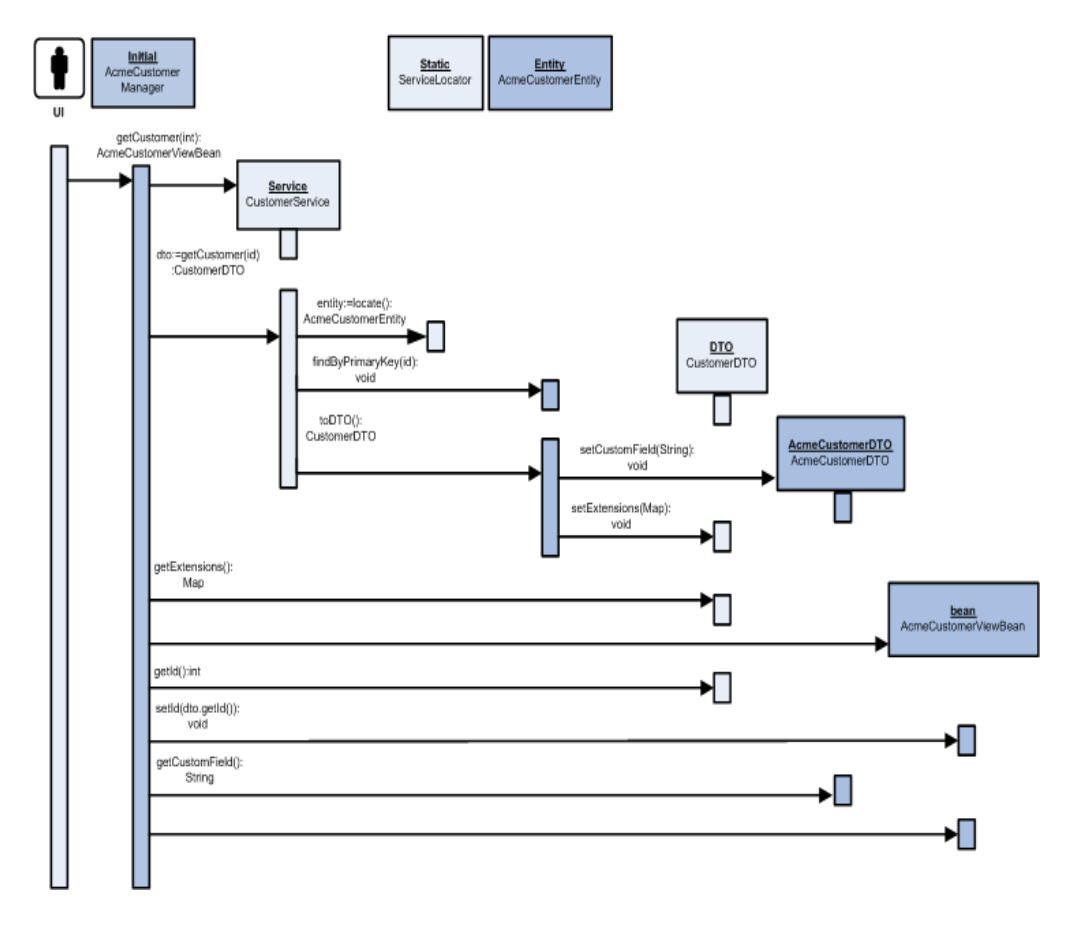

The following class diagram describes the various classes created.

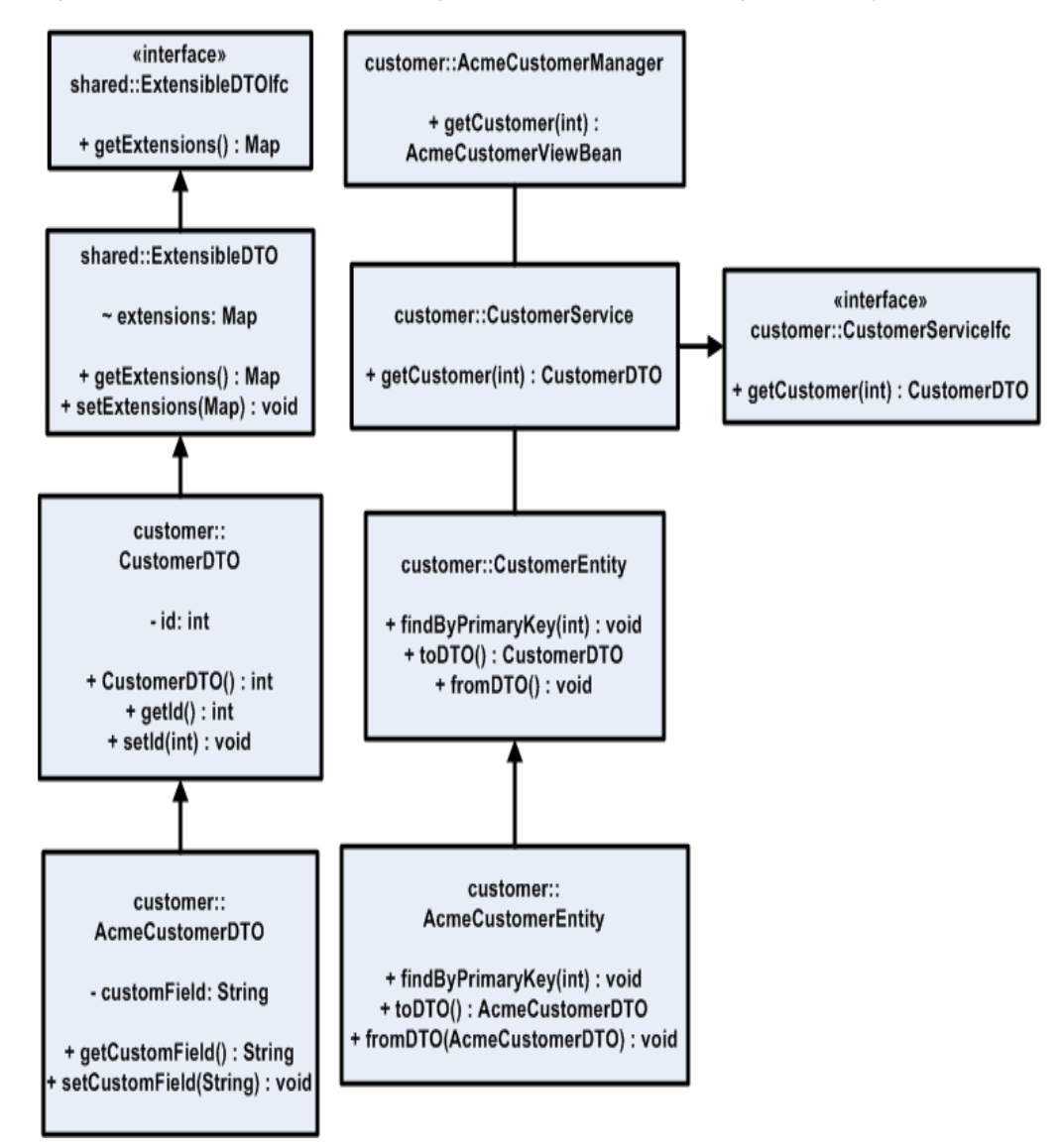

*Figure 7–16 Data Extension Through Composition: Class Diagram—Entity Bean*

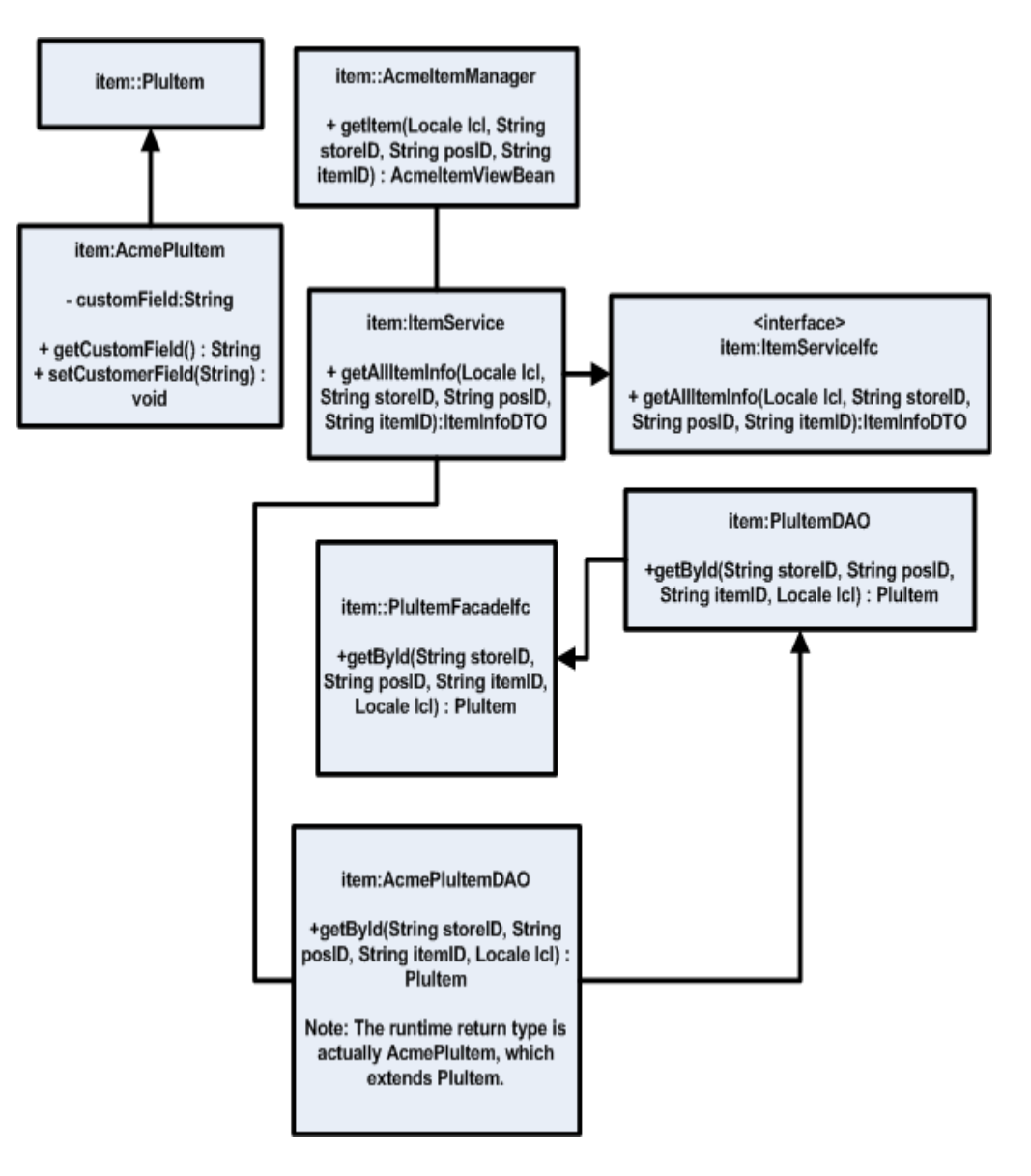

*Figure 7–17 Data Extension Through Composition: Class Diagram—DAO*

# **Application Services**

Application Services request information from Commerce Services and returns that information to the Web UI in a format that can be displayed by the Web UI.

Oracle Retail implements application services in the form of application managers. Application managers aggregate services from multiple Commerce Services into a smaller number of interfaces, and correspond generally to a specific portion of the application user interface.

The presence of the Application Services layer offers opportunities for customization that can make your implementation of Back Office more stable across upgrades. This pattern optimizes network traffic, as requests for multiple Commerce Services tend to be funneled through a smaller number of application managers.

These services contain primarily application logic. Business logic should be kept out of these services and instead shared from the Commerce Services tier. In many cases the only function of an Application Service method is to call one or more Commerce Services. Each manager is a facade for one or more Commerce Services. A typical method in the Application Services layer aggregates several method calls from the Commerce Services layer, allowing the real retail business components to remain decoupled from each other.

Application managers are called by Struts Action classes to execute functionality that ultimately derives from Commerce Services. Struts Action classes should not call Commerce Services directly.

The following figure shows how an Application Manager functions within the application.

*Figure 8–1 Application Manager in Operation*

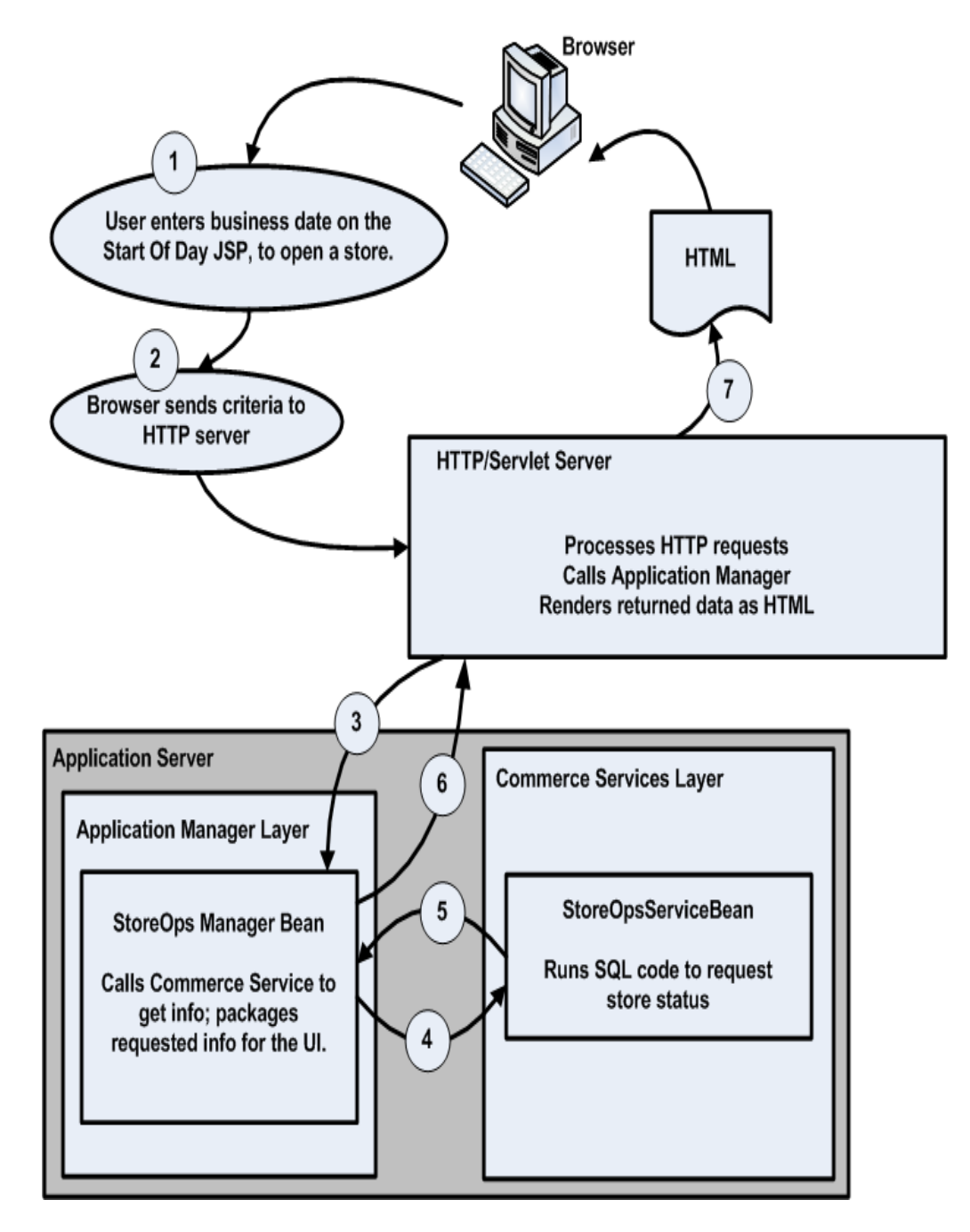

# **Application Service Architecture**

The following diagram shows the relationship between the User Interface, the Application Services, and the Commerce Services.

*Figure 8–2 Example Application Service Interactions* 

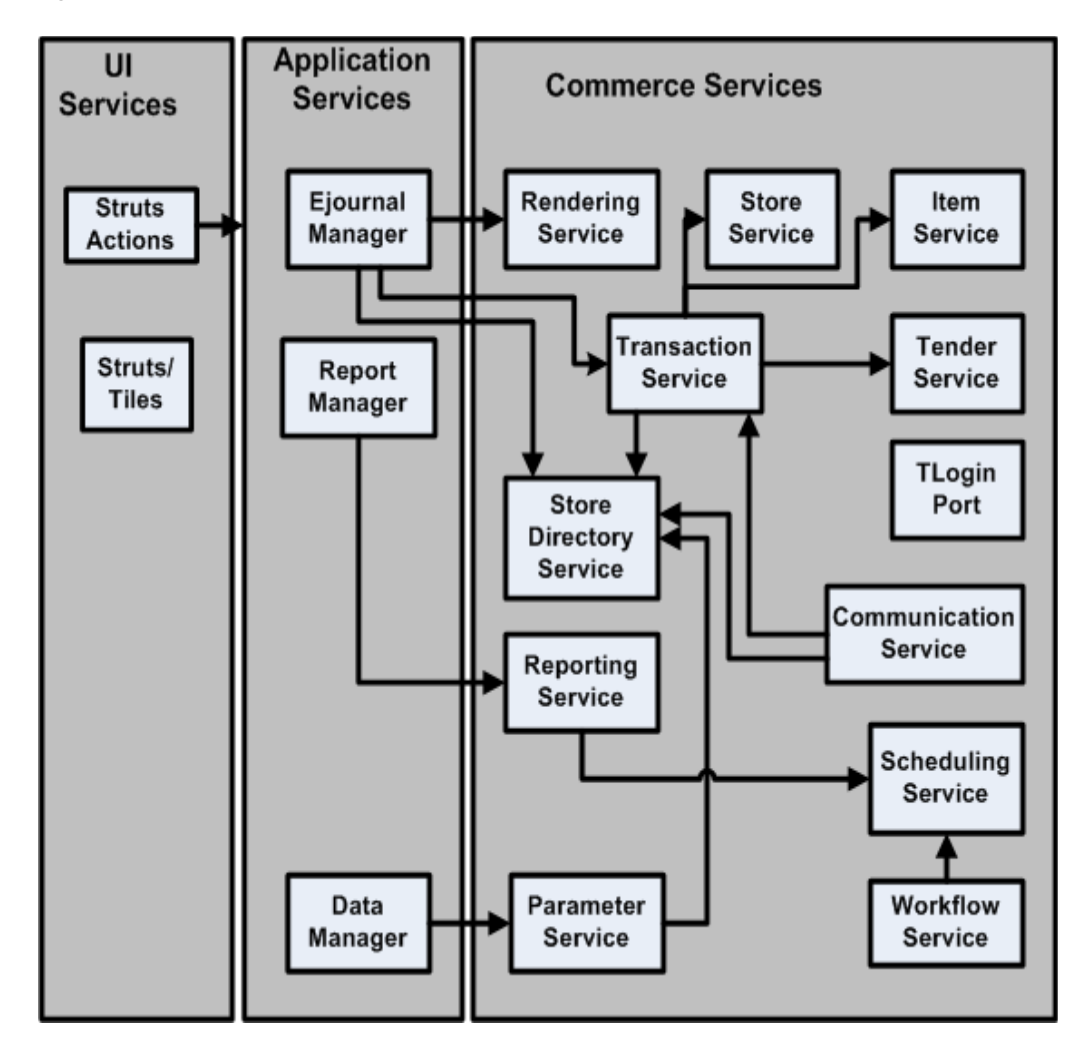

# **Application Manager Mapping**

Table 8–1 shows how individual Application Managers map to various parts of the application.

| . rapje o– r<br>Application manager mapping |                        |                         |                                                           |
|---------------------------------------------|------------------------|-------------------------|-----------------------------------------------------------|
| Tab                                         | <b>Manager</b>         | <b>API</b>              | <b>Functions</b>                                          |
| Reports                                     | Report Manager         | ReportManagerIfc.java   | Displaying, executing, and<br>scheduling the reports      |
| Admin                                       | Task Manager           | TaskManagerIfc.java     | Scheduling tasks                                          |
| Employee                                    | Employee Manager       | EmployeeManagerIfc.java | Managing security groups, users, and<br>employees         |
| Pricing                                     | <b>Pricing Manager</b> | PricingManagerIfc.java  | Managing price changes, promotions,<br>and discount rules |
| Item                                        | Item Manager           | ItemManagerIfc.java     | Searching for items                                       |
| Store Ops                                   | Store Ops Manager      | StoreOpsManagerIfc.java | Opening and closing the store,<br>registers, and tills    |

*Table 8–1* **Application Manager Mapping** 

# **Extending an Application Manager**

The application manager layer provides an opportunity for customizing application behavior without changing the underlying Commerce Services. Some examples of reasons to extend or modify an application manager include:

- To change content that comes from Commerce Services. You can remove data or change how it is handled, formatted, or displayed by changing the logic in the application manager.
- You can provide additional data to your JSPs via the application managers, either by supplying data that comes from existing Commerce Services functions but is not displayed by the default user interface, or by calling new, custom Commerce Services.
- When you add input fields to the user interface, you must make sure that the appropriate application manager knows about those fields and knows how to handle them. If you are extending search criteria, for example, the application manager has to be able to pass those criteria on to the Commerce Service layer.

# **Creating a New Application Manager**

The following steps outline the requirements for making a new application manager:

- **1.** Make new EJB.jar for the application manager.
	- New directory \webapp\<new\_app\_manager\_name>
	- build.xml file to control building with ant
	- sub-directory that contains \classes, \inst, \javadoc, \WEB-INF, \META-INF, \dist, \src, \web and \test directories
	- WEB-INF directory that contains Struts/Tiles config files
	- web directory that contains .jsp files
- **2.** Edit application configuration files.
- Edit build.xml file for \backoffice\assemble to add your new module to the ejb.webapp.list property list. Depending on content, other lists might also need to be updated.
- application.xml: add a tag for your EJB to the list of EJBs, as manager name-admin-ejb.jar.
- Add the module in the backoffice.env to build this newly added module under build directory.
- **3.** Edit UI files.

Create UI references in Struts configuration files, as described in Chapter 6, "Coding Your First Feature".

# **Application Manager Reference**

All of the managers are stateless session facades which provide functionality in a UI-centric form to be called by Struts Action classes associated with various JSPs. The topics in this section describe the individual application managers.

#### **Employee Manager**

Searches for employees and updates their details, including security permissions.

The following are dependencies:

**Employee Service** 

#### **Item Manager**

Item Manager handles item search functions for the Item tab in Back Office.

The following are dependencies:

- **Item Service**
- Pricing Service
- Merchandise Hierarchy Service
- **Store Directory Service**
- Parameter Service

#### **Pricing Manager**

Offers functions for requesting pricing rules, modifying the pricing rules, and creating new pricing rules.

The following are dependencies:

- **Pricing Service**
- **Item Service**
- Code List Service
- **Currency Service**
- **Store Directory Service**

### **Report Manager**

Provides functions for displaying, executing, and scheduling the reports, as well as managing lists of user favorite reports. Supports the application's Reports tab.

The following are dependencies:

- **Report Service**
- Code List Service
- **Workflow Service**
- **Store Directory Service**
- Merchandise Hierarchy Service
- Report Group Task Execution MDB

### **Store Manager**

Provides the ability to read and write information about a store to and from the database. This includes store address and store hierarchy information.

The following are dependencies:

- **Store Service**
- **Store Directory Service**

### **StoreOps Manager**

Provides store operations functions. This includes Start of Day, End of Day, and Deposit operations, as well as opening and closing registers and opening and reconciling tills. This manager handles tasks for the Store Ops tab in Back Office.

The following are dependencies:

- **Store Ops Service**
- **Store Service**
- **Store Directory Service**
- Parameter Service
- **Transaction Service**
- Currency Serivce

### **Task Manager**

Handles workflow and displays job information.

The following are dependencies:

- **Workflow Service**
- File Transfer Service

# **Commerce Services**

The topics in this chapter describe each of the available Commerce Services. The Commerce Services in Back Office provide the model component of the MVC pattern; they store the state of data and respond to requests to change that state which come from the controller. The Commerce Services are intended to encapsulate all of the business logic of the application. They are built as session beans, sometimes exposed as Web services, which contain the shared retail business logic. Commerce Services aggregate database tables into objects, combining sets of data into logical groupings. They are organized by business logic categories rather than application functionality. These are services like Transaction, Store Hierarchy, or Parameter, which could be used with any retail-centric application. The Commerce Services talk to the database through a persistence layer of entity beans and DAOs, described in [Chapter 10, "Store](#page-108-0)  [Database"](#page-108-0).

For each service, this chapter includes a description, a listing of the database tables used by the service, plus notes on extending the service and a list of dependencies on other services. The database tables listed are those which are updated by the service directly, excluding any services merely accessed by the service, or which are updated through other services.

**Note:** For complete and updated database tables for the services listed in this chapter, refer to the *Oracle Retail POS Suite Data Model: Relational Integrity Diagrams*.

This chapter covers the following services:

- [Calendar Service](#page-94-0)
- [Code List Service](#page-95-0)
- **[Currency Service](#page-95-1)**
- **[Customer Service](#page-96-0)**
- **[Employee/User Service](#page-97-0)**
- **[File Transfer Service](#page-97-1)**
- **[Financial Totals Service](#page-98-0)**
- **[Item Service](#page-98-1)**
- [Parameter Service](#page-99-0)
- **[Party Service](#page-100-0)**
- [Post-Processor Service](#page-101-0)
- [Pricing Service](#page-102-0)
- [Reporting Service](#page-102-1)
- [Store Directory Service](#page-104-0)
- **[Store Service](#page-104-1)**
- **[Store Ops Service](#page-105-0)**
- **[Time Maintenance Service](#page-106-0)**
- [Workflow/Scheduling Service](#page-107-0)

# **Commerce Services in Operation**

The following figure shows how the Commerce Services function within the application.

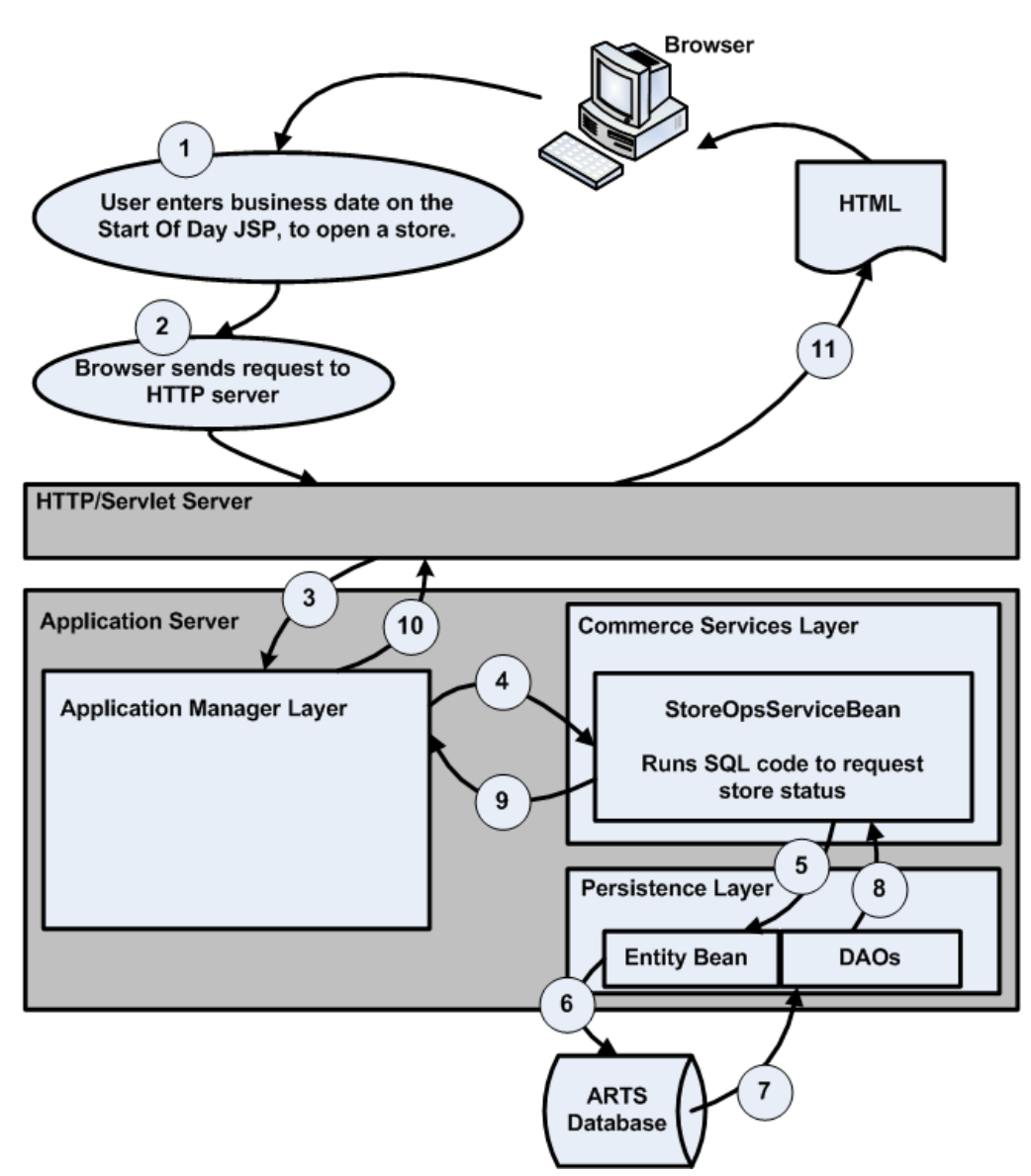

#### *Figure 9–1 Commerce Services in Operation*

### **Creating A New Commerce Service**

To create a new Commerce Service, use the following basic steps:

- **1.** Make a new EJB.jar with the following components:
	- New directory \COMMERCESERVICES\<*new\_service\_name*>
	- A build.xml file for ant configurations
	- \classes, \META-INF, \dist, \src and \test directories
- **2.** Edit application configuration files:
	- Edit the build.xml file for \backoffice\assemble to add the module to the ejb.commerceservices.list property list.
	- Edit the application.xml file: add a tag for the EJB to the list of EJBs.
	- Add the module in the backoffice.env to build this newly added module under build directory.
- **3.** Edit Application Service and UI files:
	- Update Application Service to call methods in the Commerce Service.
	- Create UI references in Struts configuration files.

# <span id="page-94-0"></span>**Calendar Service**

Package of business-calendar-related functionality for reporting.

### **Database Tables Used**

- CA\_CLD (Calendar)
- CA\_CLD\_LV (Calendar Level)
- CA\_CLD\_PRD (Calendar Period)
- CA\_PRD\_RP\_V4 (Calendar Reporting Period V4)

### **Interfaces**

Access the service through CalendarServiceIfc.java. It provides methods to create and remove calendars as well as various methods to get reporting periods based on various criteria.

### **Extending This Service**

You can extend this service to change the way dates are handled. For example, the default service provides year, month, week, and day as units for reporting. You might want to add quarters to this list. Doing so requires adding code to the service to handle resolving data to the new unit. However, if you wanted to remove one of these units, for example, remove reporting by week, you can do so by changing the database alone.

### **Dependencies**

Store Ops Service.

### **Tier Relationships**

The functionality of this service is the same whether it is used within Central Office or Back Office.

# <span id="page-95-0"></span>**Code List Service**

The Code List Service enables web applications to retrieve code lists from various sources:

- POS Department codes
- **Reason Codes**

### **Database Tables Used**

- ID\_LU\_CD (Reason Codes)
- ID\_LU\_CD (reason Codes I8)
- ID\_DPT\_PS (POS department)
- ID\_DPT\_PS\_I8 (POS department I8)

### **Interfaces**

Access this interface through CodeListServiceIfc.java.

### **Extending This Service**

You can add additional codes to the system without extending this service, as it simply retrieves the set of codes that exist.

### **Dependencies**

None.

### **Tier Relationships**

The functionality of this service is the same whether it is used in Central Office or Back Office.

# <span id="page-95-1"></span>**Currency Service**

The Currency Service enables you to query for the base and alternate local currency setting, from the database. This service also handles addition and subtraction of currency.

### **Database Tables Used**

- CO\_CNY (Currency List)
- CO\_RT\_EXC (Exchange Rates)
- CO\_CNY\_DNM
- CO\_CNY\_DNM\_I8

#### **Interfaces**

Access this interface through CurrencyServiceIfc.java. It provides methods to handle currencies and exchanges rates.

#### **Extending This Service**

The currency service is not hardcoded to only handle U.S.dollars, Canadian dollars, Mexican pesos, Japanese yen, and British pounds. It can handle any currency as long as it is properly configured in the database.

To add additional currencies, see [Appendix B, "Appendix: Changing and Configuring](#page-118-0)  [a New Base Currency"](#page-118-0)

The service can also be extended to connect to an ASP to get exchange rates or other currency information.

#### **Dependencies**

None.

#### **Tier Relationships**

This service is used in Back Office and Central Office.

### <span id="page-96-0"></span>**Customer Service**

The Customer Service is used to locate customer information. Typically this information is displayed as additional details to a transaction.

#### **Database Tables Used**

PA\_CT (Customer)

#### **Interfaces**

Access the service through CustomerServiceIfc.java. It provides methods to create, search for, and remove customers.

#### **Extending This Service**

In a deployment, you can extend this service by connecting it to a Customer Relationship Management (CRM) application. The service encapsulates the Oracle Retail customer data function so that other portions of the application do not have to change if such a connection is implemented.

#### **Dependencies**

Party Service and Parameter Service.

#### **Tier Relationships**

The functionality of this service is the same whether it is used within Central Office or Back Office.

# <span id="page-97-0"></span>**Employee/User Service**

Searches for employees and updates their details, including security permissions.

### **Database Tables Used**

- CO\_ACS\_GP\_RS (GroupResourceAccess)
- CO\_GP\_WRK (WorkGroup)
- CO\_GP\_WRK\_I8 (Work group I8)
- PA\_EM (Employee)
- CO\_ACS\_GP\_RS\_LS (Group Resource Access List)
- CO\_ACS\_GP\_RS\_LS\_I8 (Group Resource Access List I8)

### **Interfaces**

Access the service through EmployeeServiceIfc.java. It provides methods to manipulate employees and their permissions.

### **Extending This Service**

You can extend this service by replacing it with a connection to a personnel database or application, such as an LDAP system.

### **Dependencies**

Parameter Service.

### **Tier Relationships**

The functionality of this service is the same whether it is used within Central Office or Back Office.

# <span id="page-97-1"></span>**File Transfer Service**

The File Transfer Service passes arbitrary files from one component of the system to another. It stores the files in the database.

### **Database Tables Used**

- Database Tables Used
- FILE\_SET (File Set)
- FILE\_SET\_ITEM (File Set Item)

### **Interfaces**

Access the service through FileTransferIfc.java. It provides methods to manipulate file sets for transfer.

### **Extending This Service**

If your project has a particularly optimized solution for storing files on a server, you might want to replace this service with your own solution.

### **Dependencies**

None.

### **Tier Relationships**

The functionality of this service is the same whether it is used within Central Office or Back Office.

# <span id="page-98-0"></span>**Financial Totals Service**

This service provides functions for getting financial totals for transactions and till history. Each type of transaction and history has an associated Financial Total calculator to derive the various values in the Financial Totals classes from the particular transaction type.

### **Database Tables Used**

This service does not have persistent storage of its own; it relies on data from other services.

### **Interfaces**

Access the service through FinancialTotalsServiceIfc.java. It provides methods to obtain financial totals for a set of transactions, for a till, for a workstation, or for a store. It also provides a method to summarize financial totals.

#### **Extending This Service**

You can extend this service to perform additional financial aggregations. You can add calculators for additional transaction types or alter the existing calculators.

### **Dependencies**

Currency Service.

### **Tier Relationships**

The functionality of this service is the same whether it is used in Central Office or Back Office.

### <span id="page-98-1"></span>**Item Service**

The Item Service provides item creation, item search, and item record maintenance. The Item Service can take one of three actions on each item listed in an import:

- Add
- **Update**
- Delete

### **Database Tables Used**

- AS\_ITM (Item)
- AS\_ITM\_I8 (item I8)
- AS\_ITM\_RTL\_STR (Retail Store Item)
- AS\_ITM\_STK (Stock Item)
- CO\_CLN\_ITM (Item Collection)
- CO\_CLR (Item Color)
- CO\_CLR\_I8 (item color I8)
- CO\_STYL (Item Style)
- CO\_STYL\_I8 (item style I8)
- CO\_SZ (Item Size)
- CO\_SZ\_I8 (item size I8)
- CO\_UOM (Item Unit Of Measure)
- CO\_UOM\_I8 (Item Unit of Measure I8)
- ID\_IDN\_PS (POS Identity)

### **Interfaces**

Use ItemServiceIfc.java, which offers methods to get, update, search for items, and to get specific information about items, such as units of measure, available colors, and available locations.

### **Extending This Service**

You can extend this service to add item information not carried by the default service. You can change this service to delegate to a merchandising system for item classification or item information. Either of these changes can be made by replacing the default service with a new service that adds the new material and references the default service for the rest of its data.

### **Dependencies**

- Planogram Service
- Related Item Association Service

### **Tier Relationships**

The functionality of this service is the same whether it is used within Central Office or Back Office. Central Office does not make use of as many of the available functions as Back Office does; currently, only Back Office can update and add items.

### <span id="page-99-0"></span>**Parameter Service**

This service stores application configuration data and provides methods for retrieving, creating, and distributing the data to store systems.

### **Database Tables Used**

- PARAMETER (Parameter)
- PARAMETER\_SET (Parameter Set)
- PARM\_EDITOR (Parameter Editor)
- PARM\_GROUP (Parameter Group)
- PARM\_SET\_PARM (Parameter Set Member)
- PARM\_SET\_TYPE (Parameter Set Type)
- PARM\_TYPE (Parameter Type)
- PARM\_VAL\_PROP (Parameter Possible Values)
- PARM\_VALIDATOR (Parameter Validator)
- PARM\_VALUE (Parameter Value)
- VAL\_PROP\_NAME (Validator Property Name)
- VAL\_TYPE (Validator Type)

#### **Interfaces**

Methods for the service can be found in ParameterServiceIfc.java. It provides methods to work with application or master parameter sets, their parameters, and their values. It also provides the import facility to load parameters from XML.

### **Extending This Service**

Parameters can be added or removed without changing the Parameter Service, by importing a new master set of parameters.

#### **Dependencies**

None.

### **Tier Relationships**

When used in Back Office, this service distributes parameters to Back Office and to Point-of-Service only. When used in Central Office, this service distributes parameters to Central Office, Back Office, and Point-of-Service.

# <span id="page-100-0"></span>**Party Service**

The Party Service collects shared party data like addresses, phone numbers and other contact information. Parties are any person or entity that is a party to a transaction, such as an employee, store, or vendor.

### **Database Tables Used**

- LO\_ADS (Address)
- PA\_CNCT (Contact)
- PA\_PRTY (Party)
- PA\_PHN (Phone)

#### **Interfaces**

The Party Service has no explicit interface file; it is a collection of entities, such as Address and Contact.

### **Extending This Service**

This service can be extended to connect to a third-party contact database to collect its data.

#### **Dependencies**

None.

### **Tier Relationships**

The functionality of this service is the same whether it is used within Central Office or Back Office.

# <span id="page-101-0"></span>**Post-Processor Service**

The Postprocessor Service provides a service interface for processing transactional data after it is received and storing the information in summary tables. Postprocessing serves as a performance enhancement for reports.

### **Database Tables Used**

- LE\_SMY\_EM\_TMACV (EmployeeProductivitySummary)
- LE\_SMY\_EM\_SLS (EmployeeSalesSummary)
- LE\_SMY\_EM\_WS\_TMACV (EmployeeWorkstationProductivitySummary)
- LE\_SMY\_DPT\_SLS (FlashSalesDepartmentSummary)
- LE\_SMY\_MRH\_SLS (FlashSalesMerchandiseHierarchySummary)
- LE\_SMY\_FLSH\_SLS (FlashSalesSummary)
- LE\_SMY\_PS\_DPT (PosDepartmentSummary)
- LE\_SMY\_TL\_SLS (TillSalesSummary)
- LE\_SMY\_WS\_SLS (WorkstationSalesSummary)

### **Interfaces**

This service offers a simple interface: there is only one method, processTransactions(). Access this service through PostProcessorServiceIfc.java.

### **Extending This Service**

This service is designed to support a variety of postprocessors, which can be created as separate objects. You can extend this service by adding additional postprocessors.

### **Dependencies**

- Calendar Service
- **Financial Totals Service**
- **Transaction Service**

### **Tier Relationships**

This service is used only in Back Office.

# <span id="page-102-0"></span>**Pricing Service**

The Pricing service offers functions for requesting pricing rules, modifying the pricing rules, and creating new pricing rules.

### **Database Tables Used**

- MA\_PRC\_ITM (ItemPriceMaintenance)
- MA\_ITM\_PRN\_PRC\_ITM (PermanentPriceChangeItem)
- TR\_CHN\_PRN\_PRC (PermanentPriceChange)
- MA\_ITM\_TMP\_PRC\_CHN (TemporaryPriceChangeItem)
- TR\_CHN\_TMP\_PRC (TemporaryPriceChange)
- CO\_EL\_PRDV\_DPT (DepartmentPriceDerivationRuleEligibility)
- CO\_EL\_PRDV\_ITM (ItemPriceDerivationRuleEligibility)
- CO\_PRDV\_ITM (ItemPriceDerivation)
- CO\_EL\_MRST\_PRDV (MerchandiseStructurePriceDerivationRuleEligibility)
- TR\_ITM\_MXMH\_PRDV (MixAndMatchPriceDerivationItem)
- RU\_PRDV (PriceDerivationRule)
- RU\_TY\_PRDV (PriceDerivationRuleType)
- CO\_EV (Event)
- CO\_MNT\_ITM (ItemMaintenanceEvent)
- CO\_EV\_MNT (MaintenanceEvent)
- AS\_ITM\_RTL\_STR (Retail Store Item)

#### **Interfaces**

Access this interface through PricingServiceIfc.java. It provides methods to work with pricing rules, price changes, and promotions.

#### **Extending This Service**

You can extend this service to add additional pricing functions or to draw data from a different source, such as a marketing database that tracks upcoming price promotions.

#### **Dependencies**

None.

### **Tier Relationships**

This service is used only in Back Office.

# <span id="page-102-1"></span>**Reporting Service**

The Reporting Service is a framework for creating and exporting reports, managing users' favorite reports, and maintaining collections for scheduling. This service supports XMLP/XSL reports.

Export formats for XMLP reports include RTF, CVS, HTML, and PDF. Export formats for XSL reports include PDF and TXT.

### **Database Tables Used**

- EXECUTED\_REPORT (Executed Report)
- FAVORITE\_REPORT (Favorite Report)
- REPORT\_CONFIG (Report Configuration)
- REPORT\_CONFIG\_PARAMETER (Report Configuration Parameters)
- REPORT\_CRITERIA (Report Criteria)
- REPORT\_GROUP (Report Group)
- REPORT\_RECIPIENT (Report Recipient)
- XMLP\_RPT (XMLP Report Configuration)
- XMLP\_RPT\_I8 (XMLP Report Configuration I8)
- XMLP\_RPT\_CFG\_PRMT (XMLP Report Configuration Parameter)
- XMLP\_RPT\_CFG\_PRMT\_I8 (XMLP Report Configuration Parameter I8)
- XMLP\_RPT\_DT\_TMPL (XMLP Report Data Template)
- XMLP\_RPT\_LYT (XMLP Report Layout)
- XMLP\_RPT\_LYT\_I8 (XMLP Report Layout I8)

### **Interfaces**

The Reporting Service includes methods for report creation and report type. It is contained within ReportingServiceIfc.java. It provides methods to determine what reports are configured for the application as well as methods to invoke those reports. It also provides APIs to manage favorite reports and report groups for scheduling. But it does not provide APIs to schedule the report groups.

### **Extending This Service**

The Reporting Service can be easily extended to support new reports. Report definitions are database driven. The report definitions contain a name, report implementation, report parameters, and report types.

### **Dependencies**

- **Report Render Service**
- Parameter Service
- Calendar Service
- CodeList Service
- Merchandise Hierarchy Service
- **Store Directory Service**

### **Tier Relationships**

The XMLP reports are used in Back Office only. The XSL reports are used in Central Office only.

# <span id="page-104-0"></span>**Store Directory Service**

This service provides access to the directory of stores in the enterprise.

### **Database Tables Used**

- CO\_STRGP\_FNC (RetailStoreGroupFunction)
- CO\_STRGP\_FNC\_I8 (Retail Store Group Function I8)
- ST\_ASCTN\_STRGP\_STR (AssociatedRetailStoreStoreGroup)
- CO\_STRGP\_LV (RetailStoreGroupLevel)
- CO\_STRGP (RetailStoreGroup)
- CO\_STRGP\_I8 (Retail Store Group I8)
- ST\_ASCTN\_STRGP (AssociatedRetailStoreGroup)
- PA\_STR\_RT (Retail Store)
- PA\_STR\_RT\_I8 (Retail Store I8)
- EMPLOYEE\_HIERARCHY\_ASSN (Employee Hierarchy Association)

#### **Interfaces**

Use StoreDirectoryIfc.java, which offers more than 20 methods. These include methods for getting paths to stores, the current store's node in the hierarchy, or a set of stores based on some set of search criteria. It provides methods to work with the store hierarchy and store groups.

### **Extending This Service**

You can replace this service with a connection to an existing database of stores, if your enterprise already maintains this information in another form.

#### **Dependencies**

Parameter Service and Employee Service.

### **Tier Relationships**

The functionality of this service is the same whether it is used within Central Office or Back Office.

### <span id="page-104-1"></span>**Store Service**

Look up and maintain store attributes, store hierarchy information and store history.

### **Database Tables Used**

AS\_WS (Workstation)

### **Interfaces**

Use StoreServiceIfc.java. It provides only APIs to obtain workstation information. It also provides a facility to update workstation parameters for a store.

#### **Extending This Service**

If your enterprise needs additional store information not carried by the default service, you can extend this service to include the new data.

#### **Dependencies**

None.

#### **Tier Relationships**

The functionality of this service is the same whether it is used within Central Office or Back Office.

### <span id="page-105-0"></span>**Store Ops Service**

This service provides functions for opening and closing the store, as well as other store operations.

#### **Database Tables Used**

- CA\_DY\_BSN (Business Day)
- CA\_PRD\_RP (Reporting Period)
- LE\_HST\_STR (Store History)
- LE\_HST\_STR\_SF\_TND (Store Safe Tender History)
- LE\_LTM\_MD\_TND (Tender Media Line Item)
- LE\_HST\_STR\_TND (Store Tender History)
- AS\_WS (Workstation)
- AS\_DRW\_WS (Workstation Drawer)
- TR\_WS\_OPN\_CL (Workstation Transaction)
- LE\_HST\_WS (Workstation History)
- LE\_HST\_WS\_TND (Workstation Tender History)
- AS\_TL (Till)
- LE\_HST\_TL (Till History)
- LE\_HST\_TL\_TND (Till Tender History)

#### **Interfaces**

Use StoreOpsServiceIfc.java, which includes methods for opening and closing the store plus querying whether the store is currently open, opening and closing a specific workstation, and handling tills.

### **Extending This Service**

You can extend or modify this service to change how stores are opened, closed, or reconciled.

#### **Dependencies**

- **Currency Service**
- Parameter Service
- **Transaction Service**
- **Financial Totals Service**
- **Employee Service**

#### **Tier Relationships**

This service is used only in Back Office.

### <span id="page-106-0"></span>**Time Maintenance Service**

The Time Maintenance Service provides an interface to functions which manage employee work time data. This includes clocking in and clocking out, editing, creating, and confirming employee time.

#### **Database Tables Used**

- ADT\_LOG (AuditLog)
- CO\_CONF\_EM\_TM\_ENR (EmployeeConfirmedTimeEntry)
- CO\_EM\_TM\_ENR (EmployeeTimeEntry)
- CA\_WRK\_WK (WorkWeekConfirm)

### **Interfaces**

Access this interface through TimeMaintenanceServiceIfc.java. It provides methods to work with time entries and to validate and confirm those entries on a weekly basis. Facilities to audit, summarize, and edit employee hours are also provided.

#### **Extending This Service**

You can extend this service to add additional time maintenance functions, or to connect to an application other than Back Office to supply time-tracking information.

#### **Dependencies**

Calendar Service.

#### **Tier Relationships**

This service is expected to be used only with Back Office, although its functionality works within Back Office and Central Office.

# <span id="page-107-0"></span>**Workflow/Scheduling Service**

Create and edit tasks, schedule tasks, track task approval. Even for tasks which should be scheduled immediately, the Workflow/Scheduling Service provides task tracking features.

### **Database Tables Used**

- CO\_EVT\_MSG (Job Event Messages)
- FILE\_SET (File Set)
- FILE\_SET\_ITEM (File Set Item)
- SCHEDULE (Schedule)
- TASK (Task)
- TASK\_DESTINATION\_STATUS (Task Destination Status)
- TASK\_HISTORY (Task History)
- TASK\_NOTIFICATION\_RECIPIENT (Task Notification Recipient)
- TASK\_REVIEW (Task Review)
- WORKFLOW\_CONFIGURATION (Workflow Configuration)

### **Interfaces**

The methods for this service are defined in WorkflowServiceIfc.java. They include methods for task creation, notification, task destination, and more.

### **Extending This Service**

Extend this service by adding new task types. You must add the new task type to the workflow configuration table, add a map to execute the task, and add a user interface to enable the task type to be created.

### **Dependencies**

- **Store Directory Service**
- **Alerting Service**
- Scheduler Service

### **Tier Relationships**

This service is the same whether it is used within Central Office or Back Office; either application calls the service to schedule tasks.
# **10**

# **Store Database**

Oracle Retail Back Office uses an ARTS-compliant database. Data is stored and retrieved by entity beans in a bean-managed persistence pattern, so the system makes database calls from the entity bean code.

A single entity bean exists for each database table, and handles reads and writes for that table. Each entity bean contains the necessary methods to create, load, store, and remove its object type.

A DAO (data access object) provides an abstract interface to the underlying database tables. It accesses one or more tables that belong to the same logical unit to read and write information to the database.

The Back Office application writes data to the Store database, a repository for transaction information for a single store.

# **Related Documentation**

Table 10–1 lists related sources that provide specific information about the database for use when developing code.

| <b>Source</b>                 | <b>Description</b>                                                                                                    |
|-------------------------------|----------------------------------------------------------------------------------------------------|
| <b>ARTS Database Standard</b> | See http://www.nrf-arts.org/ for a description of the ARTS database<br>standard.                                                                                        |
| Data Dictionary               | Contains table and column definitions for the database used to store Back<br>Office data. See the _resources directory provided with your Back Office<br>documentation. |
| Database Diagrams             | See the docs .zip file for diagrams which show the relationships between<br>various tables in the database schema.                                                      |

*Table 10–1 Related Documentation*

# **Database/System Interface**

As described in [Chapter 2, "Technical Architecture",](#page-30-0) a persistence layer of entity beans represents the database tables to the rest of the system. One bean represents each table.

The following figure illustrates these relationships.

*Figure 10–1 Commerce Services, Entity Beans, and Database Tables*

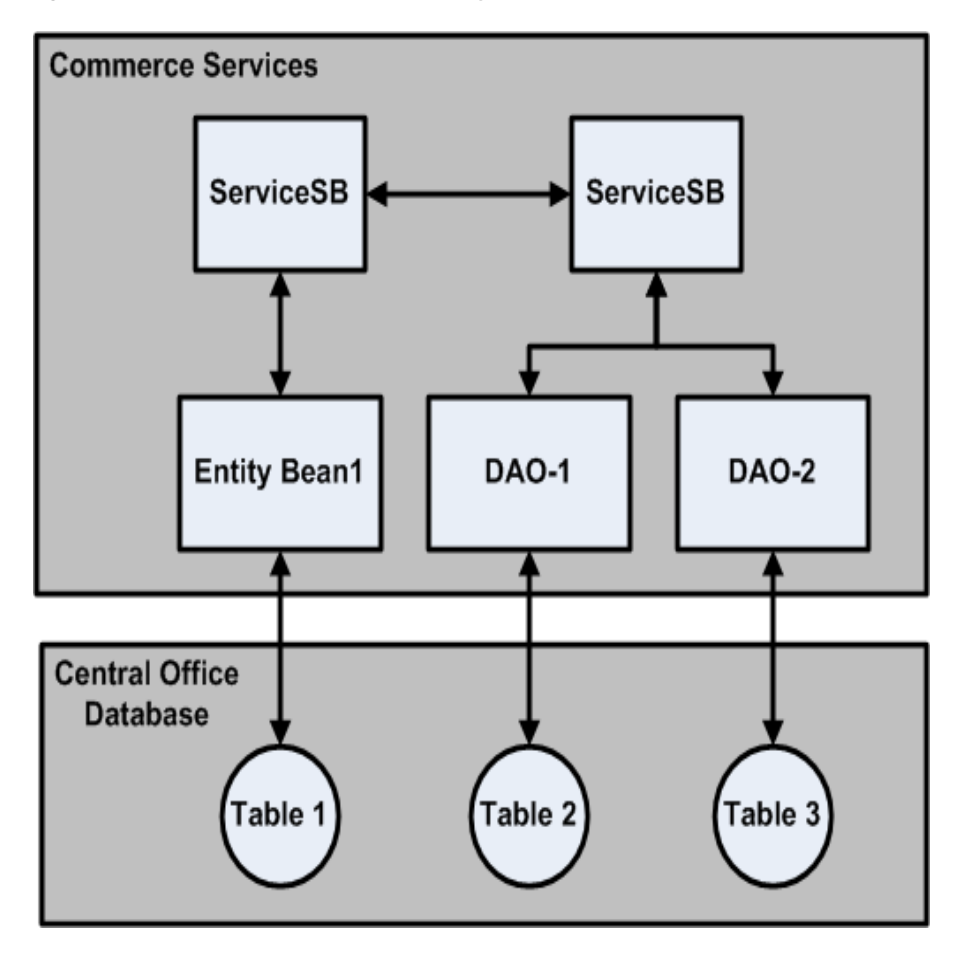

Each commerce service communicates with one or more entity beans or DAOs, and each entity bean communicates with one database table. A DAO typically communicates with one or more tables that belong to the same logical grouping. Although there are exceptions, in general only one commerce service communicates with an entity bean; other services request the information from the relevant service rather than talking directly to the entity bean. For example, if the Customer Service needs information provided by the Item Bean, it makes a request to the Item Service.

# **ARTS Compliance**

When new code is added or features are added, modified, or extended, database plans should be evaluated to ensure that new data items fit the ARTS schema. Complying with the standards increases the likelihood that extensions can migrate into the product codebase and improves code reuse and interoperability with other applications.

**Note:** Because the ARTS standard continues to evolve, older code might contain deviations from the standard or might be compliant only with an earlier version of the ARTS standard. Oracle Retail continues to evaluate ARTS compliance with each release of its software.

# **Bean-Managed Persistence in the Database**

The system uses standard J2EE bean-managed persistence techniques to persist data to the Store database. Each of the entity beans that stores data requires JDBC code in standard ejbLoad, ejbStore, ejbCreate, and ejbRemove classes. However, there are some differences worth noting:

- All SQL references are handled as constant fields in an interface.
- Session and entity beans extend an EnterpriseBeanAdapter class. Special extensions for session and entity beans exist. These contain common code for logging and a reference to the Oracle Retail DBUtils class (which provides facilities for opening and closing data source connections, among other resources).

#### *Example 10–1 ItemPriceDerivationBean.java: ejbStore Method*

```
public void ejbStore() throws EJBException
    {
        ItemPriceDerivationPK key = (ItemPriceDerivationPK) 
getEntityContext().getPrimaryKey();
        getLogger().debug("store");
        PreparedStatement ps = null;
        Connection conn = null;
         if (isModified())
         {
            getLogger().debug("isModified");
            try
\{ conn = getDBUtils().getConnection();
                 ps = conn.prepareStatement(ItemPriceDerivationSQLIfc.STORE_SQL);
                 int n = 1;
                 ps.setBigDecimal(n++,getReductionAmount().toBigDecimal());
                 ps.setBigDecimal(n++,getDiscountPricePoint().toBigDecimal());
                 getDBUtils().preparedStatementSetDate(ps, n++, 
getRecordCreationTimestamp());
                ps.setBigDecimal(n++,getReductionPercent().toBigDecimal());
                 getDBUtils().preparedStatementSetDate(ps, n++, 
getRecordLastModifiedTimestamp());
                 ps.setInt(n++, key.getPriceDerivationRuleID());
                 ps.setString(n++, key.getStoreID());
                 if (ps.executeUpdate() != 1)
{
                     throw new EJBException("Error storing (" + 
getEntityContext().getPrimaryKey() + ")");
```

```
 }
             setModified(false);
 } 
          catch (SQLException ex)
\{ getLogger().error(ex);
             throw new EJBException(ex);
 } 
         catch (Exception ex)
\{ getLogger().error(ex);
             throw new EJBException(ex);
          } finally
\{ getDBUtils().close(conn, ps, null);
 }
       }
```
# **DAO-Managed Persistence in the Database**

}

The system uses DAO persistence techniques to persist data to the Store database.

A DAO (data access object) provides an abstract interface to the underlying database tables. It accesses one or more tables that belong to the same logical unit to read and write information to database

The following is an example of a DAO:

#### *Example 10–2 PluItemDAO*

```
public PluItem getById(String storeId, String posItemId, String itemId, Locale 
lcl) throws DataException
     {
         PluItem pluItem = null;
         Locale bestLocale = LocaleMap.getBestMatch(lcl);
         PreparedStatement ps = null;
         ResultSet rs = null;
         Connection conn = null;
         try
\overline{\mathcal{L}} logger.debug("LOAD_PLU_ITEM_BY_ID_SQL " + LOAD_PLU_ITEM_BY_ID_SQL);
             conn = getDBConnectionManager().getConnection();
             ps = conn.prepareStatement(LOAD_PLU_ITEM_BY_ID_SQL);
             ps.setString(1, bestLocale.toString());
             ps.setString(2, bestLocale.toString());
             ps.setString(3, storeId);
             ps.setString(4, itemId);
             ps.setString(5, posItemId);
             rs = ps.executeQuery();
             if (rs.next())
\{ pluItem = getPluItem(rs, true, bestLocale);
 }
         }
```

```
 catch (SQLException e)
         {
             logger.error(e);
             throw new DataException(DataException.SQL_ERROR, "failed to load item. 
" + ", storeId = " + storeId
                     + ", posItemId = " + posItemId + ", itemId = " + itemId + ", 
locale = " + bestLocale.toString(), e);
        }
         finally
         {
            getDBConnectionManager().close(conn, ps, rs);
         }
        return pluItem;
     }
```
**A**

# **Appendix: Back Office Data Purge**

Data purging is based upon logical sets of data. Logical sets of data can be contained in multiple tables. An example of a logical set of data is all the records associated to a particular Retail Transaction.

A purge of a logical set is not considered complete until all relevant rows of data are deleted.

Data purging is based upon a data-retention schedule whereupon all data existing prior to the computed date are purged. The data within this timeframe must meet constraints as required. For example, if a customer wants to retain the last 180 days worth of retail transaction data, then the integer 180 should be passed into the purge retail transaction routine and the system will purge COMPLETED transactions more than 180 days old.

The stored procedures reads the absolute value of a negative integer. For example, a value of **-30** passed into the stored procedures will be read as **30**, and the data will be retained for 30 days.

If no value is passed into the stored procedures, then the default value is used. The default value is 30.

The number of data retention days is passed into the stored procedures. The constraints are built into the stored procedures and are therefore not parameterized.

A logical set purge will succeed even if data is not found in an expected table.

The Financial History and Financial Summary data purge scripts do not address the issue of the weekly sum of daily totals that will no longer match weekly totals. For example, if the purge occurs on a Wednesday, the sum of the daily totals from Wednesday through Saturday will not match the weekly total that was based upon a Sunday through Saturday timeframe.

**Caution:** Passing in a **zero** (**0**) as a parameter to the purge transaction routines will result in the deletion of all completed transactional data. Oracle is not responsible for loss or damage of any sort that might incur from passing in zero as a parameter.

The customer is fully responsible for the database configuration. Oracle assumes the purge routines will operate within the confines of the database configuration, such as the size of the rollback segments and other such parameters that might affect the functioning of the purge routines.

# **Invoking Stored Procedures**

The following are examples how to invoke stored procedures for both Oracle and DB2 databases:

**Note:** It is assumed that the user calling the stored procedures has the necessary privileges to invoke these procedures.

# **Stored Procedures on Oracle**

The following examples show how to invoke the stored procedures on an Oracle database:

```
Example A–1 Invoking The Stored Procedures—SQL Plus Method 1
SQL> EXECUTE <procedure name (parameters)>;
Example:
EXECUTE PURGE_FN_SMY(90);
Example A–2 Invoking The Stored Procedures—SQL Plus Method 2
SQL> BEGIN
SQL> <procedure name (parameters)>;
SQL> END;
Example:
SQL> BEGIN
SQL> PURGE_FN_SMY(90);
SQL> END;
Example A–3 Invoking The Stored Procedures—SQL Plus Method 3
```
SQL> CALL <procedure name (parameters)>;

Example:

CALL PURGE\_FN\_SMY(90);

You can choose to create a script file that contains these commands and have a scheduler execute the script on a nightly basis. To do this, you must be logged into the database.

The scheduler must be able to log in to the database to be able to run the scripts, or the log in must be the first line in the script.

### **Stored Procedures on DB2**

The following example shows how to invoke the stored procedures on a DB2 database:

#### *Example A–4 Invoking The Stored Procedures—DB2 Method*

```
DB2=> CALL <procedure name (parameters)>;
```
Example:

CALL PURGE\_FN\_SMY(90);

You can choose to create a script file that contains these commands and have a scheduler execute the script on a nightly basis. To do this, you must be logged into the database.

The scheduler must be able to log in to the database to be able to run the scripts, or the log in must be the first line in the script.

### **Calls to Invoke Stored Procedures**

Table A–1 contains the calls to use to invoke stored procedures.

| <b>Subject Area</b><br><b>Procedure Call</b><br><b>Description</b> |                                                                              |                                                                                                    |
|--------------------------------------------------------------------|------------------------------------------------------------------------------|----------------------------------------------------------------------------------------------------|
|                                                                    |                                                                              |                                                                                                    |
| <b>Retail Transactions</b>                                         | PURGE_RTL_TRN( <number of<br="">Retention Days&gt;)</number>                 | Removes all Sale, Return, House Account<br>Payment, Instant Credit Enrollment, and<br>Redeem transaction types older than<br>specified number of retention days. |
| <b>Control Transactions</b>                                        | PURGE_CTL_TRN( <number of<br="">Retention Days&gt;)</number>                 | Removes all Store Operation, Void, NoSale,<br>and BankDeposit transactions older than<br>the specified number of retention days.                                 |
| <b>Financial Accounting</b><br><b>Transactions</b>                 | PURGE_FN_TRN( <number of<br="">Retention Days&gt;)</number>                  | Removes all till cash movement transactions<br>older than the specified number of retention<br>days.                                                             |
| Orders                                                             | PURGE_ORD( <number of="" retention<br="">Days&gt;)</number>                  | Removes all Orders in the complete,<br>canceled, suspended, and voided status<br>older than the specified number of retention<br>days.                           |
| Layaways                                                           | PURGE_LY( <number of="" retention<br=""><math>_{\text{Days}}</math></number> | Removes all Layaways in the completed,<br>deleted, suspended, and voided status older<br>than the specified number of retention days.                            |
| <b>Financial Histories</b>                                         | PURGE_FN_HST( <number of<br="">Retention Days&gt;)</number>                  | Removes all financial totals from history<br>tables older than the specified number of<br>retention days.                                                        |
| <b>Financial Summaries</b>                                         | PURGE_FN_SMY( <number of<br="">Retention Days&gt;)</number>                  | Removes all aggregate financial totals from<br>summary tables older than the specified<br>number of retention days.                                              |
| <b>Advanced Pricing Rules</b>                                      | PURGE_PRDV( <number of<br="">Retention Days&gt;)</number>                    | Removes all advanced pricing rules older<br>than the specified number of retention days.                                                                         |
| eJournal                                                           | PURGE_EJRL( <number of="" retention<br="">Days&gt;)</number>                 | Removes all EJournal tape records older<br>than the specified number of retention days.                                                                          |
| Promotions                                                         | PURGE_TMP_PRC_EV( <number of<br="">Retention Days&gt;)</number>              | Removes all expired temporary price<br>changes (promotions) older than the<br>specified number of retention days.                                                |

*Table A–1* **Stored Procedure Calls** 

| <b>Subject Area</b>               | <b>Procedure Call</b>                                           | <b>Description</b>                                                                                           |
|-----------------------------------|-----------------------------------------------------------------|----------------------------------------------------------------------------------------------------|
| Price Changes                     | PURGE_PRC_CHN_EV( <number of<br="">Retention Days&gt;)</number> | Removes all permanent price changes older<br>than the specified number of retention days.                    |
| Duplicate Price Changes           | PURGE_DUP_PRC_CHN_EV()                                          | Removes all duplicated price change events<br>older than the current date.                                   |
| <b>Training Mode Transactions</b> | PURGE_TRG_TRN( <number of<br="">Retention Days&gt;)</number>    | Removes all transactions performed in<br>training mode older than the specified<br>number of retention days. |

*Table A–1 (Cont.)* **Stored Procedure Calls** 

# **Restricting Access To Data Purge Scripts**

Consider the following when restricting access to data purge scripts:

- The purge stored procedures should not be created unless the customer is going to purge data.
- Create only those stored procedures that will be used.
- Create a separate database login that will execute the purge routine.
- Assign minimal database access privileges to this user.
- Create a public synonym to provide another layer of transparency.
- Create a role that contains the privileges to execute the stored procedure.
- Assign this role to the purge user.

**Note:** The role with the execute procedure privilege does not need specific access to the underlying tables. In other words, when a user executes another user's procedure, the procedure is executed using the privileges of the procedure owner, not the invoker. Thus the invoker does not have direct delete privileges on the tables contained within the stored procedure.

**B**

# **Appendix: Changing and Configuring a New Base Currency**

# **Changing Currency**

In order to switch to another base and alternate currency you'll have to perform the following steps:

**1.** Set the base currency flag in the primary currency of the currency table. For example, if EUR is the base currency:

update co\_cny set FL\_CNY\_BASE='1' where DE\_CNY='EUR'

**2.** Remove the base currency flag from any other currencies in that table. For example:

update co\_cny set FL\_CNY\_BASE = '0' where DE\_CNY <> 'EUR'

**3.** Enforce ordering so that the primary currency is first and the alternate currency is second for the AI\_CNY\_PRI column in the currency table. Other rows should be ordered, but the specific order isn't important. For example if EUR is base currency and GBP is the alternate:

update co\_cny set AI\_CNY\_PRI=0 where DE\_CNY='EUR' update co\_cny set AI\_CNY\_PRI=1 where DE\_CNY='GBP' update co\_cny set AI\_CNY\_PRI=2 where DE\_CNY='USD' update co\_cny set AI\_CNY\_PRI=3 where DE\_CNY='CAD' update co\_cny set AI\_CNY\_PRI=4 where DE\_CNY='MXN' update co\_cny set AI\_CNY\_PRI=5 where DE\_CNY='JPY'

**4.** Add store safe tenders supported for the new base/alternate currency. For example, if EUR is the new base currency, add money order tender support for EUR:

```
insert into le_tnd_str_sf
(ID_RPSTY_TND, TY_TND, TY_SB_TND, LU_CNY_ISSG_CY, TS_CRT_RCRD, TS_MDF_RCRD, ID_
CNY_ICD )
VALUES ('1','MNYO', ' ', 'EU', CURRENT_TIMESTAMP, CURRENT_TIMESTAMP, 5);
```
Remove store safe tenders no longer support for the old base/alternate currency. For example, if USD if the old base currency, remove money order tender support for USD:

delete from le\_tnd\_str\_sf where LU\_CNY\_ISSG\_CY = 'US' and TY\_TND = 'MNYO';

**5.** Add exchange rate records for alternate and base currencies into the CO\_RT\_EXC table based on the new base currency. Delete all exchange rate records based on any previous base currency.

There are some application parameters that must be changed as well:

- Tender Group:
	- **–** CashAccepted: For example, if EUR is base and GBP is alternate, make sure that the CashAccepted parameter is changed so that EUR and GBP are selected.
	- **–** TravelersChecksAccepted: For EUR as base and GBP as alternate, the values for the TravelersChecksAccepted parameter should be EURCHK and GBPCHK.
	- **–** ChecksAccepted: For EUR as base and GBP as alternate, the values for the ChecksAccepted parameter should be EURCHK and GBPCHK.
	- **–** GiftCertificatesAccepted
	- **–** StoreCreditsAccepted
- Reconciliation Group:
	- **–** TendersToCountAtTillReconcile: For EUR as base and GBP as alternate, the values for the TendersToCountAtTillReconcile parameter should be:
		- **\*** Cash
		- **\*** Check
		- **\*** ECheck
		- **\*** Credit
		- **\*** Debit
		- **\*** TravelCheck
		- **\*** GiftCert
		- **\*** Coupon
		- **\*** GiftCard
		- **\*** StoreCredit
		- **\*** MallCert
		- **\*** PurchaseOrder
		- **\*** MoneyOrder
		- **\*** GBPCash
		- **\*** GBPTravelCheck
		- **\*** GBPCheck
		- **\*** GBPGiftCert
		- **\*** GBPStoreCredit

# **Configuring a New Base Currency**

Throughout this section, "Krona" is used as the example new base currency that is being configured. The Krona currency code is SEK, and the issuing country code is SE.

#### **Currency SQL Configuration**

#### **Currency Table CO\_CNY**

A new record describing the new currency information such as its currency code, issuing country code and so forth, must be inserted into this table.

In the base currency flag column **FL\_CNY\_BASE**, the new currency must be set to **1** indicating that it is the base. The flag for other currencies must be set to **0**, indicating that they are alternate currencies.

**Note:** Point-of-Service supports base-plus-one alternate currency. The priority column AI\_CNY\_PRI must be set to 0 for the new base currency. It must be set to 1 for the supported alternate currency. For other alternate currencies, they must be ordered and greater than 1, but the specific order isn't important.

For example:

#### *Example B–1 Add Krona as Base to Currency Table CO\_CNY*

INSERT INTO CO\_CNY (ID\_CNY\_ICD, LU\_CNY\_ISSG\_CY, CD\_CNY\_ISO, DE\_CNY, DE\_CNY\_ISSG\_NAT, FL\_CNY\_BASE, QU\_ CNY\_SCLE, AI\_CNY\_PRI) VALUES (7,'SE', 'SEK', 'SEK', 'Sweden', '1', 2, 0);

UPDATE CO\_CNY SET FL\_CNY\_BASE = '0' WHERE CD\_CNY\_ISO <> 'SEK';

UPDATE CO\_CNY SET AI\_CNY\_PRI = AI\_CNY\_PRI + 1 WHERE CD\_CNY\_ISO <> 'SEK';

#### **Currency Denomination Table CO\_CNY\_DNM and I8 table CO\_CNY\_DNM\_I8**

Denominations for the new base currency must be added to the CO\_CNY\_DNM and CO\_CNY\_DNM\_I8 table. For example:

#### *Example B–2 Add Krona Denominations to Denomination Table CO\_CNY\_DNM*

INSERT INTO CO\_CNY\_DNM (ID\_CNY\_ICD, ID\_CNY\_DNM, NM\_DNM, VL\_DNM, CD\_DNM\_DPLY\_PRI) VALUES (7, 1, 'SE\_50Ores', '0.50', 1); INSERT INTO CO\_CNY\_DNM (ID\_CNY\_ICD, ID\_CNY\_DNM, NM\_DNM, VL\_DNM, CD\_DNM\_DPLY\_PRI) VALUES (7, 2, 'SE\_1Kronas', '1.00', 2); INSERT INTO CO\_CNY\_DNM (ID\_CNY\_ICD, ID\_CNY\_DNM, NM\_DNM, VL\_DNM, CD\_DNM\_DPLY\_PRI) VALUES (7, 3, 'SE\_5Kronas', '5.00', 3); INSERT INTO CO\_CNY\_DNM (ID\_CNY\_ICD, ID\_CNY\_DNM, NM\_DNM, VL\_DNM, CD\_DNM\_DPLY\_PRI) VALUES (7, 4, 'SE\_10Kronas', '10.00', 4); INSERT INTO CO\_CNY\_DNM (ID\_CNY\_ICD, ID\_CNY\_DNM, NM\_DNM, VL\_DNM, CD\_DNM\_DPLY\_PRI) VALUES (7, 5, 'SE\_20Kronas', '20.00', 5); INSERT INTO CO\_CNY\_DNM (ID\_CNY\_ICD, ID\_CNY\_DNM, NM\_DNM, VL\_DNM, CD\_DNM\_DPLY\_PRI)

INSERT INTO CO\_CNY\_DNM (ID\_CNY\_ICD, ID\_CNY\_DNM, NM\_DNM, VL\_DNM, CD\_DNM\_DPLY\_PRI) VALUES (7, 7, 'SE\_100Kronas', '100.00', 7);

INSERT INTO CO\_CNY\_DNM (ID\_CNY\_ICD, ID\_CNY\_DNM, NM\_DNM, VL\_DNM, CD\_DNM\_DPLY\_PRI) VALUES (7, 8, 'SE\_1000Kronas', '1000.00', 8);

#### *Example B–3 Add Krona Denominations to I8 Table CO\_CNY\_DNM\_I8*

INSERT INTO CO\_CNY\_DNM\_I8 (ID\_CNY\_ICD, ID\_CNY\_DNM, LCL, NM\_DNM) VALUES (7, 2,'en','1 Kronas');

VALUES (7, 6, 'SE\_50Kronas', '50.00', 6);

INSERT INTO CO\_CNY\_DNM\_I8 (ID\_CNY\_ICD, ID\_CNY\_DNM, LCL, NM\_DNM) VALUES (7, 2,'fr','1 couronne');

> **Note:** For each denomination record in the CON\_CNY\_DNM table, there are I8 records in CO\_CNY\_DNM\_I8 table, one for each supported language.

#### **Exchange Rate Table CO\_RT\_EXC**

Add exchange rate records for alternate and base currencies into the CO\_RT\_EXC table based on the new base currency. Delete all exchange rate records based on any previous base currency. For example:

#### *Example B–4 Add Alternate Currency Exchange Rates to Krona*

```
-- Delete all the existing records
Delete from CO_RT_EXC;
INSERT INTO CO_RT_EXC
(LL_CNY_EXC, DC_RT_EXC_EF, DC_RT_EXC_EP, ID_CNY_ICD, MO_RT_TO_BUY, MO_RT_TO_SL, 
MO_FE_SV_EXC)
VALUES(0.00, TO_DATE('1990-01-01', 'YYYY-MM-DD'), TO_DATE('2099-12-31', 
'YYYY-MM-DD'), 1, 6.3337, 6.3362, 0.00);
INSERT INTO CO_RT_EXC
(LL_CNY_EXC, DC_RT_EXC_EF, DC_RT_EXC_EP, ID_CNY_ICD, MO_RT_TO_BUY, MO_RT_TO_SL, 
MO_FE_SV_EXC)
VALUES(0.00, TO_DATE('1990-01-01', 'YYYY-MM-DD'), TO_DATE('2099-12-31',
```
'YYYY-MM-DD'), 2, 6.2849, 6.2898, 0.00);

INSERT INTO CO\_RT\_EXC (LL\_CNY\_EXC, DC\_RT\_EXC\_EF, DC\_RT\_EXC\_EP, ID\_CNY\_ICD, MO\_RT\_TO\_BUY, MO\_RT\_TO\_SL, MO\_FE\_SV\_EXC) VALUES(0.00, TO\_DATE('1990-01-01', 'YYYY-MM-DD'), TO\_DATE('2099-12-31', 'YYYY-MM-DD'), 3, 0.5799, 0.5816, 0.00);

INSERT INTO CO\_RT\_EXC (LL\_CNY\_EXC, DC\_RT\_EXC\_EF, DC\_RT\_EXC\_EP, ID\_CNY\_ICD, MO\_RT\_TO\_BUY, MO\_RT\_TO\_SL, MO\_FE\_SV\_EXC) VALUES(0.00, TO\_DATE('1990-01-01', 'YYYY-MM-DD'), TO\_DATE('2099-12-31', 'YYYY-MM-DD'), 4, 12.434, 12.441, 0.00);

INSERT INTO CO\_RT\_EXC (LL\_CNY\_EXC, DC\_RT\_EXC\_EF, DC\_RT\_EXC\_EP, ID\_CNY\_ICD, MO\_RT\_TO\_BUY, MO\_RT\_TO\_SL, MO\_FE\_SV\_EXC) VALUES(0.00, TO\_DATE('1990-01-01', 'YYYY-MM-DD'), TO\_DATE('2099-12-31', 'YYYY-MM-DD'), 5, 9.3739, 9.3796, 0.00);

INSERT INTO CO\_RT\_EXC (LL\_CNY\_EXC, DC\_RT\_EXC\_EF, DC\_RT\_EXC\_EP, ID\_CNY\_ICD, MO\_RT\_TO\_BUY, MO\_RT\_TO\_SL, MO\_FE\_SV\_EXC) VALUES(0.00, TO\_DATE('1990-01-01', 'YYYY-MM-DD'), TO\_DATE('2099-12-31', 'YYYY-MM-DD'), 6, 0.05782, 0.05786, 0.00);

INSERT INTO CO\_RT\_EXC (LL\_CNY\_EXC, DC\_RT\_EXC\_EF, DC\_RT\_EXC\_EP, ID\_CNY\_ICD, MO\_RT\_TO\_BUY, MO\_RT\_TO\_SL, MO\_FE\_SV\_EXC) VALUES(0.00, TO\_DATE('1990-01-01', 'YYYY-MM-DD'), TO\_DATE('2099-12-31', 'YYYY-MM-DD'), 7, 1.0, 1.0, 0.00);

#### **Store Safe Tender Table LE\_TND\_STR\_SF**

Add the store safe tenders supported for the new base currency. For example:

#### *Example B–5 Add Store Safe Tenders for Krona*

INSERT INTO LE\_TND\_STR\_SF ( ID\_RPSTY\_TND, TY\_TND, TY\_SB\_TND, LU\_CNY\_ISSG\_CY, TS\_CRT\_RCRD, TS\_MDF\_RCRD, ID\_CNY\_ICD ) VALUES('1','CASH', ' ', 'SE', CURRENT\_TIMESTAMP, CURRENT\_TIMESTAMP, 7); INSERT INTO LE\_TND\_STR\_SF ( ID\_RPSTY\_TND, TY\_TND, TY\_SB\_TND, LU\_CNY\_ISSG\_CY, TS\_CRT\_RCRD, TS\_MDF\_RCRD, ID\_CNY\_ICD ) VALUES('1','CHCK', '', 'SE', CURRENT TIMESTAMP, CURRENT TIMESTAMP, 7); INSERT INTO LE\_TND\_STR\_SF ( ID\_RPSTY\_TND, TY\_TND, TY\_SB\_TND, LU\_CNY\_ISSG\_CY, TS\_CRT\_RCRD, TS\_MDF\_RCRD, ID\_CNY\_ICD ) VALUES('1','TRAV', ' ', 'SE', CURRENT\_TIMESTAMP, CURRENT\_TIMESTAMP, 7); -- MoneyOrderSafeTender INSERT INTO LE\_TND\_STR\_SF (ID\_RPSTY\_TND, TY\_TND, TY\_SB\_TND, LU\_CNY\_ISSG\_CY, TS\_CRT\_RCRD, TS\_MDF\_RCRD, ID\_ CNY\_ICD )

```
VALUES ('1','MNYO', ' ', 'SE', CURRENT_TIMESTAMP, CURRENT_TIMESTAMP, 7);
```
# **Parameter Configuration**

The following tender parameters must be enhanced to include the new base currency:

- StoreCreditsAccepted
- ChecksAccepted
- CashAccepted
- GiftCertificatesAccepted
- TravelersChecksAccepted

The reconciliation parameter **TendersToCountAtTillReconcile** parameter must include all the tenders to count for both base and alternate currencies during till reconciliation. For example:

#### *Example B–6 Parameters to Support Krona as the Base and USD as the Alternate Currency*

```
<?xml version="1.0" encoding="UTF-8"?>
<!DOCTYPE SOURCE PUBLIC "SOURCE" 
"classpath://com/extendyourstore/foundation/tour/dtd/paramsourcescript.dtd">
<SOURCE name="register">
<GROUP hidden="N" name="Tender">
<PARAMETER final="N" hidden="N" name="StoreCreditsAccepted" type="LIST">
<VALIDATOR class="EnumeratedListValidator" 
package="oracle.retail.stores.foundation.manager.parameter">
<PROPERTY propname="member" propvalue="None"/>
<PROPERTY propname="member" propvalue="USD"/>
</VALIDATOR>
<VALUE value="USD"/>
</PARAMETER>
<PARAMETER final="N" hidden="N" name="ChecksAccepted" type="LIST">
<VALIDATOR class="EnumeratedListValidator" 
package="oracle.retail.stores.foundation.manager.parameter">
<PROPERTY propname="member" propvalue="None"/>
<PROPERTY propname="member" propvalue="USDCHK"/>
</VALIDATOR>
<VALUE value="USDCHK"/>
</PARAMETER>
<PARAMETER final="N" hidden="N" name="CashAccepted" type="LIST">
<VALIDATOR class="EnumeratedListValidator" 
package="oracle.retail.stores.foundation.manager.parameter">
<PROPERTY propname="member" propvalue="None"/>
<PROPERTY propname="member" propvalue="USD"/>
</VALIDATOR>
<VALUE value="USD"/>
</PARAMETER>
<PARAMETER final="N" hidden="N" name="GiftCertificatesAccepted" type="LIST">
<VALIDATOR class="EnumeratedListValidator" 
package="oracle.retail.stores.foundation.manager.parameter">
<PROPERTY propname="member" propvalue="None"/>
<PROPERTY propname="member" propvalue="USD"/>
</VALIDATOR>
<VALUE value="USD"/>
</PARAMETER>
<PARAMETER final="N" hidden="N" name="TravelersChecksAccepted" type="LIST">
<VALIDATOR class="EnumeratedListValidator" 
package="oracle.retail.stores.foundation.manager.parameter">
<PROPERTY propname="member" propvalue="None"/>
<PROPERTY propname="member" propvalue="USDCHK"/>
```

```
</VALIDATOR>
<VALUE value="USDCHK"/>
</PARAMETER>
</GROUP>
<GROUP hidden="N" name="Reconciliation">
<PARAMETER final="N" hidden="N" name="TendersToCountAtTillReconcile" type="LIST">
<VALIDATOR class="EnumeratedListValidator" 
package="oracle.retail.stores.foundation.manager.parameter">
<PROPERTY propname="member" propvalue="Cash"/>
<PROPERTY propname="member" propvalue="Check"/>
<PROPERTY propname="member" propvalue="ECheck"/>
<PROPERTY propname="member" propvalue="Credit"/>
<PROPERTY propname="member" propvalue="Debit"/>
<PROPERTY propname="member" propvalue="TravelCheck"/>
<PROPERTY propname="member" propvalue="GiftCert"/>
<PROPERTY propname="member" propvalue="Coupon"/>
<PROPERTY propname="member" propvalue="GiftCard"/>
<PROPERTY propname="member" propvalue="StoreCredit"/>
<PROPERTY propname="member" propvalue="MallCert"/>
<PROPERTY propname="member" propvalue="PurchaseOrder"/>
<PROPERTY propname="member" propvalue="MoneyOrder"/>
<PROPERTY propname="member" propvalue="USDCash"/>
<PROPERTY propname="member" propvalue="USDTravelCheck"/>
<PROPERTY propname="member" propvalue="USDCheck"/>
<PROPERTY propname="member" propvalue="USDGiftCert"/>
<PROPERTY propname="member" propvalue="USDStoreCredit"/>
</VALIDATOR>
<VALUE value="Cash"/>
<VALUE value="Check"/>
<VALUE value="ECheck"/>
<VALUE value="Credit"/>
<VALUE value="Debit"/>
<VALUE value="TravelCheck"/>
<VALUE value="GiftCert"/>
<VALUE value="Coupon"/>
<VALUE value="GiftCard"/>
<VALUE value="StoreCredit"/>
<VALUE value="MallCert"/>
<VALUE value="PurchaseOrder"/>
<VALUE value="MoneyOrder"/>
<VALUE value="USDCash"/>
<VALUE value="USDTravelCheck"/>
<VALUE value="USDCheck"/>
<VALUE value="USDGiftCert"/>
<VALUE value="USDStoreCredit"/>
</PARAMETER>
</GROUP>
</SOURCE>
```
### **Resource Bundle Configuration**

Add the following entries in parameters.properties:

#### *Example B–7 New parameters.properties Entries*

```
parameter.paramvalue.SEK=SEK
parameter.paramvalue.SEKCHK=SEKCHK
```
# **Appendix: Audit Logging**

The audit log retains events that are logged to the file system. Audit Logs include access, search, view (generate), print and export for the following functional areas in Back Office.

- Store Open, Store Close, Register Open, Register Close and Bank Deposit (Daily [Operations Audit Log Events\)](#page-131-0)
- Employees [\(Employee Audit Log Events](#page-139-0))
- Users ([Login, Logout, Lock Out Audit Log Events](#page-142-0))
- Parameter Events ([Parameter Log Events](#page-144-0))
- Password Policy ([Password Audit Log Events\)](#page-147-0)
- Role Security [\(Role Audit Log Events\)](#page-149-0)
- Till Open, Till Reconcile and Till Close [\(Till Audit Log Events](#page-151-0))

Each event has a specific set of components that must be present in the Audit Log. Each event is required to have an event name, event status, system date and system time in which the event was completed. The status of an event can either be Success or Failure. If an event was executed without interruption and the data of the event is saved to persistent storage, the events status is **Success**. If a database exception occurs after the operator or system has finished the event, the events status is **Failure**. If any exception occurs before the activity is saved or if the operator selects to leave the application, no event is logged.

Back Office events must include the store number of the events location as well as the user ID of the employee performing the event. Back Office daily operations and till options events not related to a generated report also include the business date. This enables retailers to identify events that could have occurred on a different business date and system date.

The Audit Log is implemented using a log4j logging infrastructure.

Log4j is an Apache (www.apache.org) utility used to assist applications in meaningful logging. These log statements are printed in a format that can be used for further processing, such as reporting.

The log4j mechanism works on properties/XML configuration files where the minimum logging level for the application is mentioned. Throughout the application, where a statement must be logged, the Log4j API for a particular level is called. If the application LOG4J is setup for a level that is equal to or lower in priority to the API being invoked, then that statement is logged; if the application LOG4J is setup for a level that is not equal to or lower in priority to the API being invoked, then that statement is not logged. Therefore, if the configuration is for a WARN level, then INFO, DEBUG and TRACE statements are not logged.

The following are the various logging levels available, in increasing order of priority:

- **TRACE**
- DEBUG
- INFO
- **WARN**
- **ERROR**
- FATAL

If the application logging level is set at WARN, and in the application the INFO API is being called to log, then that statement will not get logged as WARN is a higher priority than INFO. All log statements which are WARN level or higher only are logged.

The best practice is to have the application logging level set at INFO for production systems.

The Audit Log uses the LOG4J system to log the audit statements. The audit log code is written such that it invokes the INFO API to log the statements.

Therefore, if the log4j configuration for Audit Logging is set to INFO or DEBUG then the application will log the audit statements. If set to anything higher than INFO, no audit statements will be logged.

The following is a Back Office common configuration for the Audit Logging subsystem:

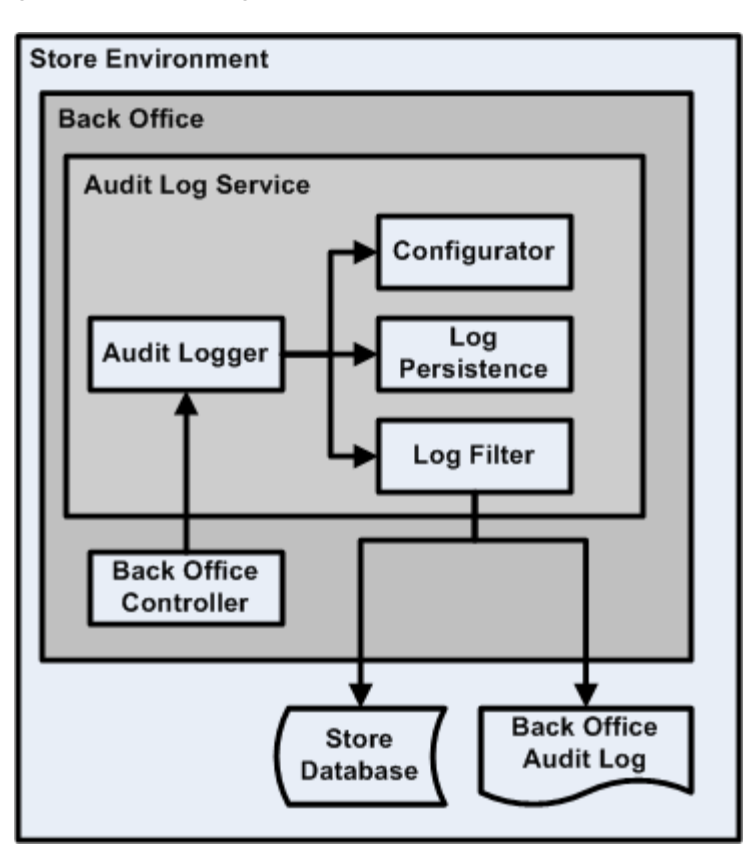

*Figure C–1 Audit Log in Back Office*

# **Configuring the Audit Log**

**Note:** The *Oracle Retail POS Suite Implementation Guide, Volume 2 - Security* document describes specific security features and implementation guidelines for the POS Suite products.

This document is available through My Oracle Support (formerly MetaLink). Access My Oracle Support at the following URL:

https://support.oracle.com

*Oracle Retail POS Suite Implementation Guide, Volume 2 - Security* **(Doc ID: TBD)**

You can configure the Audit Log using configuration files. To update the logging infrastructure, update the Spring ServiceContext.xml file to point the various infrastructure bean IDs to any alternate implementation classes you want to provide.

Bean ID: service\_AuditLogger Class: oracle.retail.stores.commerceservices.audit.AuditLoggerService

Because the Audit Log is using Log4J as the underlying logging mechanism, you can also control the logging layout, location, and content by updating the log4j.properties file.

- All log events will be logged at the INFO level, so to disable logging entirely, change the log level to WARN or above for the event package path.
- $\blacksquare$  Additionally, each logging event is represented in the log4j.properties file through the event's package path, so to filter a specific event, just update that event's level to WARN or above.
- As with all Log4J deployments, updating the layout of the log events or their location is a matter of setting the layout in the configuration file and updating the appender to point to a different file name. Another option is to use an entirely different appender to write to a database or even a JMS queue.

# **Internationalize Static Text/Date/Time/Currency**

Use AuditLoggerI18NHelper, which has the following methods:

- getString(String key)
- getFormattedDate(Date)
- getFormattedTime(Date)
- getFormattedCurrency(String)

All these methods will return the data in Applications Default Locale.

Before setting Auditlog event objects to log database data, retrieve the database data in the default locale by calling I18N Facade interfaces:

*Table C–1* **I18N Facade Interfaces**

| <b>New Facade InterfaceDAO</b> |            | implementation Class Object / Search Criteria Classes |
|--------------------------------|------------|-------------------------------------------------------|
| PluItemFacadeIfc               | PluItemDAO | PluItem                                               |
|                                |            | Item                                                  |
|                                |            | ItemSearchCriteria                                    |

| <b>New Facade InterfaceDAO</b>                                         | implementation Class                             | <b>Object / Search Criteria Classes</b> |
|------------------------------------------------------------------------|--------------------------------------------------|-----------------------------------------|
| ItemFacadeIfc                                                          | ItemDAO                                          | Item                                    |
| ColorFacadeIfc                                                         | ColorDAO                                         | Color                                   |
| StyleFacadeIfc                                                         | StyleDAO                                         | Style                                   |
| SizeFacadeIfc                                                          | SizeDAO                                          | <b>Size</b>                             |
| UnitOfMeasureFacadeIfc                                                 | <b>UnitOfMeasureDAO</b>                          | UnitOfMeasure                           |
| TaxGroupFacadeIfc                                                      | TaxGroupDAO                                      | TaxGroup                                |
| PosDeptFacadeIfc                                                       | PosDeptDAO                                       | PosDept                                 |
| ApplicationFacadeIfc                                                   | ApplicationDAO                                   | Application                             |
| AccessPointFacadeIfc                                                   | AccessPointDAO                                   | AccessPoint                             |
| ResourceFacadeIfc                                                      | ResourceDAO                                      | Resource                                |
| RoleFacadeIfc                                                          | RoleDAO                                          | Role                                    |
| LabelBatchFacadeIfc                                                    | LableBatchDAO                                    | LabelBatch                              |
| CustomerGroupFacadeIfc                                                 | CustomerGroupDAO                                 | CustomerGroup                           |
|                                                                        |                                                  | CustomerDiscount                        |
| ReportXMLPConfigurationF ReportXMLPConfigurati ReportXMLPConfiguration |                                                  |                                         |
| acadeIfc                                                               | onDAO                                            | ReportXMLPParameter                     |
| ReportConfigurationFacadeI ReportConfigurationDA                       | 0                                                | ReportConfiguration                     |
| fc                                                                     |                                                  | ReportParameter                         |
| ReasonCodeFacadeIfc                                                    | ReasonCodeDAO                                    | ReasonCode                              |
| MerchandiseClassificationFa MerchandiseClassificati<br>cadeIfc         | onDAO                                            | MerchandiseClassification               |
| MerchandiseHierarchyFaca<br>deIfc                                      | MerchandiseHierarchyD MerchandiseHierarchy<br>AO |                                         |
| MerchandiseHierarchyNode<br>FacadeIfc                                  | MerchandiseHierarchy<br>NodeDAO                  | MerchandiseHierarchyNode                |
| StoreRegionFacadeIfc                                                   | StoreRegionDAO                                   | StoreRegion                             |
| StoreHierarchyFacadeIfc                                                | StoreHierarchyDAO                                | StoreHierarchy                          |
| StoreGroupFacadeIfc                                                    | StoreGroupDAO                                    | StoreGroup                              |
|                                                                        |                                                  | StoreHierarchyGroupNode                 |
| RetailStoreFacadeIfc                                                   | RetailStoreDAO                                   | RetailStore                             |
|                                                                        |                                                  | StoreHierarchyStoreNode                 |
| AdvancedPricingRuleTypeF<br>acadeIfc                                   | AdvancedPricingRuleTy<br>peDAO                   | AdvancedPricingRuleType                 |
| AdvancedPricingRuleFacad                                               | AdvancedPricingRuleD                             | AdvancedPricingRule                     |
| eIfc                                                                   | AО                                               | AdvancedPricingRuleHeader               |
|                                                                        |                                                  | AdvancedPricingRuleSearchCriteria       |
| PermenantPriceChangeFaca<br>deIfc                                      | PermenantPriceChange<br>DAO                      | PriceChange                             |
|                                                                        |                                                  | PriceChangeHeader                       |
|                                                                        |                                                  | PriceChangeItem                         |
|                                                                        |                                                  | PriceChangeSearchCriteria               |

*Table C–1 (Cont.)* **I18N Facade Interfaces**

| <b>New Facade InterfaceDAO</b>                         |         | implementation Class Object / Search Criteria Classes |
|--------------------------------------------------------|---------|-------------------------------------------------------|
| TemporaryPriceChangeFaca TemporaryPriceChange<br>deIfc | DAO     | PriceChange                                           |
|                                                        |         | PriceChangeHeader                                     |
|                                                        |         | PriceChangeItem                                       |
|                                                        |         | PriceChangeSearchCriteria                             |
| TaskFacadeIfc                                          | TaskDAO | Task                                                  |

*Table C–1 (Cont.)* **I18N Facade Interfaces**

The following is an example of settings that might be used in a log4j.properties file:

#### *Example C–1 Audit Log Configuration Changes in the log4j.properties File*

```
# Audit Logger Settings
log4j.appender.A=org.apache.log4j.RollingFileAppender
log4j.appender.A.File=@deploy.audit.log.file@
log4j.appender.A.MaxFileSize=100000KB
log4j.appender.A.layout=org.apache.log4j.PatternLayout
log4j.appender.A.layout.ConversionPattern=%m%n
log4j.logger.oracle.retail.stores.commerceservices.audit.event=false
log4j.additivity.oracle.retail.stores.commerceservices.audit.event=false
log4j.logger.oracle.retail.stores.commerceservices.audit.event.ENTER_BUSINESS_
DATE=INFO,A
log4j.logger.oracle.retail.stores.commerceservices.audit.event.START_OF_DAY=INFO,A
log4j.logger.oracle.retail.stores.commerceservices.audit.event.END_OF_DAY=INFO,A
log4j.logger.oracle.retail.stores.commerceservices.audit.event.BANK_DEPOSIT=INFO,A
log4j.logger.oracle.retail.stores.commerceservices.audit.event.BANK_DEPOSIT_
REPORT_VIEWED=INFO,A
log4j.logger.oracle.retail.stores.commerceservices.audit.event.BANK_DEPOSIT_
REPORT_EXPORTED=INFO,A
log4j.logger.oracle.retail.stores.commerceservices.audit.event.REGISTER_
OPEN=INFO,A
log4j.logger.oracle.retail.stores.commerceservices.audit.event.REGISTER_
CLOSE=INFO,A
log4j.logger.oracle.retail.stores.commerceservices.audit.event.TILL_
RECONCILE=INFO,A
log4j.logger.oracle.retail.stores.commerceservices.audit.event.TILL_OPEN=INFO,A
log4j.logger.oracle.retail.stores.commerceservices.audit.event.COUNT_FLOAT_AT_
RECONCILE=INFO,A
log4j.logger.oracle.retail.stores.commerceservices.audit.event.ADD_EMPLOYEE=INFO,A
log4j.logger.oracle.retail.stores.commerceservices.audit.event.MODIFY_EMPLOYEE_
INFORMATION=INFO,A
log4j.logger.oracle.retail.stores.commerceservices.audit.event.ADD_TEMPORARY_
EMPLOYEE=INFO,A
log4j.logger.oracle.retail.stores.commerceservices.audit.event.MODIFY_TEMPORARY_
EMPLOYEE_INFORMATION=INFO,A
log4j.logger.oracle.retail.stores.commerceservices.audit.event.RESET_EMPLOYEE_
PASSWORD=INFO,A
log4j.logger.oracle.retail.stores.commerceservices.audit.event.RESET_TEMPORARY_
EMPLOYEE_PASSWORD=INFO,A
log4j.logger.oracle.retail.stores.commerceservices.audit.event.CHANGE_
PASSWORD=INFO,A
log4j.logger.oracle.retail.stores.commerceservices.audit.event.USER_LOGOUT=INFO,A
log4j.logger.oracle.retail.stores.commerceservices.audit.event.USER_LOGIN=INFO,A
log4j.logger.oracle.retail.stores.commerceservices.audit.event.USER_LOCK_
OUT=INFO,A
```
log4j.logger.oracle.retail.stores.commerceservices.audit.event.ADD\_ROLE=INFO,A log4j.logger.oracle.retail.stores.commerceservices.audit.event.EDIT\_ROLE=INFO,A log4j.logger.oracle.retail.stores.commerceservices.audit.event.REMOVE\_ROLE=INFO,A log4j.logger.oracle.retail.stores.commerceservices.audit.event.MODIFY\_APPLICATION\_ PARAMETER=INFO,A log4j.logger.oracle.retail.stores.commerceservices.audit.event.MODIFY\_PARAMETER\_ IN\_LIST=INFO,A log4j.logger.oracle.retail.stores.commerceservices.audit.event.ADD\_PARAMETER\_LIST\_ FOR\_DISTRIBUTION=INFO,A log4j.logger.oracle.retail.stores.commerceservices.audit.event.REMOVE\_PARAMETER\_ LIST=INFO,A log4j.logger.oracle.retail.stores.commerceservices.audit.event.DISTRIBUTE\_ PARAMETER\_LIST=INFO,A

# <span id="page-131-0"></span>**Daily Operations Audit Log Events**

# **Enter Business Date**

This is a Back Office and Point-of-Service event.

This event is written to the audit log if the Settings For Audit Logging system setting = INFO and the Enter Business Date system setting = INFO.

- Event data collection starts when the operator enters a business date.
- Event data collection ends when the operator selects **Next**.
- There is no failure condition to this event.

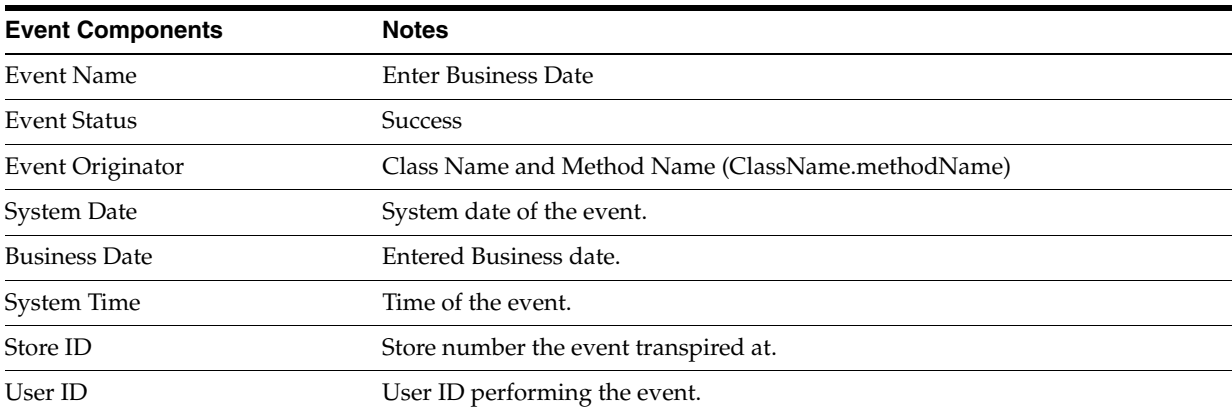

#### *Table C–2* **Enter Business Date Event Components**

# **Start of Day**

This is a Back Office and Point-of-Service event.

This event is written to the audit log if the Settings For Audit Logging system setting = INFO and the Start of Day system setting = INFO.

- Event data collection starts when the operator selects to execute Start of Day functionality.
- Event data collection ends when the system displays that the store is opened.
- The format of this event is dependent on the Count Operating Fund at Start of Day parameter setting.

■ Failure can happen only when there is some technical error.

| <b>Event Components</b>      | <b>Notes</b>                                                                                                    |
|------------------------------|----------------------------------------------------------------------------------------------------|
| <b>Event Name</b>            | Start of Day                                                                                                    |
| <b>Event Status</b>          | Success                                                                                                    |
|                              | Failure                                                                                                    |
| Event Originator             | Class Name and Method Name (ClassName.methodName)                                                                                                    |
| System Date                  | System date of the event.                                                                                                    |
| <b>Business Date</b>         | Business date of the event.                                                                                                    |
| System Time                  | Time of the event.                                                                                                    |
| Store ID                     | Store number the event transpired at.                                                                                                    |
| User ID                      | User ID performing the event.                                                                                                    |
| <b>Operating Fund Amount</b> | Entered cash amount for Count Operating Fund at Start of Day =<br>п<br>Summary.                                                                                            |
|                              | Total of entered cash amount for Count Operating Fund at Start of Day =<br>٠<br>Detail.                                                                                    |
|                              | Equal to the Operating Fund Expected Amount when Count Operating<br>$\blacksquare$<br>Fund at Start of Day = $No$ .                                                        |
| Pennies                      | Entered currency denomination amount. Only recorded if a value is entered<br>and Count Operating Fund at Start of Day = Detail.                                            |
| Nickels                      | Entered currency denomination amount. Only recorded if a value is entered<br>and Count Operating Fund at Start of Day = Detail.                                            |
| Dimes                        | Entered currency denomination amount. Only recorded if a value is entered<br>and Count Operating Fund at Start of Day = Detail.                                            |
| Quarters                     | Entered currency denomination amount. Only recorded if a value is entered<br>and Count Operating Fund at Start of Day = Detail.                                            |
| Half-Dollars                 | Entered currency denomination amount. Only recorded if a value is entered<br>and Count Operating Fund at Start of Day = Detail.                                            |
| \$1 Coins                    | Entered currency denomination amount. Only recorded if a value is entered<br>and Count Operating Fund at Start of Day = Detail.                                            |
| \$2 Coins                    | Entered currency denomination amount. Only recorded if a value is entered,<br>Count Operating Fund at Start of Day = Detail and Canadian currency is the<br>base currency. |
| \$1 Bills                    | Entered currency denomination amount. Only recorded if a value is entered<br>and Count Operating Fund at Start of Day = Detail.                                            |
| \$2 Bills                    | Entered currency denomination amount. Only recorded if a value is entered<br>and Count Operating Fund at Start of Day = Detail.                                            |
| \$5 Bills                    | Entered currency denomination amount. Only recorded if a value is entered<br>and Count Operating Fund at Start of Day = Detail.                                            |
| \$10 Bills                   | Entered currency denomination amount. Only recorded if a value is entered<br>and Count Operating Fund at Start of Day = Detail.                                            |
| \$20 Bills                   | Entered currency denomination amount. Only recorded if a value is entered<br>and Count Operating Fund at Start of Day = Detail.                                            |

*Table C–3 Start of Day Event Components* 

| <b>Event Components</b> | <b>Notes</b>                                                                                                    |
|-------------------------|----------------------------------------------------------------------------------------------------|
| \$50 Bills              | Entered currency denomination amount. Only recorded if a value is entered<br>and Count Operating Fund at Start of Day = Detail. |
| \$100 Bills             | Entered currency denomination amount. Only recorded if a value is entered<br>and Count Operating Fund at Start of Day = Detail. |
| <b>Store Status</b>     | Open                                                                                                    |
|                         | Close                                                                                                    |

*Table C–3 (Cont.) Start of Day Event Components* 

# **End of Day**

This is a Back Office and Point-of-Service event.

This event is written to the audit log if the Settings For Audit Logging system setting = INFO and the End of Day system setting = INFO.

- Event data collection starts when the operator selects to begin end of day.
- Event data collection ends when the system assigns a transaction number.
- The format of this event is dependent on the Count Operating Fund at End of Day parameter setting.
- Event failure can happen only due to technical reasons, for example, unable to get next sequence number for transaction, transaction creation exception, EJB call exception or if the financial totals are not found in the database.

*Table C–4 End of Day Event Components* 

| <b>Event Components</b>             | <b>Notes</b>                                                                                                    |  |
|-------------------------------------|----------------------------------------------------------------------------------------------------|--|
| <b>Event Name</b>                   | End of Day                                                                                                    |  |
| <b>Event Status</b>                 | Success                                                                                                    |  |
|                                     | Failure<br>٠                                                                                                    |  |
| Event Originator                    | Class Name and Method Name (ClassName.methodName)                                                                              |  |
| <b>System Date</b>                  | System date of the event.                                                                                                    |  |
| <b>Business Date</b>                | Business date of the event.                                                                                                    |  |
| System Time                         | Time of the event.                                                                                                    |  |
| Store ID                            | Store number the event transpired at.                                                                                          |  |
| User ID                             | User ID performing the event.                                                                                                  |  |
| Suspended Transactions              | Record the number of suspended transactions. If no suspended transactions<br>exist this data is not recorded in the audit log. |  |
| Suspended Transaction Report        | True<br>٠                                                                                                    |  |
| Viewed                              | False                                                                                                    |  |
| <b>Suspended Transaction Report</b> | True<br>٠                                                                                                    |  |
| Exported                            | False                                                                                                    |  |
| <b>Operating Fund Amount</b>        | Entered cash amount for Count Operating Fund at End of Day =<br>$\blacksquare$<br>Summary.                                     |  |
|                                     | Total of entered cash amount for Count Operating Fund at End of Day =<br>$\blacksquare$<br>Detail.                             |  |
|                                     | Equal to the Operating Fund Expected Amount when Count Operating<br>$\blacksquare$<br>Fund at End of Day $=$ No.               |  |

| <b>Event Components</b>   | <b>Notes</b>                                                                                                    |
|---------------------------|----------------------------------------------------------------------------------------------------|
| Pennies                   | Entered currency denomination amount. Only recorded if a value is entered<br>and Count Operating Fund at End of Day = Detail. |
| <b>Nickels</b>            | Entered currency denomination amount. Only recorded if a value is entered<br>and Count Operating Fund at End of Day = Detail. |
| Dimes                     | Entered currency denomination amount. Only recorded if a value is entered<br>and Count Operating Fund at End of Day = Detail. |
| <b>Ouarters</b>           | Entered currency denomination amount. Only recorded if a value is entered<br>and Count Operating Fund at End of Day = Detail. |
| Half-Dollars              | Entered currency denomination amount. Only recorded if a value is entered<br>and Count Operating Fund at End of Day = Detail. |
| \$1 Coins                 | Entered currency denomination amount. Only recorded if a value is entered<br>and Count Operating Fund at End of Day = Detail. |
| \$1 Bills                 | Entered currency denomination amount. Only recorded if a value is entered<br>and Count Operating Fund at End of Day = Detail. |
| \$2 Bills                 | Entered currency denomination amount. Only recorded if a value is entered<br>and Count Operating Fund at End of Day = Detail. |
| \$5 Bills                 | Entered currency denomination amount. Only recorded if a value is entered<br>and Count Operating Fund at End of Day = Detail. |
| \$10 Bills                | Entered currency denomination amount. Only recorded if a value is entered<br>and Count Operating Fund at End of Day = Detail. |
| \$20 Bills                | Entered currency denomination amount. Only recorded if a value is entered<br>and Count Operating Fund at End of Day = Detail. |
| \$50 Bills                | Entered currency denomination amount. Only recorded if a value is entered<br>and Count Operating Fund at End of Day = Detail. |
| \$100 Bills               | Entered currency denomination amount. Only recorded if a value is entered<br>and Count Operating Fund at End of Day = Detail. |
| <b>Transaction Number</b> | Transaction number assigned by the system to the store close event.                                                           |

*Table C–4 (Cont.) End of Day Event Components* 

# **Bank Deposit**

This is a Back Office event.

This event is written to the audit log if the Settings For Audit Logging system setting = INFO and the Bank Deposit system setting = INFO.

- Event data collection starts when the operator selects to create a Bank Deposit.
- Event data collection ends when the system assigns a transaction number.
- The format of this event is dependent on the Count Deposit Tender parameter setting.
- Event failure can happen only due to technical reasons, e.g. unable to get next sequence number for transaction, transaction creation exception, and EJB or Database exceptions.

| <b>Event Components</b> | <b>Notes</b>                                                                                                    |  |
|-------------------------|----------------------------------------------------------------------------------------------------|--|
| <b>Event Name</b>       | <b>Bank Deposit</b>                                                                                             |  |
| <b>Event Status</b>     | Success                                                                                                    |  |
|                         | Failure                                                                                                    |  |
| Event Originator        | Class Name and Method Name (ClassName.methodName)                                                               |  |
| System Date             | System date of the event.                                                                                       |  |
| Business Date           | Business date of the event.                                                                                     |  |
| System Time             | Time of the event.                                                                                              |  |
| Store ID                | Store number the event transpired at.                                                                           |  |
| User ID                 | User ID performing the event.                                                                                   |  |
| Cash Total              | Entered amount when Count Deposit Tender = Summary.                                                             |  |
|                         | Total amount all denominations entered when Count Deposit Tender =<br>Detail.                                   |  |
| Pennies                 | Entered currency denomination amount. Only recorded if a value is entered<br>and Count Deposit Tender = Detail. |  |
| Nickels                 | Entered currency denomination amount. Only recorded if a value is entered<br>and Count Deposit Tender = Detail. |  |
| Dimes                   | Entered currency denomination amount. Only recorded if a value is entered<br>and Count Deposit Tender = Detail. |  |
| Quarters                | Entered currency denomination amount. Only recorded if a value is entered<br>and Count Deposit Tender = Detail. |  |
| Half-Dollars            | Entered currency denomination amount. Only recorded if a value is entered<br>and Count Deposit Tender = Detail. |  |
| \$1 Coins               | Entered currency denomination amount. Only recorded if a value is entered<br>and Count Deposit Tender = Detail. |  |
| \$1 Bills               | Entered currency denomination amount. Only recorded if a value is entered<br>and Count Deposit Tender = Detail. |  |
| \$2 Bills               | Entered currency denomination amount. Only recorded if a value is entered<br>and Count Deposit Tender = Detail. |  |
| \$5 Bills               | Entered currency denomination amount. Only recorded if a value is entered<br>and Count Deposit Tender = Detail. |  |
| \$10 Bills              | Entered currency denomination amount. Only recorded if a value is entered<br>and Count Deposit Tender = Detail. |  |
| \$20 Bills              | Entered currency denomination amount. Only recorded if a value is entered<br>and Count Deposit Tender = Detail. |  |
| \$50 Bills              | Entered currency denomination amount. Only recorded if a value is entered<br>and Count Deposit Tender = Detail. |  |
| \$100 Bills             | Entered currency denomination amount. Only recorded if a value is entered<br>and Count Deposit Tender = Detail. |  |
| Deposited Check Total   | Entered amount when Count Deposit Tender = Summary.<br>$\blacksquare$                                           |  |
|                         | Total amount all deposited checks entered when Count Deposit Tender =<br>г<br>Detail.                           |  |
| <arg> Check</arg>       | Check amount entered when Count Deposit Tender = Detail.<br>п                                                   |  |
|                         | There is an audit log entry for each check entered.<br>■                                                        |  |
|                         | $<$ ARG $>$ = the number of the check.<br>▪                                                                     |  |

*Table C–5 Bank Deposit Event Components* 

| <b>Event Components</b>                   | <b>Notes</b>                                                                                                    |  |
|-------------------------------------------|----------------------------------------------------------------------------------------------------|--|
| Money Order Total                         | Entered amount when Count Deposit Tender = Summary.<br>$\blacksquare$                                           |  |
|                                           | Total amount all money orders entered when Count Deposit Tender =<br>$\blacksquare$<br>Detail.                  |  |
| <arg>Money Order</arg>                    | Money Order amount entered when Count Deposit Tender = Detail.<br>п                                             |  |
|                                           | There is an audit log entry for each money order entered.<br>$\blacksquare$                                     |  |
|                                           | $<$ ARG $>$ = the number of the money order.<br>$\blacksquare$                                                  |  |
| <b>Travelers Check Total</b>              | Entered amount when Count Deposit Tender = Summary.<br>$\blacksquare$                                           |  |
|                                           | Total amount all travelers checks entered when Count Deposit Tender =<br>Detail.                                |  |
| <arg>Travelers Check</arg>                | Travelers check amount entered when Count Deposit Tender = Detail.<br>п                                         |  |
|                                           | There is an audit log entry for each travelers check entered.<br>٠                                              |  |
|                                           | <arg> = the number of the travelers check.</arg>                                                                |  |
| Canadian Cash Total                       | Entered amount when Count Deposit Tender = Summary.<br>п                                                        |  |
|                                           | Total amount all Canadian cash entered when Count Deposit Tender =<br>Detail.                                   |  |
| \$2 Coins                                 | Entered currency denomination amount. Only recorded if a value is entered<br>and Count Deposit Tender = Detail. |  |
| Canadian Check Total                      | Entered amount when Count Deposit Tender = Summary.<br>п                                                        |  |
|                                           | Total amount all denominations entered when Count Deposit Tender =<br>$\blacksquare$<br>Detail.                 |  |
| <arg> Canadian Check</arg>                | Canadian check amount entered when Count Deposit Tender = Detail.<br>٠                                          |  |
|                                           | There is an audit log entry for each Canadian check entered.<br>п                                               |  |
|                                           | $\langle ARG \rangle$ = the number of the Canadian check.<br>$\blacksquare$                                     |  |
| Canadian Travelers Check Total            | Entered amount when Count Deposit Tender = Summary.<br>$\blacksquare$                                           |  |
|                                           | Total amount all denominations entered when Count Deposit Tender =<br>$\blacksquare$<br>Detail.                 |  |
| <arg> Canadian: Travelers<br/>Check</arg> | Canadian travelers check amount entered when Count Deposit Tender =<br>$\blacksquare$<br>Detail.                |  |
|                                           | There is an audit log entry for each Canadian travelers check entered.                                          |  |
|                                           | <arg> = the number of the Canadian travelers check.</arg>                                                       |  |
| Total                                     | Contains the total amounts for local Cash, Check, Money Order and Travelers<br>Checks.                          |  |
| Canadian Total                            | Contains the total amounts for Canadian Cash, Canadian Travelers Check, and<br>Canadian Checks.                 |  |
| <b>Transaction Number</b>                 | Transaction number assigned by the system to the bank deposit event.                                            |  |
|                                           |                                                                                                    |  |

*Table C–5 (Cont.) Bank Deposit Event Components* 

# **Bank Deposit Report Viewed**

This is a Back Office event.

This event is written to the audit log if the Settings For Audit Logging system setting = INFO and the Bank Deposit Report Viewed system setting = INFO.

- Event data collection starts and ends when the system displays the Bank Deposit Report.
- Event failure can happen only due to technical reasons or database exceptions.

| <b>Event Components</b> | <b>Notes</b>                                      |
|-------------------------|---------------------------------------------------|
| <b>Event Name</b>       | Bank Deposit Report Viewed                        |
| Event Status            | Success                                           |
|                         | Failure<br>$\blacksquare$                         |
| Event Originator        | Class Name and Method Name (ClassName.methodName) |
| System Date             | System date of the event.                         |
| <b>Business Date</b>    | Business date of the event.                       |
| System Time             | Time of the event.                                |
| Store ID                | Store number the event transpired at.             |
| User ID                 | User ID performing the event.                     |

*Table C–6* **Bank Deposit Report Viewed Event Components**

# **Bank Deposit Report Exported**

This is a Back Office event.

This event is written to the audit log if the Settings For Audit Logging system setting = INFO and the Bank Deposit Report Exported system setting = INFO.

- Event data collection starts when the operator selects to export the Bank Deposit Report.
- Event data collection ends when the operator selects Save.
- Event failure can happen only when there is a technical exception.

| <b>Event Components</b> | <b>Notes</b>                                      |
|-------------------------|---------------------------------------------------|
| <b>Event Name</b>       | Bank Deposit Report Exported                      |
| <b>Event Status</b>     | Success                                           |
|                         | Failure                                           |
| Event Originator        | Class Name and Method Name (ClassName.methodName) |
| <b>System Date</b>      | System date of the event.                         |
| <b>Business Date</b>    | Business date of the event.                       |
| System Time             | Time of the event.                                |
| Store ID                | Store number the event transpired at.             |
| User ID                 | User ID performing the event.                     |
| <b>Export Format</b>    | <b>PDF</b>                                        |
|                         | <b>RTF</b>                                        |
|                         | <b>XLS</b>                                        |
|                         | XML                                               |

*Table C–7 Bank Deposit Report Exported Event Components* 

# **Register Open**

This is a Back Office and Point-of-Service event.

This event is written to the audit log if the Settings For Audit Logging system setting = INFO and the Register Open system setting = INFO.

- Event data collection starts when the operator selects to open a register.
- Event data collection ends when the system assigns a transaction number.
- If more than one register is selected to open at one time, a separate independent event is written to the audit log. Each opened register is assigned an individual transaction number.
- Event failure can happen only due to technical reasons, e.g. unable to get next sequence number for transaction, transaction creation exception, EJB call exception or if the financial totals are not found in the database.

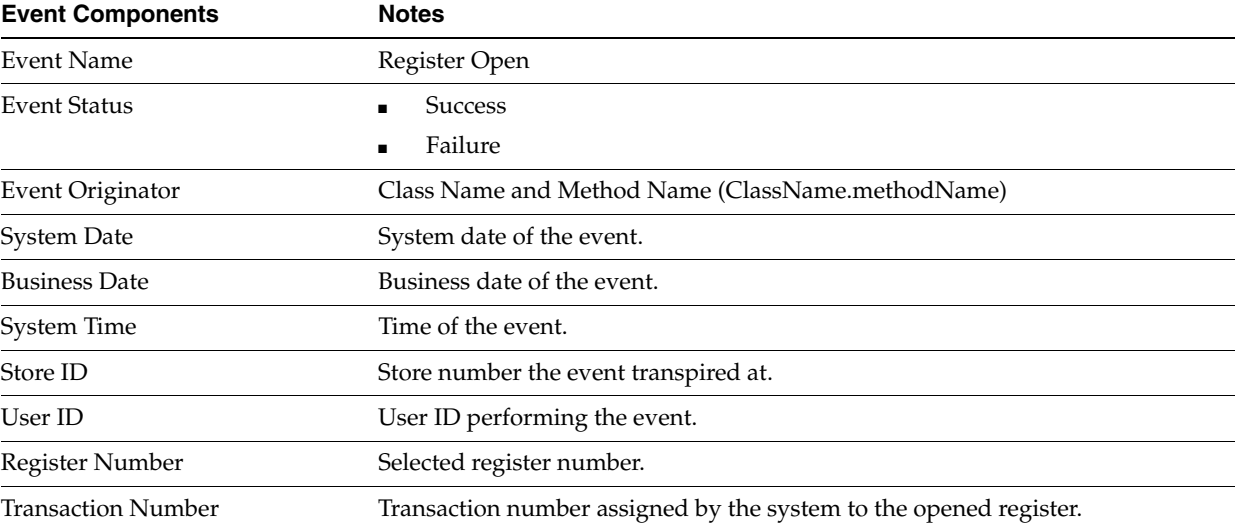

#### *Table C–8* **Register Open Event Components**

# **Register Close**

This is a Back Office and Point-of-Service event.

This event is written to the audit log if the Settings For Audit Logging system setting = INFO and the Register Close system setting = INFO.

- Event data collection starts when the operator selects to close a register.
- Event data collection ends when the system assigns a transaction number.
- Event failure can happen only due to technical reasons, e.g. unable to get next sequence number for transaction, transaction creation exception, EJB call exception or if the financial totals are not found in the database.

| <b>Event Components</b>   | <b>Notes</b>                                                      |
|---------------------------|-------------------------------------------------------------------|
| Event Name                | Register Close                                                    |
| <b>Event Status</b>       | <b>Success</b>                                                    |
|                           | Failure                                                           |
| Event Originator          | Class Name and Method Name (ClassName.methodName)                 |
| System Date               | System date of the event.                                         |
| <b>Business Date</b>      | Business date of the event.                                       |
| System Time               | Time of the event.                                                |
| Store ID                  | Store number the event transpired at.                             |
| User ID                   | User ID performing the event.                                     |
| Register Number           | Selected register number.                                         |
| <b>Transaction Number</b> | Transaction number assigned by the system to the closed register. |

*Table C–9* **Register Close Event Components**

# <span id="page-139-0"></span>**Employee Audit Log Events**

### **Modify Employee Information**

This is a Back Office and Point-of-Service event.

This event is written to the audit log if the Settings For Audit Logging system setting = INFO and the Modify Employee Information system setting = INFO.

- Event data collection starts when the operator edits an employees information.
- Event data collection ends when the operator selects Save.
- If the operator selects Save but has not modified any employee information the event name is Modify Employee Information
- Employee getting modified is not found in the Database is the only failure condition possible.

| <b>Event Components</b> | <b>Notes</b>                                      |
|-------------------------|---------------------------------------------------|
| Event Name              | Modify Employee Information                       |
| <b>Event Status</b>     | <b>Success</b>                                    |
|                         | Failure                                           |
| Event Originator        | Class Name and Method Name (ClassName.methodName) |
| System Date             | System date of the event.                         |
| System Time             | Time of the event.                                |
| Store ID                | Store number the event transpired at.             |
| User ID                 | User ID performing the event.                     |
| Employee ID             | Employee ID of the modified employee.             |

*Table C–10* **Modify Employee Information Event Components**

# **Modify Temporary Employee Information**

This is a Back Office and Point-of-Service event.

This event is written to the audit log if the Settings For Audit Logging system setting = INFO and the Modify Temporary Employee Information system setting = INFO.

- Event data collection starts when the operator edits a temporary employees information.
- Event data collection ends when the operator selects Save.
- If the operator selects Save but has not modified any temporary employee information the event name is Modify Temporary Employee Information
- Employee getting modified is not found in the Database is the only failure condition possible.

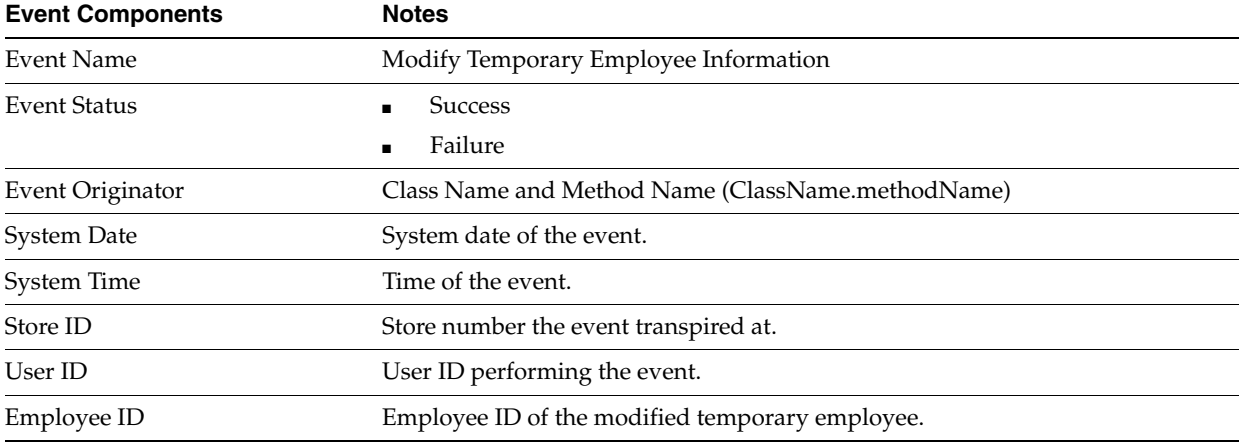

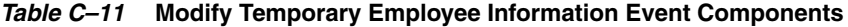

# **Add Employee**

This is a Back Office and Point-of-Service event.

This event is written to the audit log if the Settings For Audit Logging system setting = INFO and the Add Employee system setting = INFO.

- Event data collection starts when the operator selects to add an employee.
- Event data collection ends when the operator selects Save.
- Failure Event is when the login ID provided is already in use.

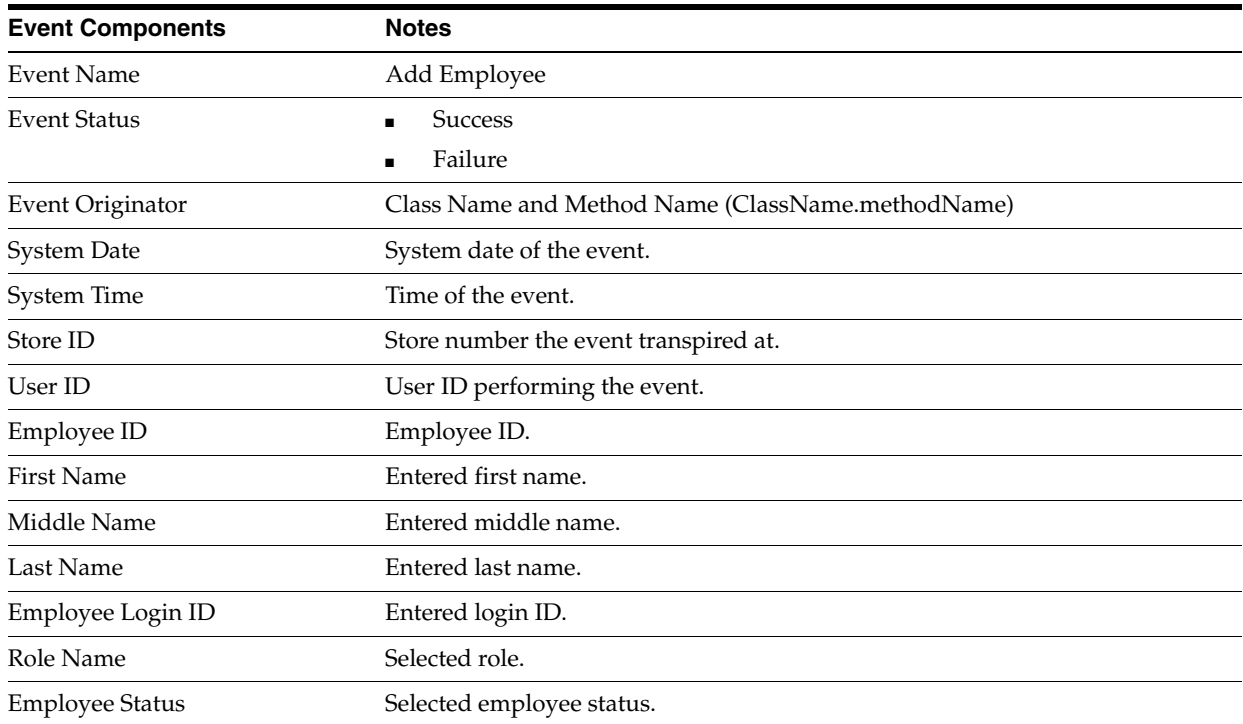

#### *Table C–12* **Add Employee Event Components**

# **Add Temporary Employee**

This is a Back Office and Point-of-Service event.

This event is written to the audit log if the Settings For Audit Logging system setting = INFO and the Add Temporary Employee system setting = INFO.

- Event data collection starts when the operator selects to add a temporary employee.
- Event data collection ends when the operator selects Save.
- Failure Event is when the login ID provided is already in use.

| <b>Event Components</b> | <b>Notes</b>                                      |
|-------------------------|---------------------------------------------------|
| Event Name              | Add Temporary Employee                            |
| Event Status            | <b>Success</b>                                    |
|                         | Failure                                           |
| Event Originator        | Class Name and Method Name (ClassName.methodName) |

*Table C–13 Add Temporary Employee Event Components* 

| <b>Event Components</b> | <b>Notes</b>                          |
|-------------------------|---------------------------------------|
| System Date             | System date of the event.             |
| System Time             | Time of the event.                    |
| Store ID                | Store number the event transpired at. |
| User ID                 | User ID performing the event.         |
| Employee ID             | Employee ID.                          |
| <b>First Name</b>       | Entered first name.                   |
| Middle Name             | Entered middle name.                  |
| Last Name               | Entered last name.                    |
| Employee Login ID       | Entered login ID.                     |
| Role Name               | Selected role.                        |
| Store#                  | Entered store number.                 |
| Days Valid              | Selected remaining days valid.        |
| <b>Employee Status</b>  | Selected employee status.             |

*Table C–13 (Cont.) Add Temporary Employee Event Components* 

# <span id="page-142-0"></span>**Login, Logout, Lock Out Audit Log Events**

# **User Login**

This is a Back Office and Point-of-Service and Central Office event.

This event is written to the audit log if the Settings For Audit Logging system setting = INFO and the User Login system setting = INFO.

- Event data collection starts when the operator enters their login information.
- Event data collection ends when the operator selects to log in.
- Even failure can happen only when there is a technical exception.

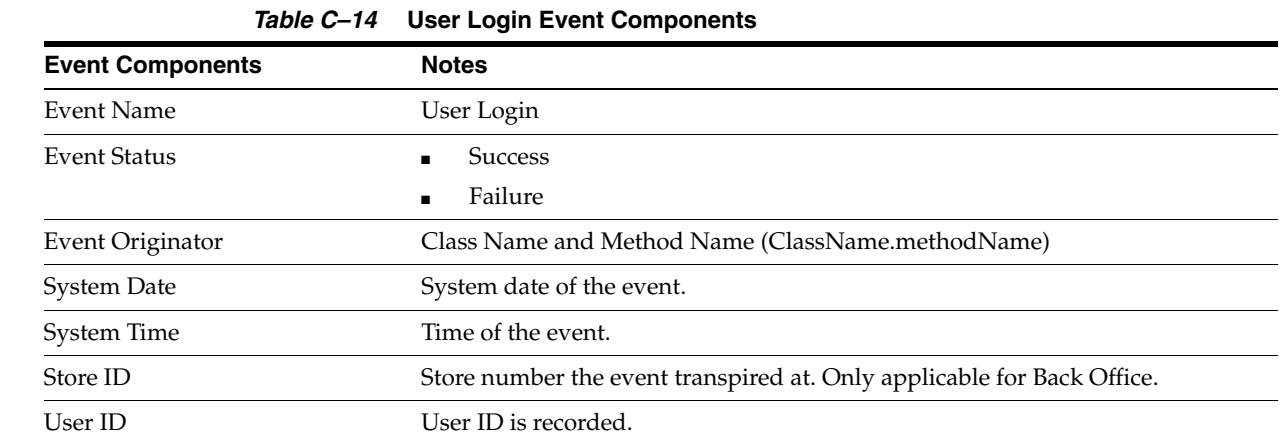

# **User Lock Out**

This is a Back Office and Point-of-Service and Central Office event.

This event is written to the audit log if the Settings For Audit Logging system setting = INFO and the User Lock Out system setting = INFO.

- Event data collection starts and ends when the user attempts to log in and is locked out due to unsuccessful login attempts or an expired password.
- No failure condition.

| <b>Event Components</b> | <b>Notes</b>                                                                                      |
|-------------------------|---------------------------------------------------------------------------------------------------|
| <b>Event Name</b>       | User Lock Out                                                                                     |
| Event Status            | <b>Success</b>                                                                                    |
| Event Originator        | Class Name and Method Name (ClassName.methodName)                                                 |
| <b>System Date</b>      | System date of the event.                                                                         |
| System Time             | Time of the event.                                                                                |
| Store ID                | Store number the event transpired at. Only applicable for Back Office.                            |
| User ID                 | User ID is recorded.                                                                              |
| Lockout Reason          | <arg> consecutive unsuccessful login attempts. (<arg> = Number of<br/>login attempts)</arg></arg> |
|                         | <b>Expired Password</b>                                                                           |

*Table C–15* **User Lock Out Event Components**

# **User Logout**

This is a Back Office and Central Office and Point-of-Service event.

This event is written to the audit log if the Settings For Audit Logging system setting = INFO and the User Logout system setting = INFO.

- Event data collection starts and ends when the user selects to log out.
- No failure condition.

#### *Table C–16* **User Logout Event Components**

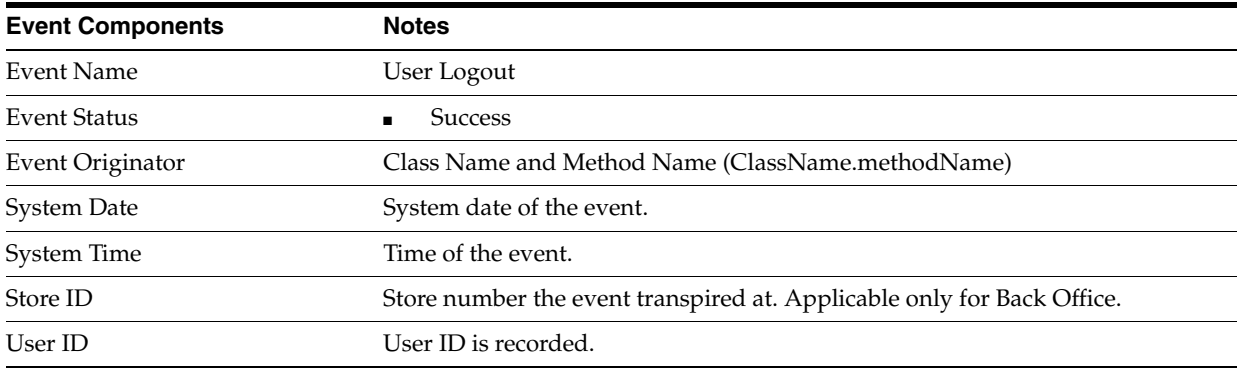
## <span id="page-144-0"></span>**Parameter Log Events**

#### <span id="page-144-1"></span>**Modify Application Parameter**

This is a Back Office and Central Office and Point-of-Service event.

This event is written to the audit log if the Settings For Audit Logging system setting = INFO and the Modify Application Parameter system setting = INFO.

- Event data collection starts when the operator selects a parameter to modify.
- Event data collection ends when the operator selects to save.

| <b>Event Components</b> | <b>Notes</b>                                                           |
|-------------------------|------------------------------------------------------------------------|
| Event Name              | Modify Application Parameter                                           |
| Event Status            | Success                                                                |
|                         | Failure                                                                |
| Event Originator        | Class Name and Method Name (ClassName.methodName)                      |
| System Date             | System date of the event.                                              |
| System Time             | Time of the event.                                                     |
| Store ID                | Store number the event transpired at. Only applicable for Back Office. |
| User ID                 | User ID performing the event.                                          |
| Parameter Group         | Parameter Group.                                                       |
| Parameter Name          | Name of the Parameter.                                                 |

*Table C–17* **Modify Application Parameter Event Components**

#### <span id="page-144-2"></span>**Modify Parameter in List**

This is a Back Office and Central Office event.

This event is written to the audit log if the Settings For Audit Logging system setting = INFO and the Modify Parameter in List system setting = INFO.

- Event data collection starts when the operator selects a parameter to modify.
- Event data collection ends when the operator selects to save.
- Failure due to technical reasons such as database is down.

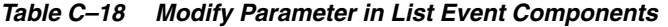

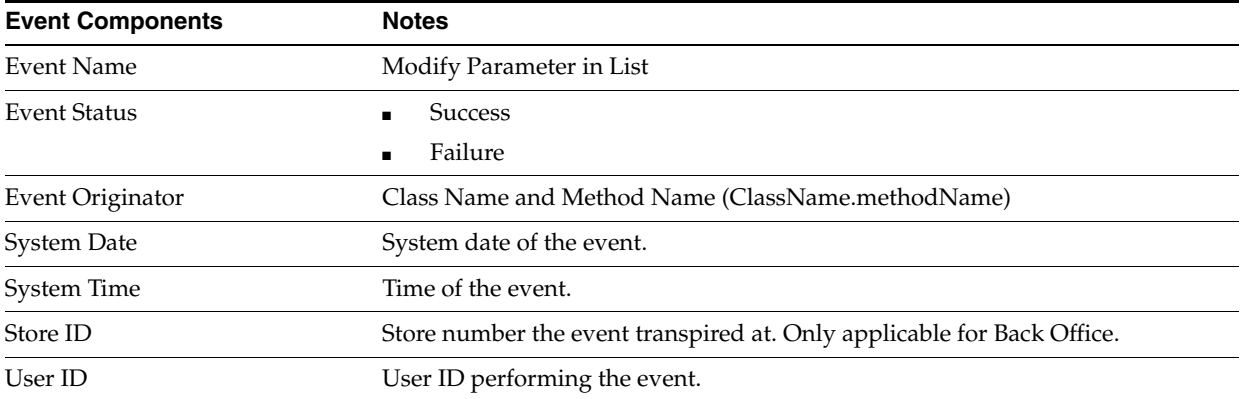

| <b>Event Components</b> | <b>Notes</b>                                                                                                    |
|-------------------------|----------------------------------------------------------------------------------------------------|
| Parameter Group         | Parameter Group.                                                                                                    |
| Parameter Name          | Name of the Parameter.                                                                                                    |
| Parameter List Name     | Name of the Parameter list modified. Applicable only when the modification is<br>done to the parameter by selecting the parameter list name. |

*Table C–18 (Cont.) Modify Parameter in List Event Components*

#### <span id="page-145-0"></span>**Add Parameter List For Distribution**

This is a Back Office and Central Office event.

This event is written to the audit log if the Settings For Audit Logging system setting = INFO and the Add Parameter list for Distribution system setting = INFO.

- Event data collection starts when the operator selects to add a parameter list for distribution.
- Event data collection ends when the operator selects to **Save** or **Save and Distribute**.
- Failure due to technical reasons such as database is down.

| <b>Event Components</b> | <b>Notes</b>                                                           |
|-------------------------|------------------------------------------------------------------------|
| Event Name              | Add Parameter List For Distribution                                    |
| <b>Event Status</b>     | <b>Success</b>                                                         |
|                         | Failure                                                                |
| Event Originator        | Class Name and Method Name (ClassName.methodName)                      |
| <b>System Date</b>      | System date of the event.                                              |
| System Time             | Time of the event.                                                     |
| Store ID                | Store number the event transpired at. Only applicable for Back Office. |
| User ID                 | User ID performing the event.                                          |
| Parameter List Name     | Name of the Parameter list added.                                      |

*Table C–19* **Add Parameter List For Distribution Event Components**

#### <span id="page-145-1"></span>**Remove Parameter List For Distribution**

This is a Back Office and Central Office event.

This event is written to the audit log if the Settings For Audit Logging system setting = INFO and the Remove Parameter List for Distribution system setting = INFO.

- Event data collection starts when the operator selects to remove a parameter list for distribution.
- Event data collection ends when the operator confirms to remove.
- Failure due to technical reasons such as database is down.

| <b>Event Components</b> | <b>Notes</b>                                                           |
|-------------------------|------------------------------------------------------------------------|
| <b>Event Name</b>       | Remove existing list for Parameter Distribution                        |
| Event Status            | <b>Success</b>                                                         |
|                         | Failure                                                                |
| Event Originator        | Class Name and Method Name (ClassName.methodName)                      |
| <b>System Date</b>      | System date of the event.                                              |
| System Time             | Time of the event.                                                     |
| Store ID                | Store number the event transpired at. Only applicable for Back Office. |
| User ID                 | User ID performing the event.                                          |
| Parameter List Name     | Name of the Parameter list removed.                                    |

*Table C–20* **Remove Parameter List For Distribution Event Components**

#### <span id="page-146-0"></span>**Distribute Parameter List**

This is a Back Office and Central Office event.

This event is written to the audit log if the Settings For Audit Logging system setting = INFO and the Distribute Parameter List system setting = INFO.

- Event data collection starts when the operator selects to "Save and Distribute" or when the system distributes the Parameter list based on the schedule.
- Event data collection ends when the system creates a task to distribute.
- Failure due to technical reasons such as database is down.

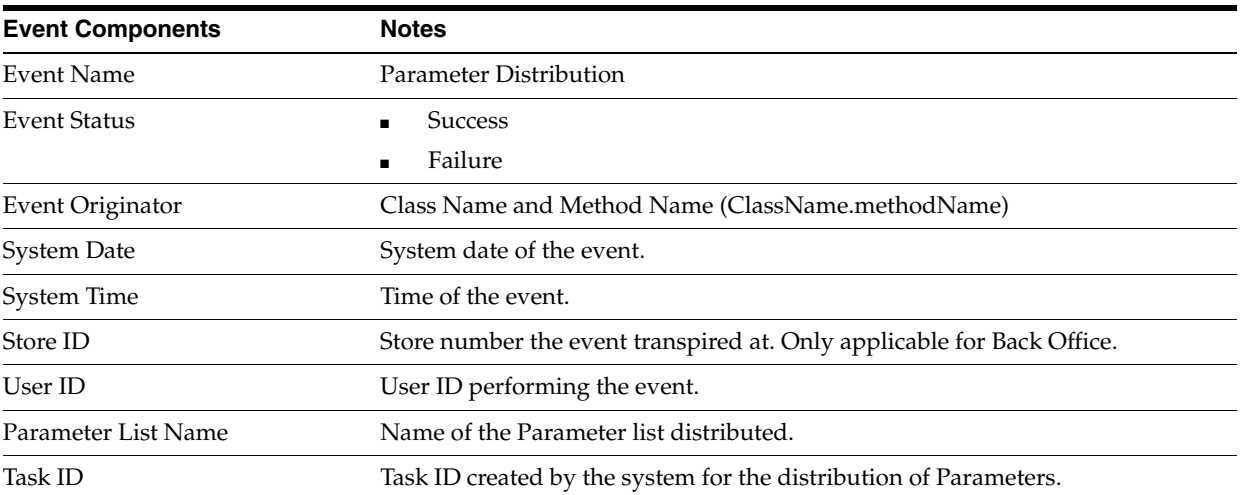

#### *Table C–21* **Distribute Parameter List Event Components**

# <span id="page-147-1"></span>**Password Audit Log Events**

#### <span id="page-147-0"></span>**Change Password**

This is a Back Office and Central Office and Point-of-Service event.

This event is written to the audit log if the Settings For Audit Logging system setting = INFO and the Change Password system setting = INFO.

- Event data collection starts when the operator selects or is prompted to change their password.
- Event data collection ends when the operator selects to save their new password.
- Failure condition will occur when the Employee/User for whom the password is being changed does not exist in the DB. Also the New password supplied if it does not meet the password criteria then also a Failure condition will be logged.

| <b>Event Components</b> | <b>Notes</b>                                                           |
|-------------------------|------------------------------------------------------------------------|
| <b>Event Name</b>       | User Change Password                                                   |
| <b>Event Status</b>     | <b>Success</b><br>$\blacksquare$                                       |
|                         | Failure<br>$\blacksquare$                                              |
| Event Originator        | Class Name and Method Name (ClassName.methodName)                      |
| System Date             | System date of the event.                                              |
| System Time             | Time of the event.                                                     |
| Store ID                | Store number the event transpired at. Applicable only for Back Office. |
| User ID                 | User ID is recorded.                                                   |

*Table C–22* **Change Password Event Components**

#### <span id="page-147-2"></span>**Reset Employee Password**

This is a Back Office and Point-of-Service event.

This event is written to the audit log if the Settings For Audit Logging system setting = INFO and the Reset Employee Password system setting = INFO.

- Event data collection starts when the operator selects to reset an employees password.
- Event data collection ends when the operator selects Yes.
- Failure condition will be logged only in case of technical failures such as Database is down.

| <b>Event Components</b> | <b>Notes</b>                                      |
|-------------------------|---------------------------------------------------|
| Event Name              | Reset Employee Password                           |
| Event Status            | <b>Success</b>                                    |
|                         | Failure                                           |
| Event Originator        | Class Name and Method Name (ClassName.methodName) |
| System Date             | System date of the event.                         |

*Table C–23* **Reset Employee Password Event Components**

| <b>Event Components</b> | <b>Notes</b>                          |
|-------------------------|---------------------------------------|
| System Time             | Time of the event.                    |
| Store ID                | Store number the event transpired at. |
| User ID                 | User ID performing the event.         |
| Employee ID             | Employee ID whose password was reset  |

*Table C–23 (Cont.)* **Reset Employee Password Event Components**

### <span id="page-148-0"></span>**Reset Temporary Employee Password**

This is a Back Office and Point-of-Service event.

This event is written to the audit  $\log$  if the Settings For Audit Logging system setting  $=$ INFO and the Reset Temporary Employee Password system setting = INFO.

- Event data collection starts when the operator selects to reset an employees password.
- Event data collection ends when the operator selects Yes.
- Failure condition will be logged only in case of technical failures such as DB is down.

| <b>Event Components</b> | <b>Notes</b>                                      |
|-------------------------|---------------------------------------------------|
| <b>Event Name</b>       | Reset Temporary Employee Password                 |
| Event Status            | Success                                           |
|                         | Failure                                           |
| Event Originator        | Class Name and Method Name (ClassName.methodName) |
| <b>System Date</b>      | System date of the event.                         |
| System Time             | Time of the event.                                |
| Store ID                | Store number the event transpired at.             |
| User ID                 | User ID performing the event.                     |
| Employee ID             | Employee ID whose password was reset              |

*Table C–24* **Reset Temporary Employee Password Event Components**

## <span id="page-149-0"></span>**Role Audit Log Events**

#### <span id="page-149-1"></span>**Edit Role**

This is a Back Office and Central Office and Point-of-Service event.

This event is written to the audit log if the Settings For Audit Logging system setting = INFO and the Edit Role system setting = INFO.

- Event data collection starts when the operator edits the role.
- Event data collection ends when the operator selects Save.
- Failure condition only due to technical exceptions.

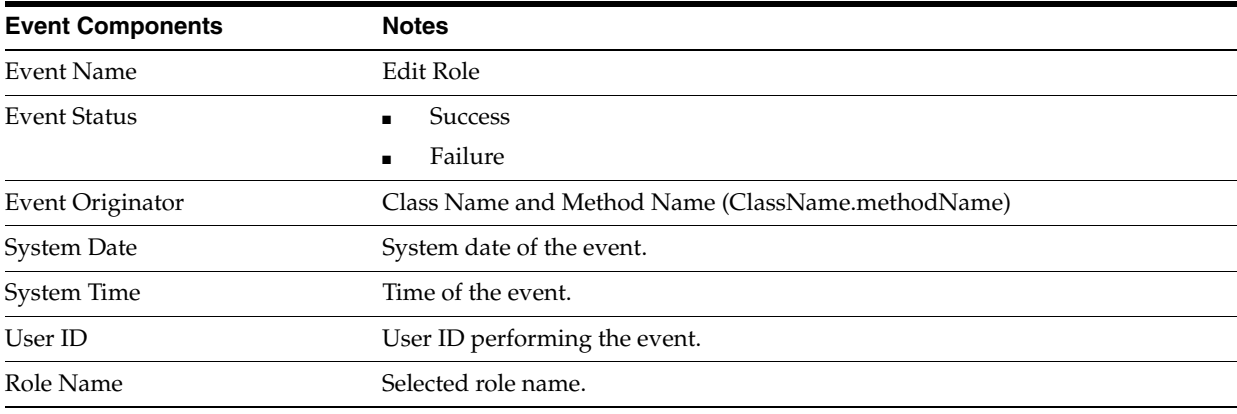

#### *Table C–25* **Edit Role Event Components**

#### <span id="page-149-2"></span>**Remove Role**

This is a Back Office and Central Office event.

This event is written to the audit log if the Settings For Audit Logging system setting = INFO and the Remove Role system setting = INFO.

- Event data collection starts when the operator selects a roles checkbox to remove.
- Event data collection ends when the operator confirms to remove the role(s).
- Event is not logged when the operator does not confirm the role removal.
- If multiple roles are selected they are included in the same event but written as separate entries. Each time Remove is selected (and a role has been selected) an event is written to the audit log.
- Failure condition only due to technical exceptions.

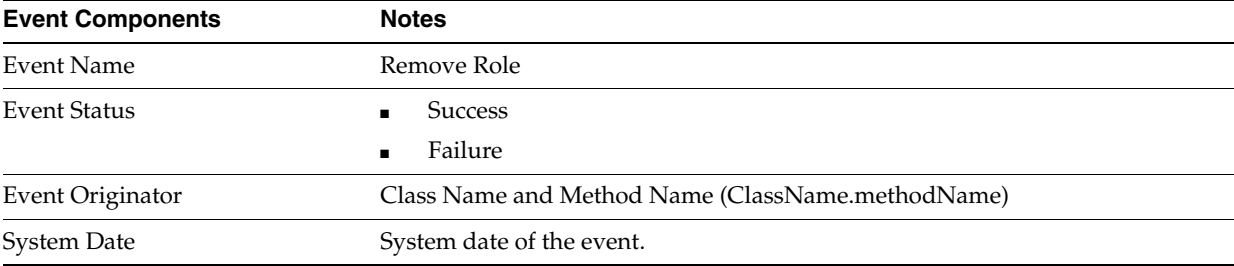

#### *Table C–26* **Remove Role Event Components**

| <b>Event Components</b> | <b>Notes</b>                                                                    |
|-------------------------|---------------------------------------------------------------------------------|
| System Time             | Time of the event.                                                              |
| User ID                 | User ID performing the event.                                                   |
| Role Name               | Selected role name. There is an audit log entry for each selected role setting. |

*Table C–26 (Cont.)* **Remove Role Event Components**

#### <span id="page-150-0"></span>**Add Role**

This is a Back Office and Central Office and Point-of-Service event.

This event is written to the audit log if the Settings For Audit Logging system setting = INFO and the Add Role system setting = INFO.

- Event data collection starts when the operator selects Add.
- Event data collection ends when the operator selects to save the role settings for the Role.
- Failure Condition only due to Technical exceptions

#### *Table C–27* **Add Role Event Components**

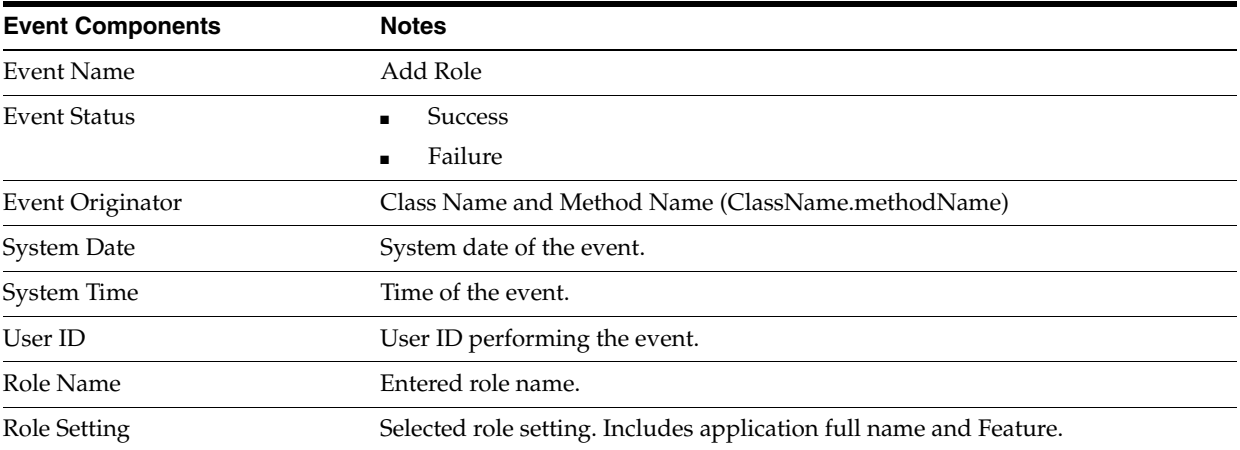

# <span id="page-151-0"></span>**Till Audit Log Events**

#### <span id="page-151-1"></span>**Till Open**

This is a Back Office and Point-of-Service event.

This event is written to the audit log if the Settings For Audit Logging system setting = INFO and the Till Open system setting = INFO.

- Event data collection starts when the operator selects to open a till.
- Event data collection ends when the system assigns a transaction number.
- The format of this event is dependent on the Count Float at Open parameter setting.
- Event failure can happen only due to technical reasons, e.g. unable to get next sequence number for transaction, transaction creation exception, EJB call exception or if the financial totals are not found in the database.

| <b>Event Components</b> | <b>Notes</b>                                                                                                   |
|-------------------------|----------------------------------------------------------------------------------------------------|
| <b>Event Name</b>       | Till Open                                                                                                    |
| <b>Event Status</b>     | <b>Success</b>                                                                                                 |
|                         | Failure<br>٠                                                                                                   |
| Event Originator        | Class Name and Method Name (ClassName.methodName)                                                              |
| <b>System Date</b>      | System date of the event.                                                                                      |
| <b>Business Date</b>    | Business date of the event.                                                                                    |
| System Time             | Time of the event.                                                                                             |
| Store ID                | Store number the event transpired at.                                                                          |
| User ID                 | User ID performing the event.                                                                                  |
| Register ID             | Complete Register ID value is recorded.                                                                        |
| Till ID                 | Complete Till ID value is recorded.                                                                            |
| Operator ID             | Operator ID is user assigned to the till not the logged in user id.                                            |
| Float Amount            | Entered amount when Count Float at Open = Summary.                                                             |
|                         | Total amount all denominations entered when Count Float at Open =<br>$\blacksquare$<br>Detail.                 |
|                         | Equal to the Float Amount when Count Float at Open = No.                                                       |
| Pennies                 | Entered currency denomination amount. Only recorded if a value is entered<br>and Count Float at Open = Detail. |
| <b>Nickels</b>          | Entered currency denomination amount. Only recorded if a value is entered<br>and Count Float at Open = Detail. |
| Dimes                   | Entered currency denomination amount. Only recorded if a value is entered<br>and Count Float at Open = Detail. |
| Quarters                | Entered currency denomination amount. Only recorded if a value is entered<br>and Count Float at Open = Detail. |
| Half-Dollars            | Entered currency denomination amount. Only recorded if a value is entered<br>and Count Float at Open = Detail. |

*Table C–28* **Till Open Event Components**

| <b>Event Components</b>   | <b>Notes</b>                                                                                                   |
|---------------------------|----------------------------------------------------------------------------------------------------|
| \$1 Coins                 | Entered currency denomination amount. Only recorded if a value is entered<br>and Count Float at Open = Detail. |
| \$1 Bills                 | Entered currency denomination amount. Only recorded if a value is entered<br>and Count Float at Open = Detail. |
| \$2 Bills                 | Entered currency denomination amount. Only recorded if a value is entered<br>and Count Float at Open = Detail. |
| \$5 Bills                 | Entered currency denomination amount. Only recorded if a value is entered<br>and Count Float at Open = Detail. |
| \$10 Bills                | Entered currency denomination amount. Only recorded if a value is entered<br>and Count Float at Open = Detail. |
| \$20 Bills                | Entered currency denomination amount. Only recorded if a value is entered<br>and Count Float at Open = Detail. |
| \$50 Bills                | Entered currency denomination amount. Only recorded if a value is entered<br>and Count Float at Open = Detail. |
| \$100 Bills               | Entered currency denomination amount. Only recorded if a value is entered<br>and Count Float at Open = Detail. |
| <b>Transaction Number</b> | Transaction number assigned to opened till                                                                     |

*Table C–28 (Cont.)* **Till Open Event Components**

#### <span id="page-152-0"></span>**Count Float at Reconcile**

This is a Back Office and Point-of-Service event.

This event is written to the audit  $\log$  if the Settings For Audit Logging system setting  $=$ INFO and the Count Float at Reconcile system setting = INFO.

- Event data collection starts when the system checks the Count Float at Reconcile parameter.
- Event data collection ends when the count float amount has been entered or accepted.
- The format of this event is dependent on the Count Float at Reconcile parameter setting.
- Event failure can happen only due to technical reasons, e.g. unable to get next sequence number for transaction, transaction creation exception, EJB call exception or if the financial totals are not found in the database.

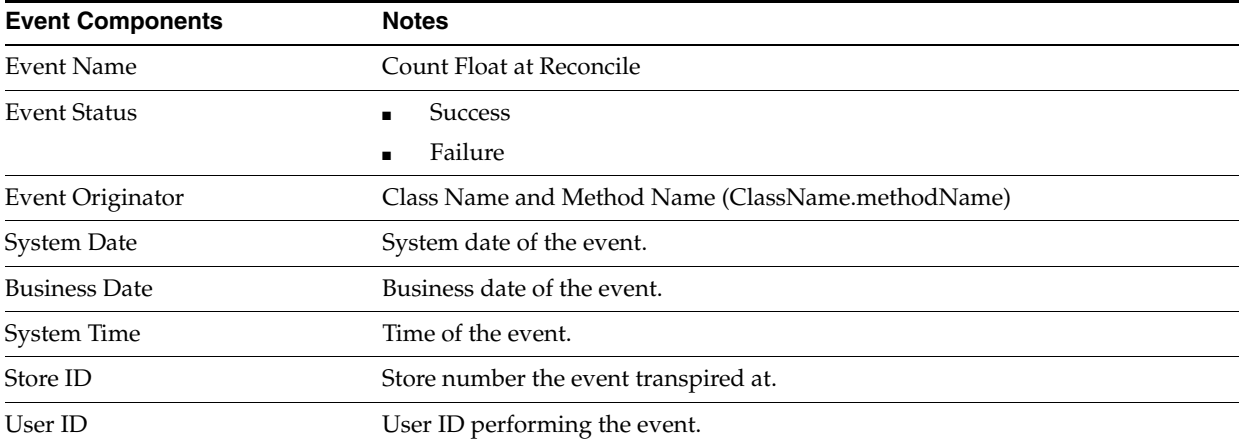

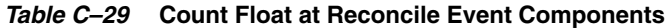

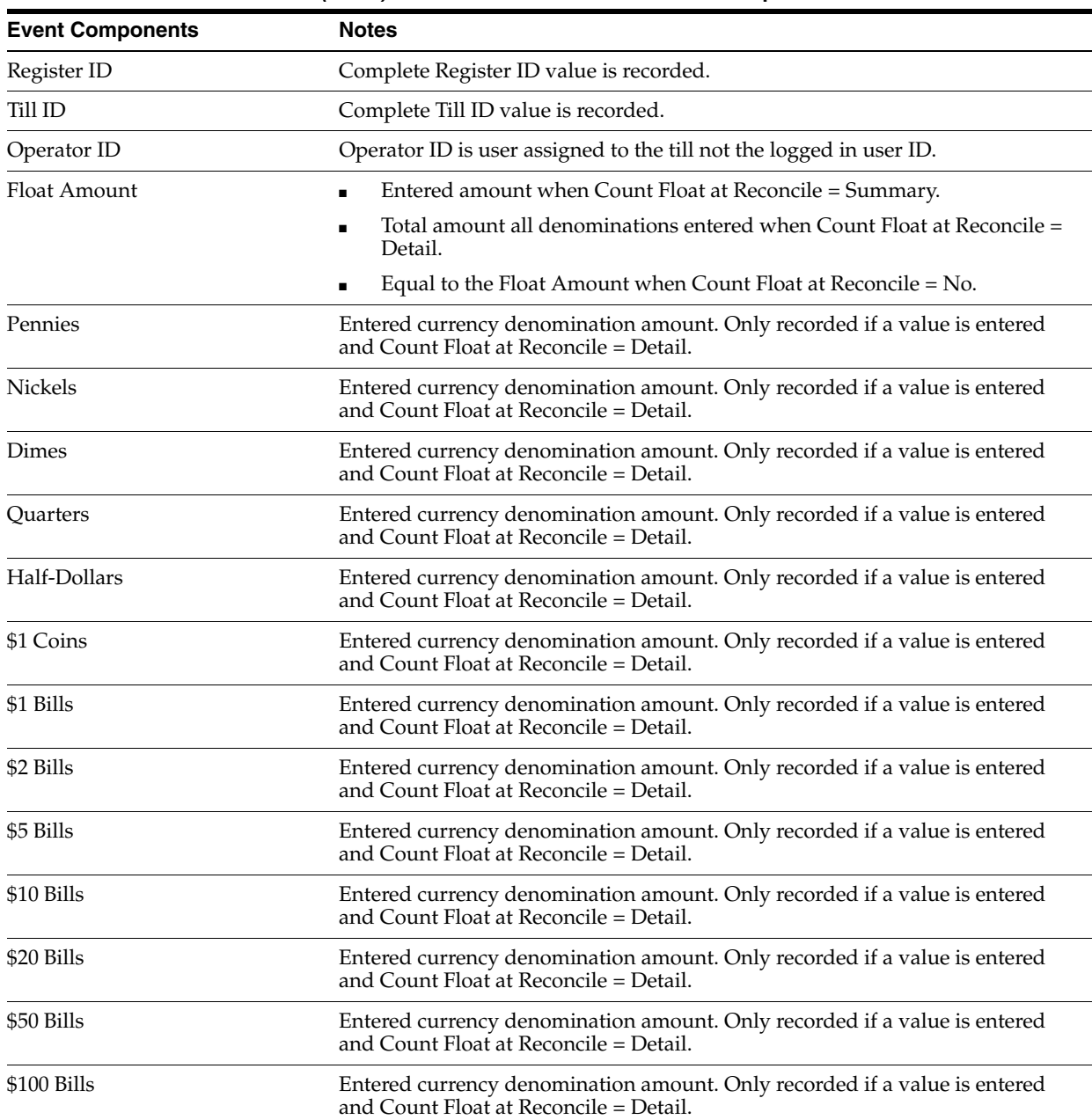

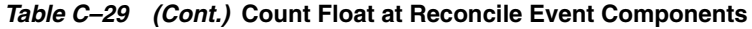

#### <span id="page-153-0"></span>**Till Reconcile**

This is a Back Office and Point-of-Service event.

This event is written to the audit log if the Settings For Audit Logging system setting = INFO and the Till Reconcile system setting = INFO.

- Event data collection starts when the system checks the Count Till at Reconcile parameter.
- If the Count Till at Reconcile =  $No$ , event data collection ends when the system assigns a transaction number.
- If the Count Till at Reconcile = Detail or Summary, event data ends when the system displays the Reconcile Till Count Report.
- The format of this event is dependent on the Count Till at Reconcile parameter setting and Blind Close parameter setting.
- Event failure can happen only due to technical reasons, e.g. unable to get next sequence number for transaction, transaction creation exception, EJB call exception or if the financial totals are not found in the database.

| <b>Event Components</b> | <b>Notes</b>                                                                                                    |
|-------------------------|----------------------------------------------------------------------------------------------------|
| Event Name              | <b>Till Reconcile</b>                                                                                                    |
| <b>Event Status</b>     | Success                                                                                                    |
|                         | Failure                                                                                                    |
| Event Originator        | Class Name and Method Name (ClassName.methodName)                                                                                                    |
| <b>System Date</b>      | System date of the event.                                                                                                    |
| System Time             | Time of the event.                                                                                                    |
| <b>Business Date</b>    | Business date of the event.                                                                                                    |
| Store ID                | Store number the event transpired at.                                                                                                    |
| User ID                 | User ID performing the event.                                                                                                    |
| Register ID             | Complete Register ID value is recorded.                                                                                                    |
| Till ID                 | Complete Till ID value is recorded.                                                                                                    |
| Operator ID             | Operator ID is user assigned to the till not the logged in user ID.                                                                                                    |
| Cash Total              | Entered tender amount if Count Till at Reconcile = Summary. Only<br>$\blacksquare$<br>recorded if this tender was received and this tender is included in the<br>Tenders To Count at Till Reconcile and if Blind Close = No. |
|                         | Total of all entered currencies Count Till at Reconcile = Detail and the<br>$\blacksquare$<br>currency was received.                                                                                                    |
| Pennies                 | Entered currency denomination amount. Only recorded if a value is entered<br>and Count Till at Reconcile = Detail.                                                                                                    |
| Nickels                 | Entered currency denomination amount. Only recorded if a value is entered<br>and Count Till at Reconcile = Detail.                                                                                                    |
| Dimes                   | Entered currency denomination amount. Only recorded if a value is entered<br>and Count Till at Reconcile = Detail.                                                                                                    |
| Quarters                | Entered currency denomination amount. Only recorded if a value is entered<br>and Count Till at Reconcile = Detail.                                                                                                    |
| Half-Dollars            | Entered currency denomination amount. Only recorded if a value is entered<br>and Count Till at Reconcile = Detail.                                                                                                    |
| \$1 Coins               | Entered currency denomination amount. Only recorded if a value is entered<br>and Count Till at Reconcile = Detail.                                                                                                    |
| \$1 Bills               | Entered currency denomination amount. Only recorded if a value is entered<br>and Count Till at Reconcile = Detail.                                                                                                    |
| \$2 Bills               | Entered currency denomination amount. Only recorded if a value is entered<br>and Count Till at Reconcile = Detail.                                                                                                    |
| \$5 Bills               | Entered currency denomination amount. Only recorded if a value is entered<br>and Count Till at Reconcile = Detail.                                                                                                    |
| \$10 Bills              | Entered currency denomination amount. Only recorded if a value is entered<br>and Count Till at Reconcile = Detail.                                                                                                    |
|                         |                                                                                                    |

*Table C–30* **Till Reconcile Event Components**

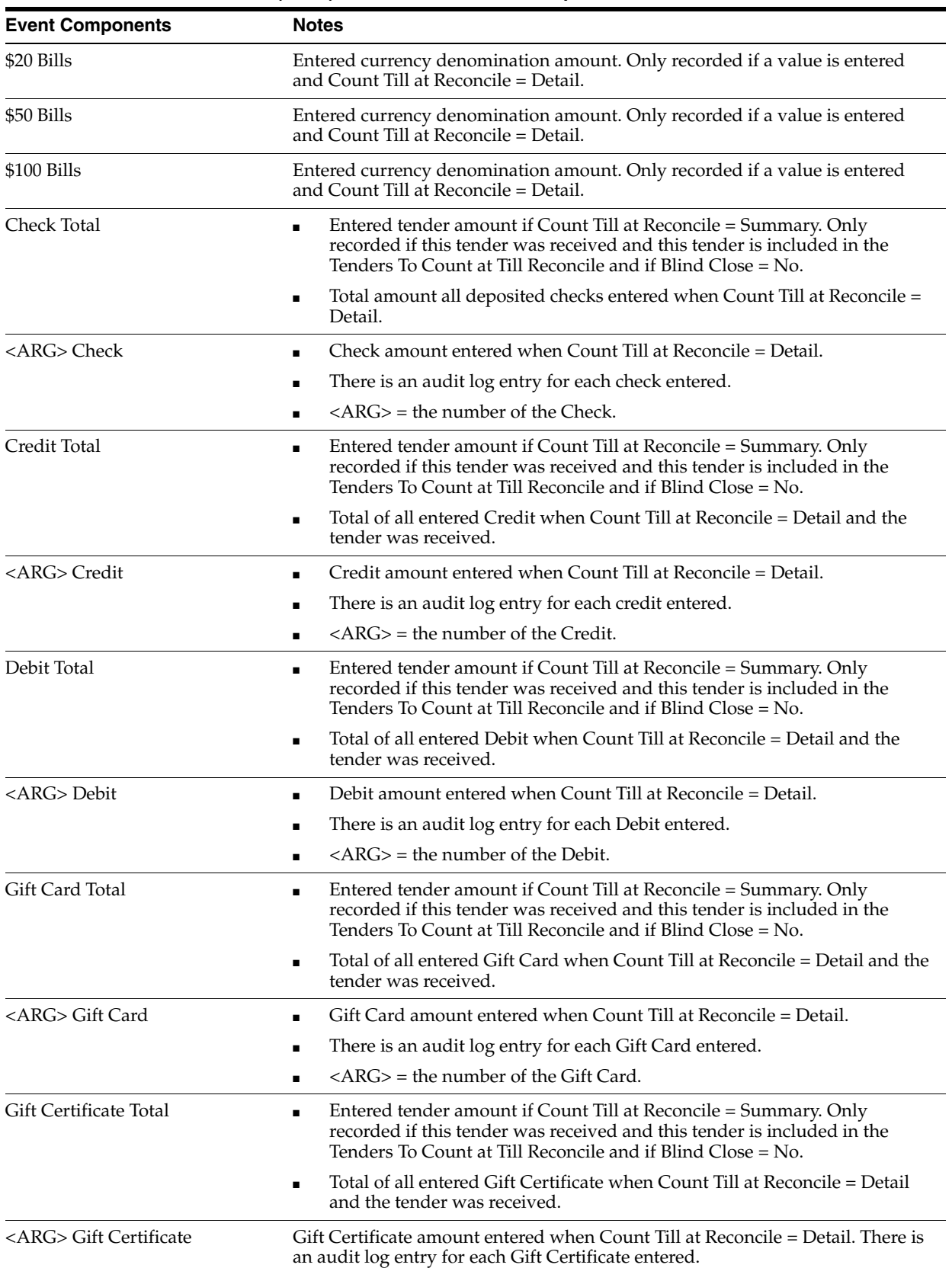

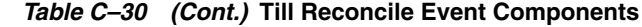

| <b>Event Components</b>      | <b>Notes</b>                                                                                                    |
|------------------------------|----------------------------------------------------------------------------------------------------|
| <b>Travelers Check Total</b> | Entered tender amount if Count Till at Reconcile = Summary. Only<br>recorded if this tender was received and this tender is included in the<br>Tenders To Count at Till Reconcile and if Blind Close = No.                   |
|                              | Total of all entered Travelers Check when Count Till at Reconcile = Detail<br>$\blacksquare$<br>and the tender was received.                                                                                                 |
| <arg>Travelers Check</arg>   | Travelers Check amount entered when Count Till at Reconcile = Detail.                                                                                                    |
|                              | There is an audit log entry for each Travelers Check entered.<br>п                                                                                                    |
|                              | $\langle \text{ARG}\rangle$ = the number of the Travelers Check.<br>$\blacksquare$                                                                                                    |
| Coupon Total                 | Entered tender amount if Count Till at Reconcile = Summary. Only<br>$\blacksquare$<br>recorded if this tender was received and this tender is included in the<br>Tenders To Count at Till Reconcile and if Blind Close = No. |
|                              | Total of all entered Coupon when Count Till at Reconcile = Detail and the<br>п<br>tender was received.                                                                                                    |
| <arg> Coupon</arg>           | Coupon amount entered when Count Till at Reconcile = Detail.<br>п                                                                                                    |
|                              | There is an audit log entry for each Coupon entered.<br>п                                                                                                    |
|                              | $<$ ARG $>$ = the number of the Coupon.<br>п                                                                                                    |
| <b>Store Credit Total</b>    | Entered tender amount if Count Till at Reconcile = Summary. Only<br>recorded if this tender was received and this tender is included in the<br>Tenders To Count at Till Reconcile and if Blind Close = No.                   |
|                              | Total of all entered Store Credit when Count Till at Reconcile = Detail and<br>$\blacksquare$<br>the tender was received.                                                                                                    |
| <arg> Store Credit</arg>     | Store Credit amount entered when Count Till at Reconcile = Detail.                                                                                                    |
|                              | There is an audit log entry for each Store Credit entered.<br>п                                                                                                    |
|                              | <arg> = the number of the Store Credit.<br/><math>\blacksquare</math></arg>                                                                                                    |
| Mall Certificate Total       | Entered tender amount if Count Till at Reconcile = Summary. Only<br>п<br>recorded if this tender was received and this tender is included in the<br>Tenders To Count at Till Reconcile and if Blind Close = No.              |
|                              | Total of all entered Mall Certificate when Count Till at Reconcile = Detail<br>$\blacksquare$<br>and the tender was received.                                                                                                |
| <arg> Mall Certificate</arg> | Mall Certificate amount entered when Count Till at Reconcile = Detail.                                                                                                    |
|                              | There is an audit log entry for each Mall Certificate entered.<br>п                                                                                                    |
|                              | $\langle \text{ARG}\rangle$ = the number of the Mall Certificate.                                                                                                    |
| Purchase Order Total         | Entered tender amount if Count Till at Reconcile = Summary. Only<br>recorded if this tender was received and this tender is included in the<br>Tenders To Count at Till Reconcile and if Blind Close = No.                   |
|                              | Total of all entered Purchase Order when Count Till at Reconcile = Detail<br>$\blacksquare$<br>and the tender was received.                                                                                                  |
| <arg> Purchase Order</arg>   | Purchase Order amount entered when Count Till at Reconcile = Detail.<br>٠                                                                                                    |
|                              | There is an audit log entry for each Purchase Order entered.<br>п                                                                                                    |
|                              | <arg> = the number of the Purchase Order.</arg>                                                                                                    |
| E-Check Total                | Entered tender amount if Count Till at Reconcile = Summary. Only<br>٠<br>recorded if this tender was received and this tender is included in the<br>Tenders To Count at Till Reconcile and if Blind Close = No.              |
|                              | Total of all entered E-Check when Count Till at Reconcile = Detail and the<br>tender was received.                                                                                                    |

*Table C–30 (Cont.)* **Till Reconcile Event Components**

| <b>Event Components</b>                  | <b>Notes</b>                                                                                                    |
|------------------------------------------|----------------------------------------------------------------------------------------------------|
| <arg> E-Check</arg>                      | E-Check amount entered when Count Till at Reconcile = Detail.                                                                                                    |
|                                          | There is an audit log entry for each E-Check entered.<br>п                                                                                                    |
|                                          | $<$ ARG $>$ = the number of the E-check.<br>$\blacksquare$                                                                                                    |
| Canadian Cash Total                      | Entered tender amount if Count Till at Reconcile = Summary. Only<br>٠<br>recorded if this tender was received and this tender is included in the<br>Tenders To Count at Till Reconcile and if Blind Close = No.              |
|                                          | Total of all entered currencies when Count Till at Reconcile = Detail and<br>$\blacksquare$<br>the currency was received.                                                                                                    |
| \$2 Coins                                | Entered currency denomination amount. Only recorded if a value is entered<br>and Count Till at Reconcile = Detail.                                                                                                    |
| Canadian Check Total                     | Entered tender amount if Count Till at Reconcile = Summary. Only<br>$\blacksquare$<br>recorded if this tender was received and this tender is included in the<br>Tenders To Count at Till Reconcile and if Blind Close = No. |
|                                          | Total of all entered Canadian Check when Count Till at Reconcile = Detail<br>п<br>and the tender was received.                                                                                                    |
| <arg> Canadian Check</arg>               | Canadian Check amount entered when Count Till at Reconcile = Detail.                                                                                                    |
|                                          | There is an audit log entry for each Canadian Check entered.<br>п                                                                                                    |
|                                          | <arg> = the number of the Canadian Check.</arg>                                                                                                    |
| Canadian Travelers Check Total           | Entered tender amount if Count Till at Reconcile = Summary. Only<br>$\blacksquare$<br>recorded if this tender was received and this tender is included in the<br>Tenders To Count at Till Reconcile and if Blind Close = No. |
|                                          | Total of all entered Canadian Travelers Check when Count Till at Reconcile<br>$\blacksquare$<br>= Detail and the tender was received.                                                                                        |
| <arg> Canadian Travelers<br/>Check</arg> | Canadian Travelers Check amount entered when Count Till at Reconcile =<br>$\blacksquare$<br>Detail.                                                                                                    |
|                                          | There is an audit log entry for each Canadian Travelers Check entered.<br>п                                                                                                    |
|                                          | <arg> = the number of the Canadian Travelers Check.</arg>                                                                                                    |
| Canadian Gift Certificate Total          | Entered tender amount if Count Till at Reconcile = Summary. Only<br>$\blacksquare$<br>recorded if this tender was received and this tender is included in the<br>Tenders To Count at Till Reconcile and if Blind Close = No. |
|                                          | Total of all entered Canadian Gift Certificate when Count Till at Reconcile<br>п<br>= Detail and the tender was received.                                                                                                    |
| <arg> Canadian Gift Certificate</arg>    | Canadian Gift Certificate amount entered when Count Till at Reconcile =<br>$\blacksquare$<br>Detail.                                                                                                    |
|                                          | There is an audit log entry for each Canadian Gift Certificate entered.<br>$\blacksquare$                                                                                                    |
|                                          | $\langle ARG \rangle$ = the number of the Canadian Gift Certificate.                                                                                                    |
| Canadian Store Credit Total              | Entered tender amount if Count Till at Reconcile = Summary. Only<br>٠<br>recorded if this tender was received and this tender is included in the<br>Tenders To Count at Till Reconcile and if Blind Close = No.              |
|                                          | Total of all entered Canadian Store Credit when Count Till at Reconcile =<br>п<br>Detail and the tender was received.                                                                                                    |
| <arg> Canadian Store Credit</arg>        | Canadian Store Credit amount entered when Count Till at Reconcile =<br>$\blacksquare$<br>Detail.                                                                                                    |
|                                          | There is an audit log entry for each Canadian Store Credit entered.<br>п                                                                                                    |
|                                          | $\langle \text{ARG}\rangle$ = the number of the Canadian Store Credit.                                                                                                    |

*Table C–30 (Cont.)* **Till Reconcile Event Components**

| <b>Event Components</b>               | <b>Notes</b>                                                                                                    |
|---------------------------------------|----------------------------------------------------------------------------------------------------|
| Mexican Gift Certificate Total        | Entered tender amount if Count Till at Reconcile = Summary. Only<br>$\blacksquare$<br>recorded if this tender was received and this tender is included in the<br>Tenders To Count at Till Reconcile and if Blind Close = No. |
|                                       | Total of all entered Mexican Gift Certificate when Count Till at Reconcile =<br>п<br>Detail and the tender was received.                                                                                                    |
| <arg> Mexican Gift Certificate</arg>  | Mexican Gift Certificate amount entered when Count Till at Reconcile =<br>$\blacksquare$<br>Detail.                                                                                                    |
|                                       | There is an audit log entry for each Mexican Gift Certificate entered.<br>п                                                                                                    |
|                                       | <arg> = the number of the Mexican Gift Certificate.</arg>                                                                                                    |
| Mexican Store Credit Total            | Entered tender amount if Count Till at Reconcile = Summary. Only<br>$\blacksquare$<br>recorded if this tender was received and this tender is included in the<br>Tenders To Count at Till Reconcile and if Blind Close = No. |
|                                       | Total of all entered Mexican Store Credit when Count Till at Reconcile =<br>п<br>Detail and the tender was received.                                                                                                    |
| <arg> Mexican Store Credit</arg>      | Mexican Store Credit amount entered when Count Till at Reconcile =<br>$\blacksquare$<br>Detail.                                                                                                    |
|                                       | There is an audit log entry for each Mexican Store Credit entered.<br>п                                                                                                    |
|                                       | $\langle ARG \rangle$ = the number of the Mexican Store Credit.<br>п                                                                                                    |
| <b>UK Gift Certificate Total</b>      | Entered tender amount if Count Till at Reconcile = Summary. Only<br>$\blacksquare$<br>recorded if this tender was received and this tender is included in the<br>Tenders To Count at Till Reconcile and if Blind Close = No. |
|                                       | Total of all entered UK Gift Certificate when Count Till at Reconcile =<br>п<br>Detail and the tender was received.                                                                                                    |
| <arg> UK Gift Certificate</arg>       | UK Gift Certificate amount entered when Count Till at Reconcile = Detail.                                                                                                    |
|                                       | There is an audit log entry for each UK Gift Certificate entered.<br>п                                                                                                    |
|                                       | $\langle ARG \rangle$ = the number of the UK Gift Certificate.                                                                                                    |
| <b>UK Store Credit Total</b>          | Entered tender amount if Count Till at Reconcile = Summary. Only<br>п<br>recorded if this tender was received and this tender is included in the<br>Tenders To Count at Till Reconcile and if Blind Close = No.              |
|                                       | Total of all entered UK Store Credit when Count Till at Reconcile = Detail<br>п<br>and the tender was received.                                                                                                    |
| <arg> UK Store Credit</arg>           | UK Store Credit amount entered when Count Till at Reconcile = Detail.<br>$\blacksquare$                                                                                                    |
|                                       | There is an audit log entry for each UK Store Credit entered.                                                                                                    |
|                                       | <arg> = the number of the UK Store Credit.<br/>п</arg>                                                                                                    |
| European Gift Certificate Total       | Entered tender amount if Count Till at Reconcile = Summary. Only<br>п<br>recorded if this tender was received and this tender is included in the<br>Tenders To Count at Till Reconcile and if Blind Close = No.              |
|                                       | Total of all entered European Gift Certificate when Count Till at Reconcile<br>$\blacksquare$<br>= Detail and the tender was received.                                                                                       |
| <arg> European Gift Certificate</arg> | European Gift Certificate amount entered when Count Till at Reconcile =<br>Detail.                                                                                                    |
|                                       | There is an audit log entry for each European Gift Certificate entered.<br>п                                                                                                    |
|                                       | <arg> = the number of the European Gift Certificate.<br/>п</arg>                                                                                                    |
| European Store Credit Total           | Entered tender amount if Count Till at Reconcile = Summary. Only<br>п<br>recorded if this tender was received and this tender is included in the<br>Tenders To Count at Till Reconcile and if Blind Close = No.              |
|                                       | Total of all entered European Gift Certificate when Count Till at Reconcile<br>п<br>= Detail and the tender was received.                                                                                                    |

*Table C–30 (Cont.)* **Till Reconcile Event Components**

| <b>Event Components</b>               | <b>Notes</b>                                                                                                    |
|---------------------------------------|----------------------------------------------------------------------------------------------------|
| <arg> European Store Credit</arg>     | European Store Credit amount entered when Count Till at Reconcile =<br>п<br>Detail.                                                                                                    |
|                                       | There is an audit log entry for each European Store Credit entered.<br>$\blacksquare$                                                                                                    |
|                                       | $\langle ARG \rangle$ = the number of the European Store Credit.<br>$\blacksquare$                                                                                                    |
| Japanese Gift Certificate Total       | Entered tender amount if Count Till at Reconcile = Summary. Only<br>$\blacksquare$<br>recorded if this tender was received and this tender is included in the<br>Tenders To Count at Till Reconcile and if Blind Close = No. |
|                                       | Total of all entered Japanese Gift Certificate when Count Till at Reconcile =<br>$\blacksquare$<br>Detail and the tender was received.                                                                                       |
| <arg> Japanese Gift Certificate</arg> | Japanese Gift Certificate amount entered when Count Till at Reconcile =<br>$\blacksquare$<br>Detail.                                                                                                    |
|                                       | There is an audit log entry for each Japanese Gift Certificate entered.<br>п                                                                                                    |
|                                       | <arg> = the number of the Japanese Gift Certificate.</arg>                                                                                                    |
| Japanese Store Credit Total           | Entered tender amount if Count Till at Reconcile = Summary. Only<br>$\blacksquare$<br>recorded if this tender was received and this tender is included in the<br>Tenders To Count at Till Reconcile and if Blind Close = No. |
|                                       | Total of all entered Japanese Store Credit when Count Till at Reconcile =<br>$\blacksquare$<br>Detail and the tender was received.                                                                                           |
| <arg> Japanese Store Credit</arg>     | Japanese Store Credit amount entered when Count Till at Reconcile =<br>Detail.                                                                                                    |
|                                       | There is an audit log entry for each Japanese Store Credit entered.<br>$\blacksquare$                                                                                                    |
|                                       | $<$ ARG $>$ = the number of the Japanese Store Credit.<br>п                                                                                                    |
| <b>Blind Close</b>                    | True                                                                                                    |
|                                       | False                                                                                                    |
| Transaction Number                    | Transaction number assigned to till reconcile.                                                                                                    |

*Table C–30 (Cont.)* **Till Reconcile Event Components**

# <span id="page-160-0"></span>**Appendix: Deploying Reports**

Each Back Office report is defined with a Layout template (rtf) and a Data Template (xml). In addition, there are configuration files that control the report menu items in the Back Office UI, associate the templates to UI menu items, and define the parameters required by each report. Language translations of the reports shipped with Back Office are translated using XLIFF (XML Localization Interchange File Format) files. XLIFF is an XML-based format that contains only the text that needs to be translated. All of these configuration items are stored in the store database in tables named with an **XMLP\_** prefix.

In the source tree, all of the Back Office report templates and configurations are located in the following folder:

rgbustores\applications\backoffice\reports

In the Back Office Installer folder (after installation) the files are located in the following folder:

<install folder>\ORBO-13.3\backoffice\configured-output\db\reports

Selecting either the Sample or Minimum dataset in the Back Office installer will deploy all of the report configuration artifacts into the database. In addition, reports can be loaded independently by executing the ant target **load\_reports** (see "Manually Creating the Database Schema" in the *OracleÆ Retail Back Office Installation Guide*). This ant target is helpful for customizing Layout or Data Templates as it provides a way to test report changes without re-installing Back Office or rebuilding the entire database.

For extensive customization, such as the creation of a new report, it might also be necessary to modify language bundles deployed on the app server as part of the Back Office application. Specifically, the report titles are externalized in report\_<lang>\_ properties (for example, report\_en\_properties), which is bundled inside report-ejb.jar, included in the Back Office .ear file.

# **Index**

#### **A**

[application layers, 7-2](#page-67-0) [algorithm, 7-3](#page-68-0) [application manager, 7-3](#page-68-1) [commerce service, 7-3](#page-68-2) [DAOs, 7-3](#page-68-3) [database, 7-3](#page-68-4) [entity, 7-3](#page-68-5) [user interface, 7-3](#page-68-6) [application services, 8-1](#page-86-0) [application manager mapping, 8-4](#page-89-0) [application manager reference, 8-5](#page-90-0) [item manager, 8-5](#page-90-1) [report manager, 8-6](#page-91-0) [store manager, 8-6](#page-91-1) [storeOps manager, 8-6](#page-91-2) [task manager, 8-6](#page-91-3) [application service architecture, 8-3](#page-88-0) [creating a new application manager, 8-4](#page-89-1) [extending an application manager, 8-4](#page-89-2) [architecture and design guidelines, 5-6](#page-47-0) [AntiPatterns, 5-6](#page-47-1) [designing for extension, 5-8](#page-49-0) [ARTS compliance, 10-3](#page-110-0) audit log [change password, C-22](#page-147-0) [daily operations, C-6](#page-131-0) [bank deposit, C-9](#page-134-0) [bank deposit report exported, C-12](#page-137-0) [bank deposit report viewed, C-11](#page-136-0) [end of day, C-8](#page-133-0) [enter business date, C-6](#page-131-1) [register close, C-14](#page-139-0) [register open, C-13](#page-138-0) [start of day, C-6](#page-131-2) [employee, C-14](#page-139-1) [add employee, C-16](#page-141-0) [add temporary employee, C-16](#page-141-1) [modify employee information, C-14](#page-139-2) [modify temporary employee](#page-140-0)  information, C-15 [login, logout, lockout, C-17](#page-142-0) [user lock out, C-18](#page-143-0) [user login, C-17](#page-142-1) [user logout, C-18](#page-143-1)

[parameter, C-19](#page-144-0) [add parameter list for distribution, C-20](#page-145-0) [distribute parameter list, C-21](#page-146-0) [modify application parameter, C-19](#page-144-1) [modify parameter in list, C-19](#page-144-2) [remove parameter list for distribution, C-20](#page-145-1) [password, C-22](#page-147-1) [reset employee password, C-22](#page-147-2) [reset temporary employee password, C-23](#page-148-0) [role, C-24](#page-149-0) [add role, C-25](#page-150-0) [edit role, C-24](#page-149-1) [remove role, C-24](#page-149-2) [till, C-26](#page-151-0) [count float at reconcile, C-27](#page-152-0) [till open, C-26](#page-151-1) [till reconcile, C-28](#page-153-0) [audit logging, C-1,](#page-126-0) [D-1](#page-160-0)

#### **B**

[Back Office data purge, A-1](#page-114-0) [back-end system administration and](#page-22-0)  configuration, 1-1 [bean-managed persistence in the database, 10-3](#page-110-1) [build the Back Office application, 4-2](#page-41-0) [building the Back Office application, 4-2](#page-41-0)

#### **C**

[changing currency, B-1](#page-118-0) [client tier, 2-2](#page-31-0) [coding your first feature, 6-1](#page-58-0) [before you begin, 6-1](#page-58-1) [related materials, 6-1](#page-58-2) [commerce services, 9-1](#page-92-0) [calendar service, 9-3](#page-94-0) [code list service, 9-4](#page-95-0) [currency service, 9-4](#page-95-1) [customer service, 9-5](#page-96-0) [employee/user service, 9-6](#page-97-0) [file transfer service, 9-6](#page-97-1) [financial totals service, 9-7](#page-98-0) [item service, 9-7](#page-98-1) [parameter service, 9-8](#page-99-0) [party service, 9-9](#page-100-0)

[post-processor service, 9-10](#page-101-0) [pricing service, 9-11](#page-102-0) [reporting service, 9-11](#page-102-1) [store directory service, 9-13](#page-104-0) [store ops service, 9-14](#page-105-0) [store service, 9-13](#page-104-1) [time maintenance service, 9-15](#page-106-0) [workflow/scheduling service, 9-16](#page-107-0) [commerce services in operation, 9-2](#page-93-0) [creating a new commerce service, 9-3](#page-94-1) [common frameworks, 5-8](#page-49-1) [exception handling, 5-13](#page-54-0) [application exceptions, 5-13](#page-54-1) [avoid custom exceptions, 5-13](#page-54-2) [avoid java.lang.exception, 5-13](#page-54-3) [catching exceptions, 5-14](#page-55-0) [JVM exceptions, 5-13](#page-54-4) [system exceptions, 5-13](#page-54-5) [types of exceptions, 5-13](#page-54-6) [logging, 5-10](#page-51-0) [debug messages, 5-12](#page-53-0) [exception messages, 5-11](#page-52-0) [guarding code, 5-10](#page-51-1) [heartbeat or life cycle messages, 5-12](#page-53-1) [when to log, 5-11](#page-52-1) [writing log messages, 5-11](#page-52-2)

#### **D**

[data tier, 2-6](#page-35-0) [dependencies in application and commerce](#page-36-0)  services, 2-7 [development environment, 4-1](#page-40-0)

## **E**

[extending transaction search, 6-1](#page-58-3) [extension and customization scenarios, 7-3](#page-68-7) [access data from a different database, 7-6](#page-71-0) [access data from external system, 7-7](#page-72-0) [additional information presented to user, 7-4](#page-69-0) [change an algorithm used by a service, 7-8](#page-73-0) [changes to application flow, 7-5](#page-70-0) [style and appearance changes, 7-4](#page-69-1) [extension guidelines, 7-1](#page-66-0) [audience, 7-1](#page-66-1) [extension strategies, 7-9](#page-74-0) [data extension through composition, 7-16](#page-81-0) [extension with inheritance, 7-11](#page-76-0) [replacement of implementation, 7-13](#page-78-0) [service extension with composition, 7-13](#page-78-1) [extracting source code, 3-1](#page-38-0)

## **G**

[general development standards, 5-1](#page-42-0) [basics, 5-1](#page-42-1) [avoiding common java bugs, 5-2](#page-43-0) [formatting, 5-2](#page-43-1) [Java dos and don'ts, 5-1](#page-42-2) [javadoc, 5-3](#page-44-0)

[naming conventions, 5-4](#page-45-0) SQL guidelines DB2 SQL[, 5-5](#page-46-0) Oracle SQL[, 5-6](#page-47-2) [unit testing, 5-6](#page-47-3)

#### **I**

[importing parameters, 1-5](#page-26-0) [importing initial parameters, 1-6](#page-27-0) [internationalization, 5-8](#page-49-2)

#### **L**

[loading Oracle Retail Labels and Tags, 1-1](#page-22-1)

#### **M**

[middle tier, 2-2](#page-31-1) [controller, 2-4](#page-33-0) [application services, 2-5](#page-34-0) [struts configuration, 2-4](#page-33-1) [model, 2-3](#page-32-0) [view, 2-3](#page-32-1) [modifying help files, 1-7](#page-28-0)

#### **P**

[password policy, 1-3](#page-24-0) [adding user, 1-5](#page-26-1) [password change, 1-4](#page-25-0) [password reset, 1-4](#page-25-1) Point-of-Service data purge [invoking stored procedures, A-2](#page-115-0) [calls to invoke stored procedures, A-3](#page-116-0) [prerequisites for the development environment, 4-2](#page-41-1)

#### **R**

[restricting access to data purge scripts, A-4](#page-117-0)

## **S**

[scheduling post-processors, 1-6](#page-27-1) [security configuration, 1-1](#page-22-2) [security implementation — warnings and](#page-23-0)  advice, 1-2 [SQL guidelines, 5-4](#page-45-1) [starting the application, 1-5](#page-26-2) [store database, 10-1](#page-108-0) [database/system interface, 10-2](#page-109-0) [related documentation, 10-1](#page-108-1)

### **T**

[technical architecture, 2-1](#page-30-0) [tier organization, 2-1](#page-30-1)

#### **U**

[using the Apache Ant build tool, 4-1](#page-40-1)

**W**

WeblogicApplication Server [install and configure, 4-2](#page-41-2)